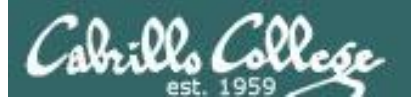

#### Lesson Module Status

- Slides
- Whiteboard with 1st minute quiz
- Flashcards
- Web Calendar summary
- Web book pages
- Commands
- Howtos
- Samba lab tested
- Lab template in depot
- Backup slides, Confer links, handouts on flash drive
- 9V backup battery for microphone **•** 9V backup battery for microphone *your information only. The contents may change significantly as it is*

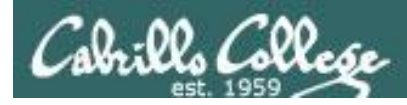

#### Course history and credits

#### Jim Griffin

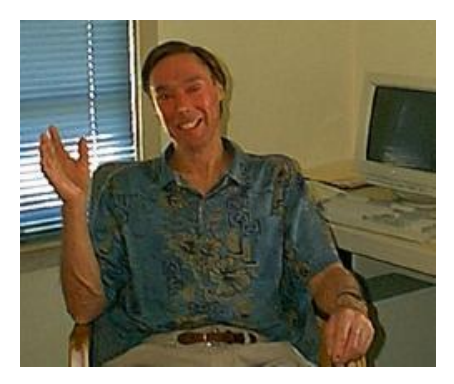

- Jim created the original version of this course
- Jim's site: http://cabrillo.edu/~jgriffin/

#### Rick Graziani

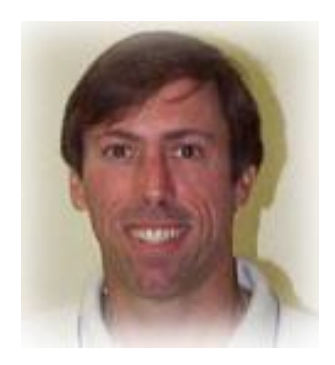

- Thanks to Rick Graziani for the use of some of his great network slides
- Rick's site: http://cabrillo.edu/~rgraziani/

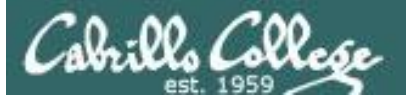

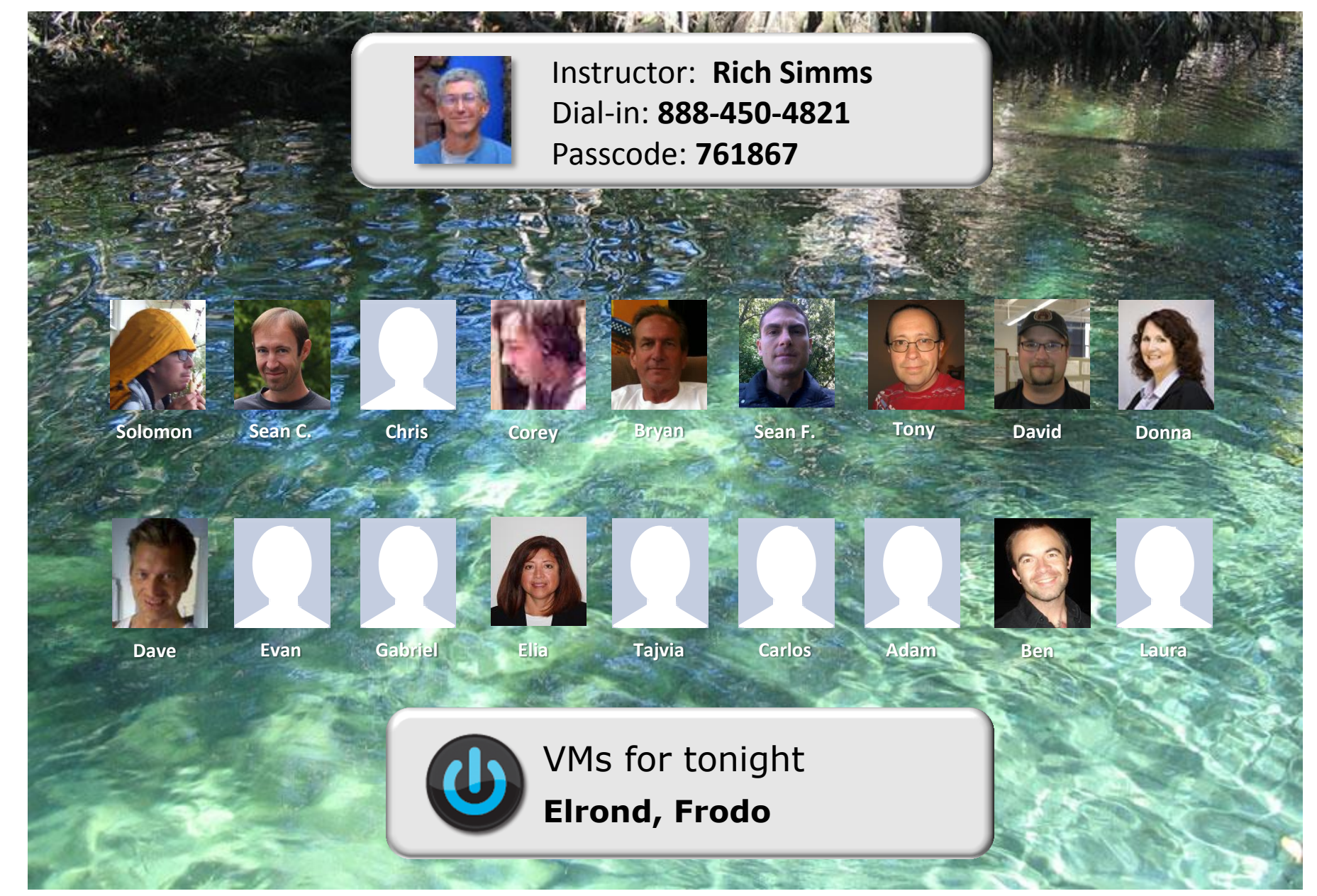

*Email me (risimms@cabrillo.edu) a relatively current photo of your face for 3 points extra credit*

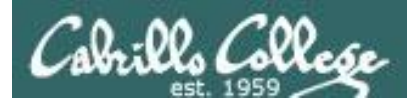

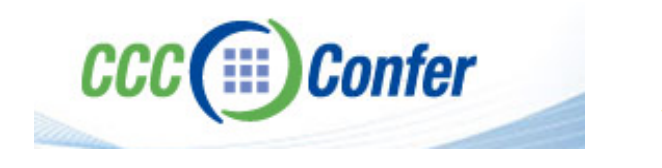

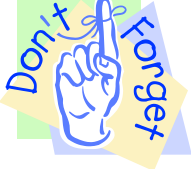

#### [ ] **Preload White Board with** *cis\*lesson??\*-WB*

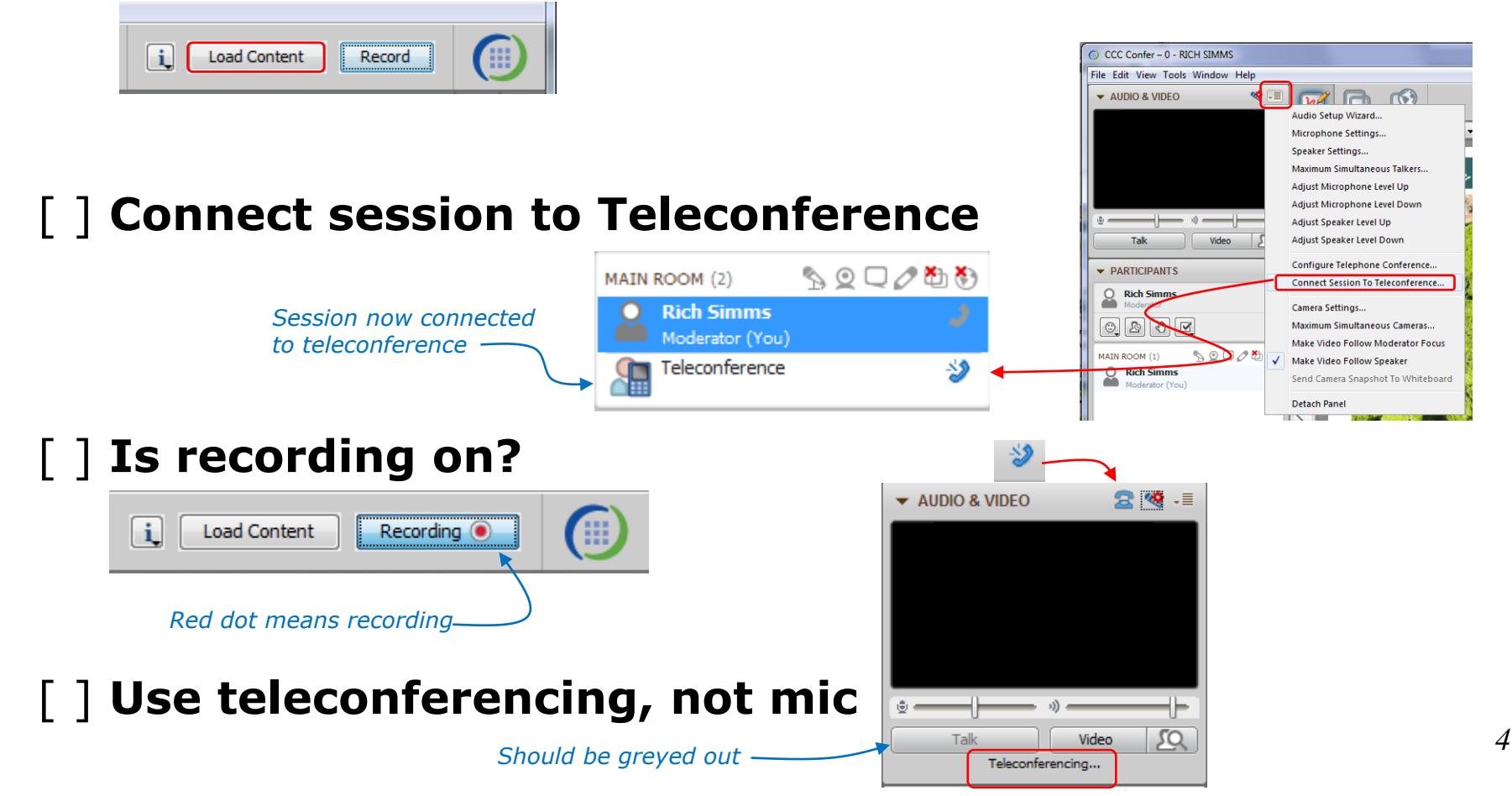

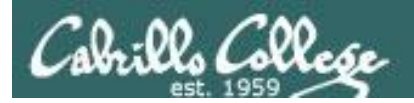

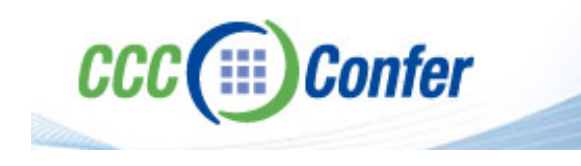

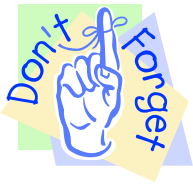

### [ ] **Video (webcam) optional** [ ] **layout and share apps**

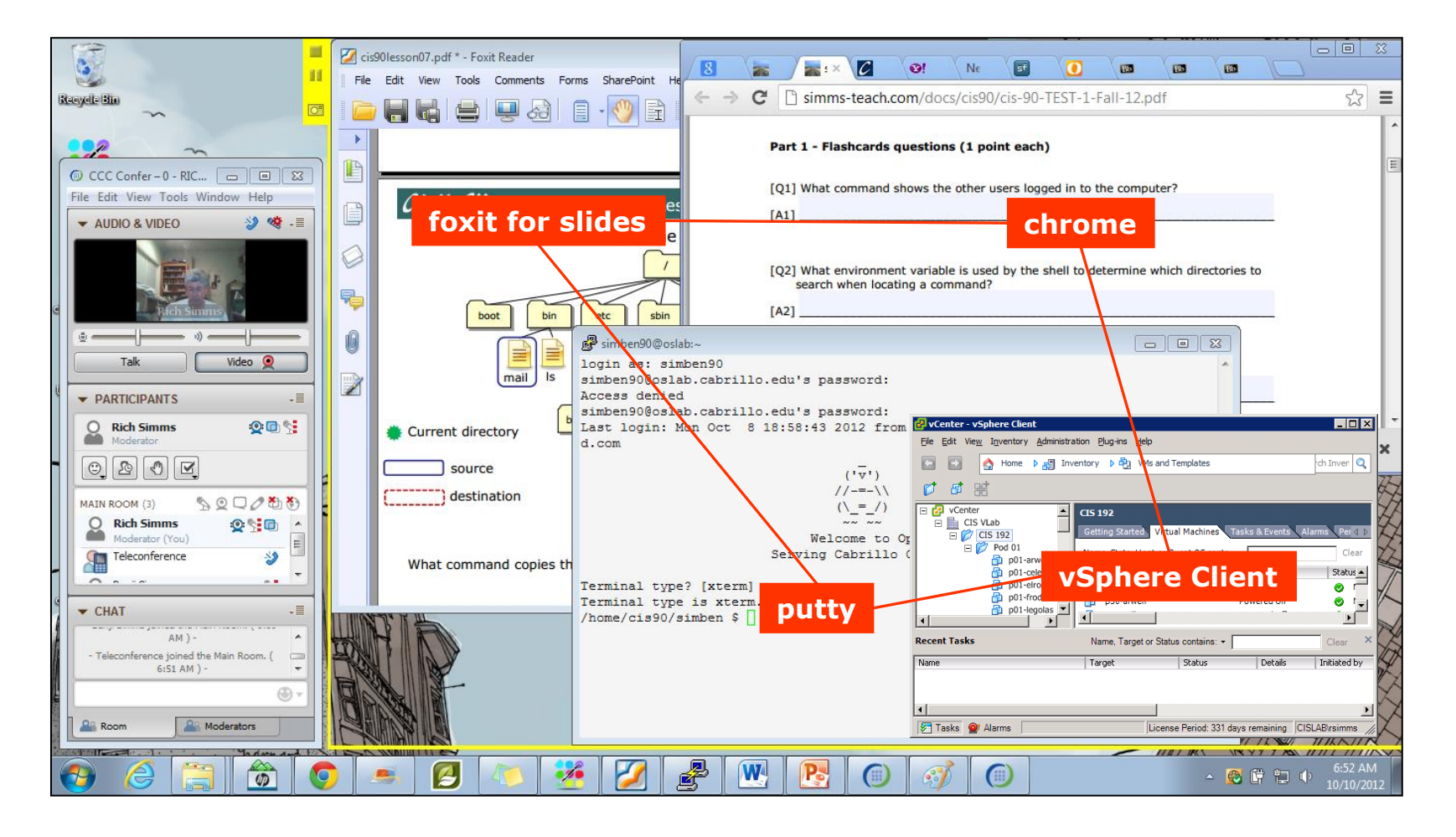

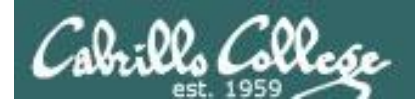

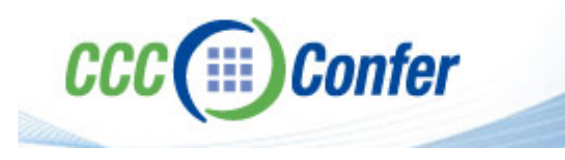

- [ ] Video (webcam) optional
- [ ] Follow moderator
- [] Double-click on postages stamps

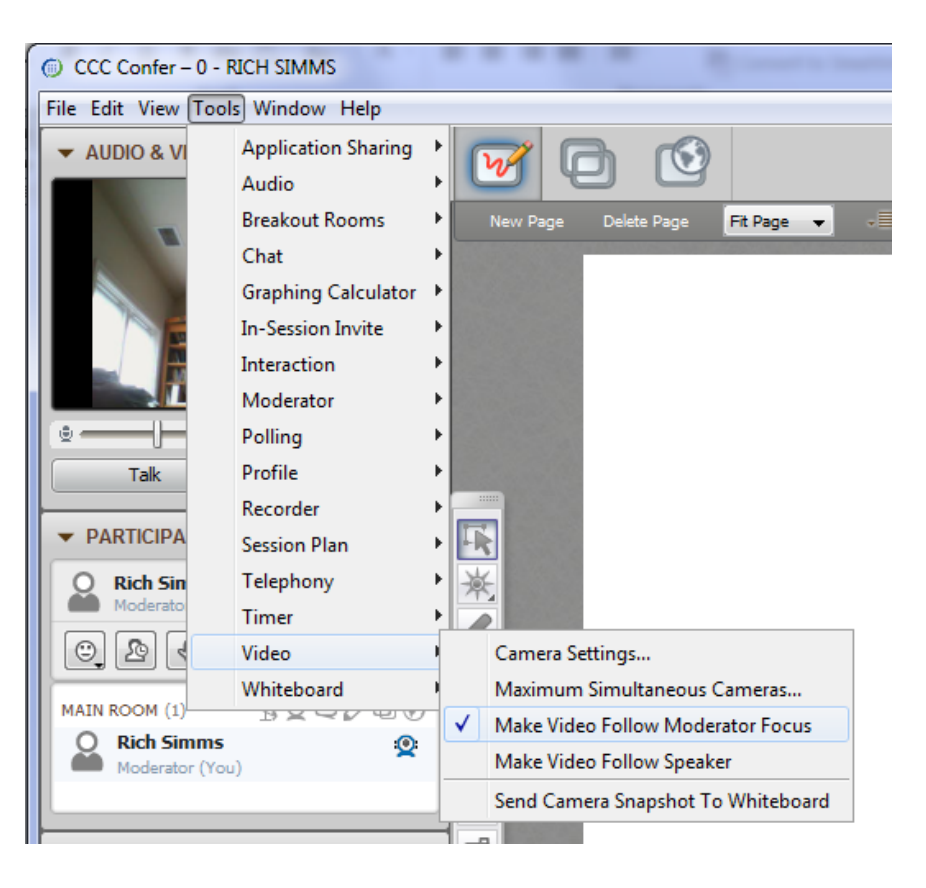

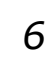

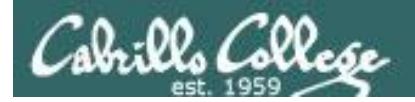

#### **Universal Fix for CCC Confer:**

- 1) Shrink (500 MB) and delete Java cache
- 2) Uninstall and reinstall latest Java runtime

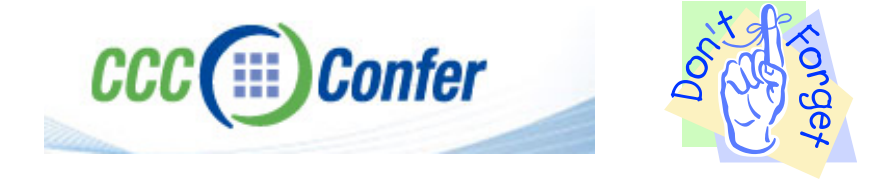

#### Control Panel (small icons) General Tab > Settings... 500MB cache size Delete these

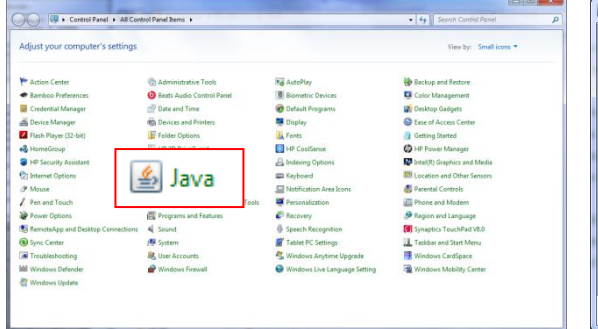

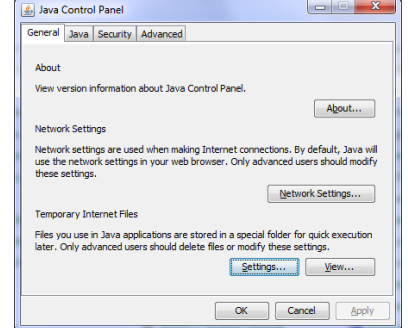

#### $\mathbf{x}$ **Temporary Files Settings** V Keep temporary files on my computer. Location Select the location where temporary files are kept: s\Rich Simms\AppData\LocalLow\Sun\Java\Deployment\cache Change... Disk Space Select the compression level for JAR files:  $\cdot$ Set the amount of disk space for storing temporary files:  $500 \div M$ Delete Files... Restore Defaults OK Cancel

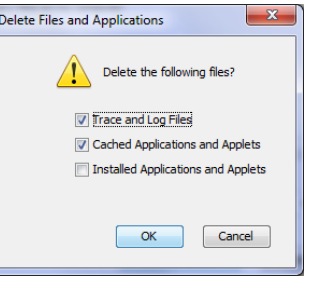

#### Google Java download

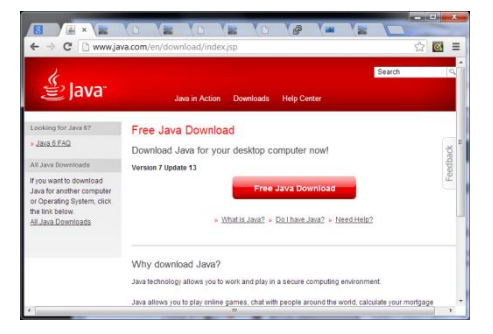

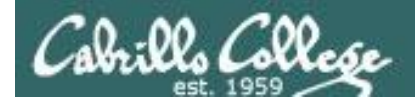

### First Minute Quiz

Please answer these questions **in the order** shown:

### Use CCC Comfer White Board

**For credit email answers to: risimms@cabrillo.edu within the first few minutes of class**

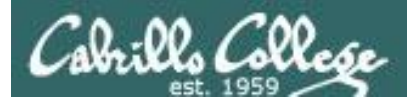

#### email

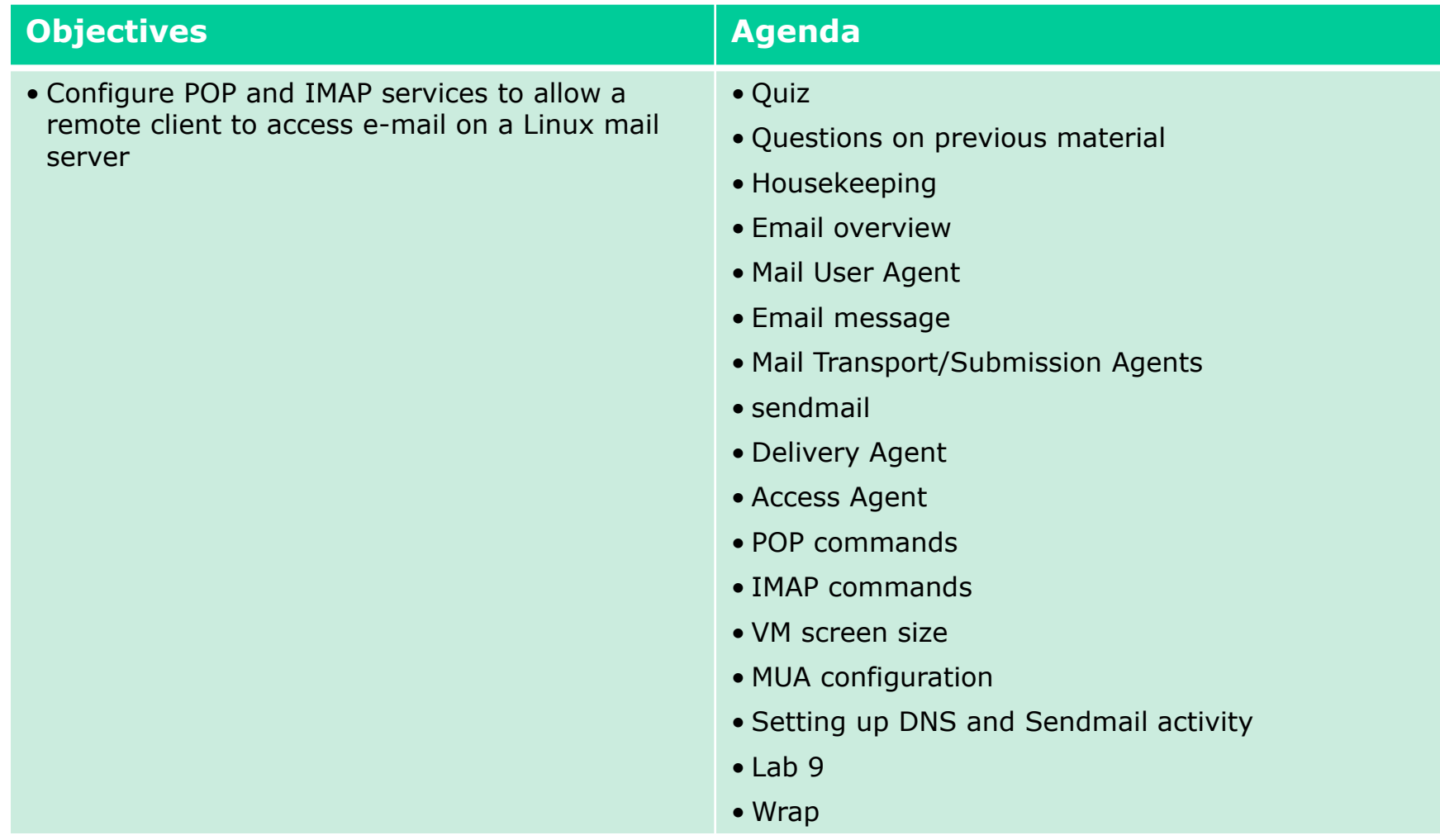

## Questions on previous material

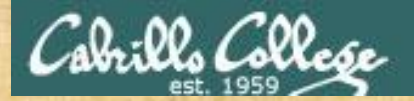

## Questions

#### Lesson material?

Labs?

How this course works?

Chinese Proverb

他問一個問題,五分鐘是個傻子,他不問一個問題仍然是一個 傻瓜永遠。

*He who asks a question is a fool for five minutes; he who does not ask a question remains a fool forever.* 

# Housekeeping

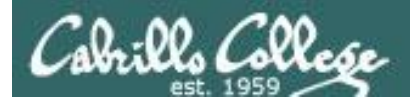

- Lab 8 due tonight
- Five posts due tonight

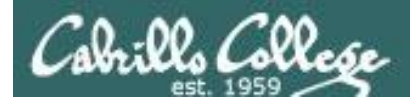

#### Grades Check

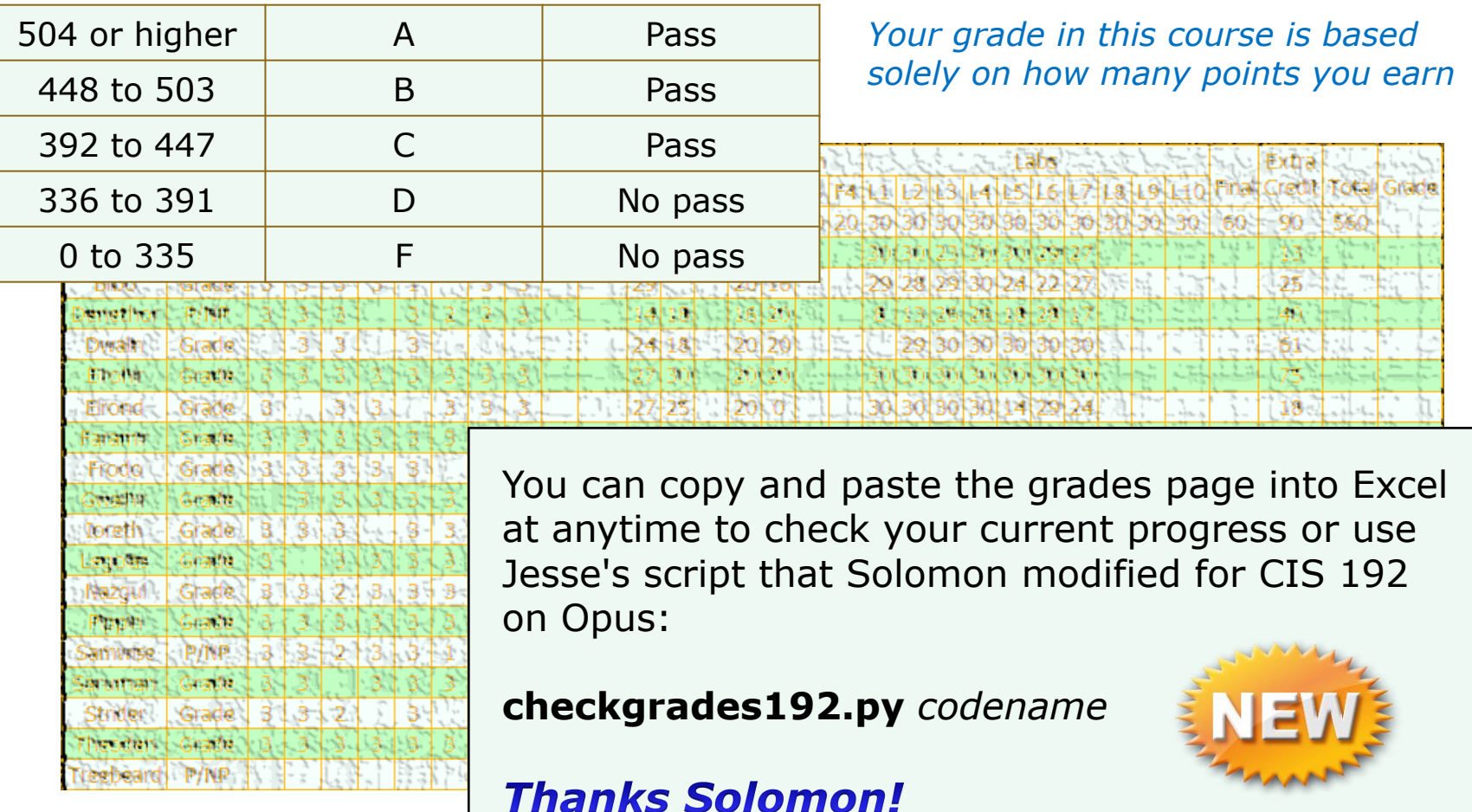

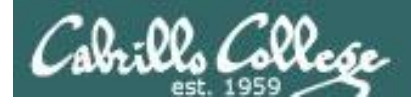

## Remaining point earning opportunities

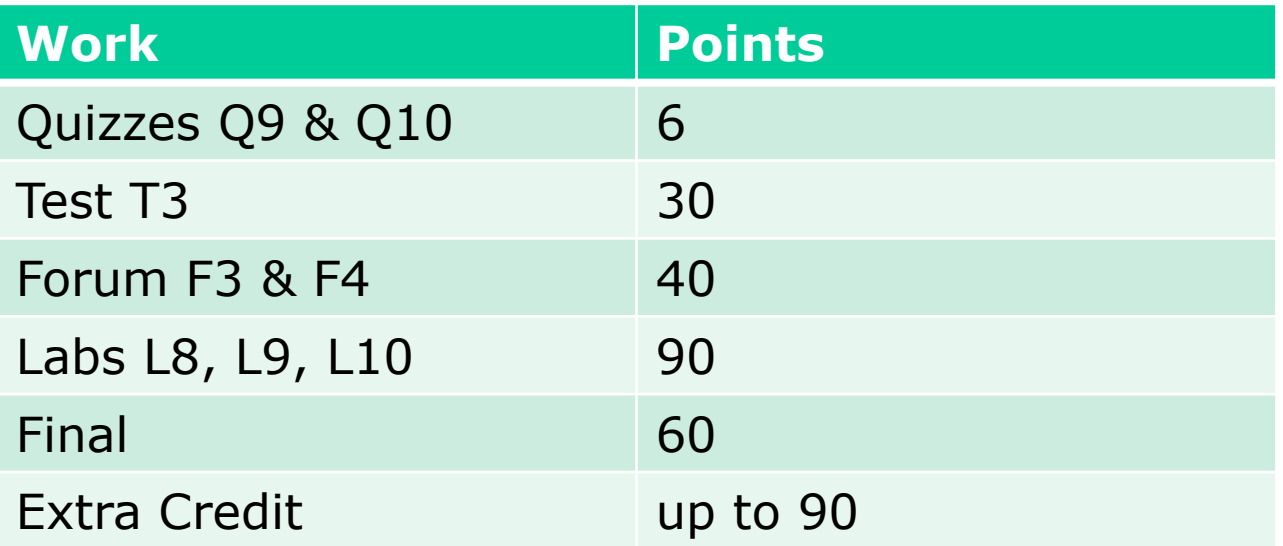

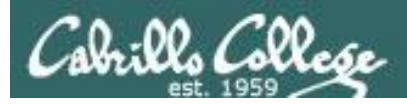

### Extra Credit

- Note you can earn up to 90 points of extra credit (labs, typos, HowTos, etc.)
- 3 extra credit labs
- HowTos
	- Up to 20 points extra credit for a publishable HowTo document (will be published on the class website)
	- 10 points additional if you do a class presentation
	- Topics must be pre-approved with instructor

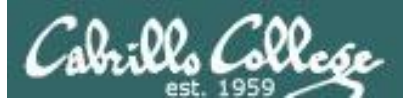

### Final Exam

- Timed test
- Open book, notes and computer
- You will be provided with a pristine exam pod
- There will be a number of tasks to implement
	- Some mandatory
	- Some optional
	- Some extra credit
	- Task specifications available one week in advance
- 60 points the more tasks completed, the more points earned

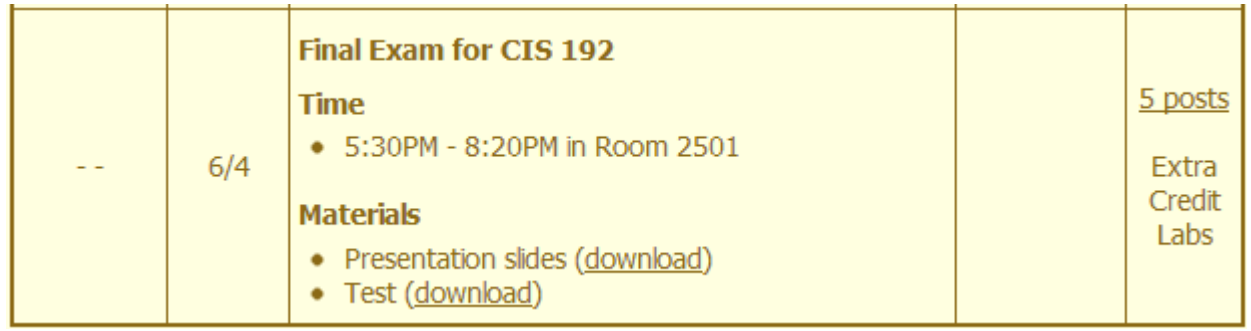

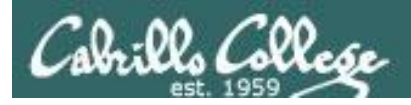

- Preparing for the final exam
	- Know where to locate information quickly
	- Make a network map & crib sheet
	- "Muscle memory" for basic commands
	- Practice makes perfect

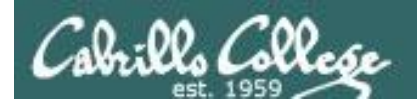

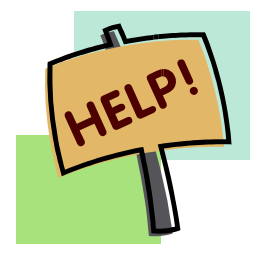

**Help with labs**

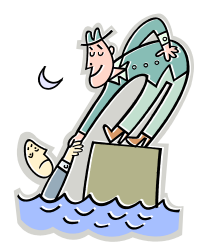

### **Like some help with labs?**

I'm in the CIS Lab Monday afternoons

• See schedule at http://webhawks.org/~cislab/

or see me during office hours

or contact me to arrange another time online

## Warmup

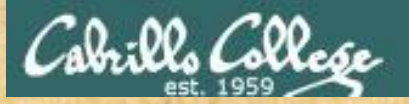

#### Warmup - Partial Lab 9 Prep

**Select Elrond in your pod and configure as shown (this can be as you have configured it for Lab 8)**

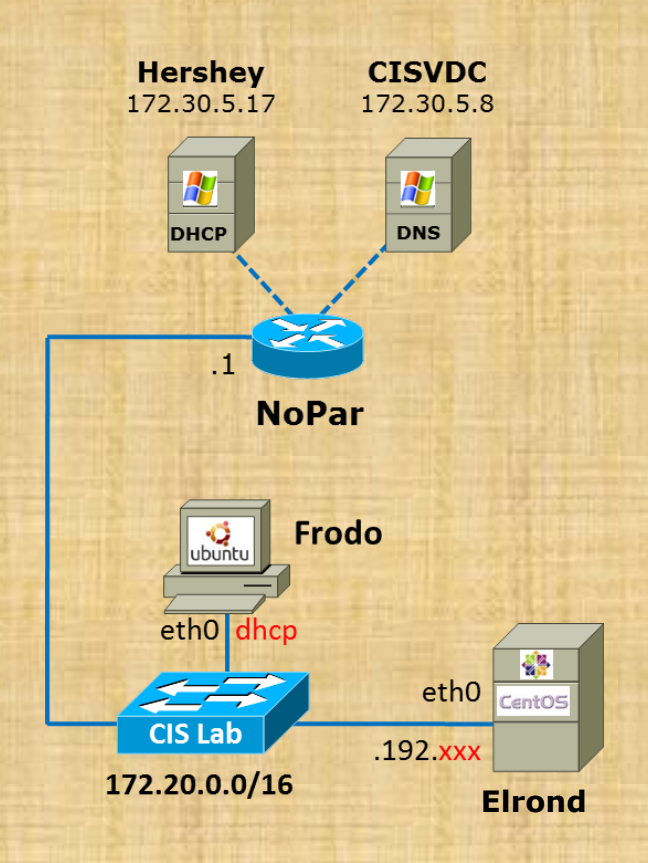

# cat /etc/sysconfig/network-scripts/ifcfg-eth0 DEVICE="eth0" BOOTPROTO="static" NM\_CONTROLLED="no" ONBOOT="yes" TYPE="Ethernet" IPADDR=172.20.192.**xxx** NETMASK=255.255.0.0

# cat /etc/sysconfig/network NETWORKING=yes HOSTNAME=p**xx**-elrond.cis192pods.cislab.net GATEWAY=172.20.0.1

# cat /etc/resolv.conf search cislab.net nameserver 172.30.5.8

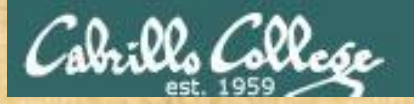

#### Warmup - Partial Lab 9 Prep

**Rather than use the graphical VLab interface you can now switch to SSH with your favorite terminal**

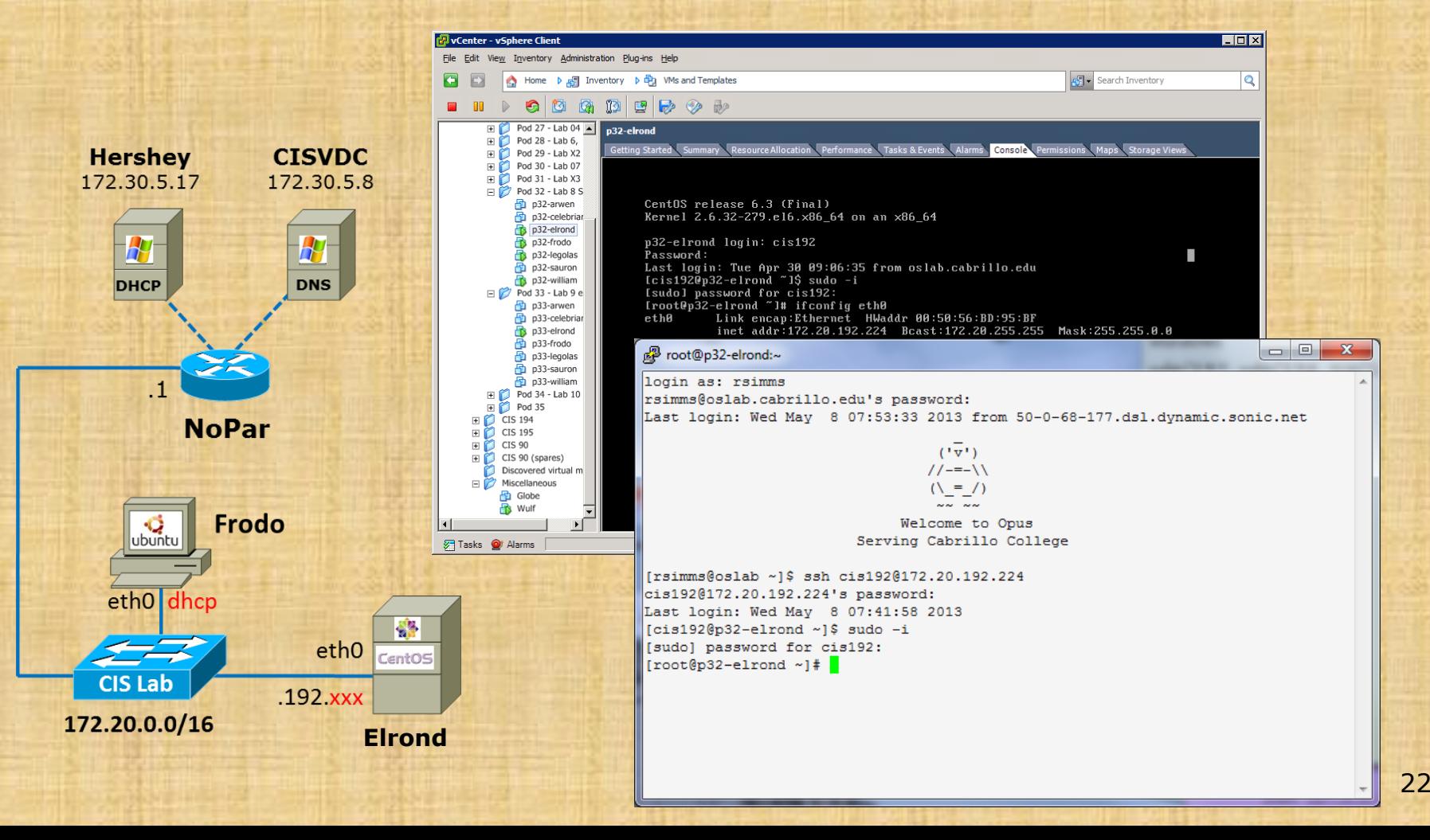

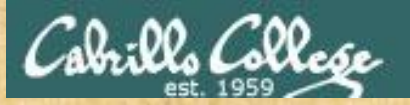

#### Warmup - Partial Lab 9 Prep

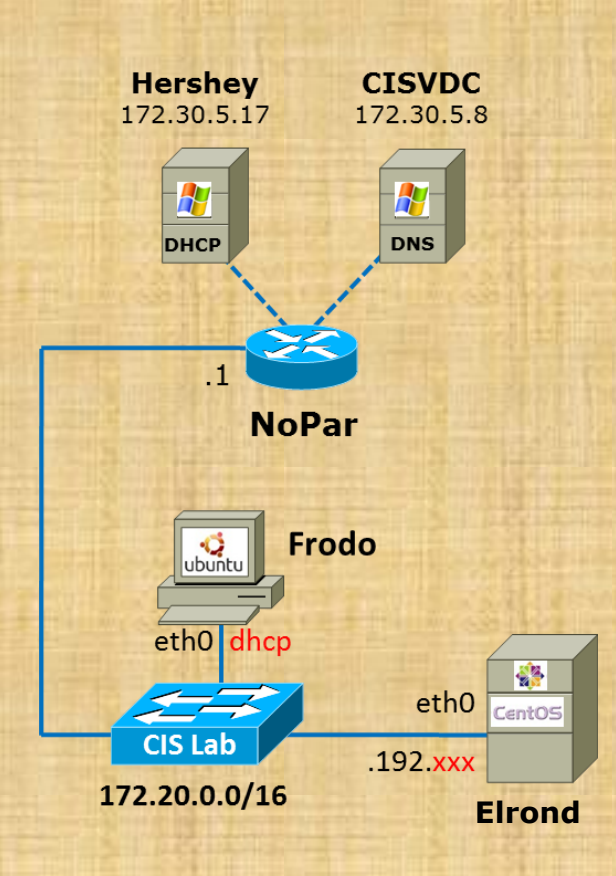

#### **Add an account for yourself**

[root@p32-elrond ~]# **useradd -c "Benji Simms" simben192** [root@p32-elrond ~]# **passwd simben192**

#### *Please use your own name and username*

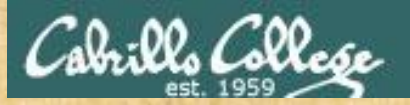

#### Warmup - Partial Lab 9 Prep

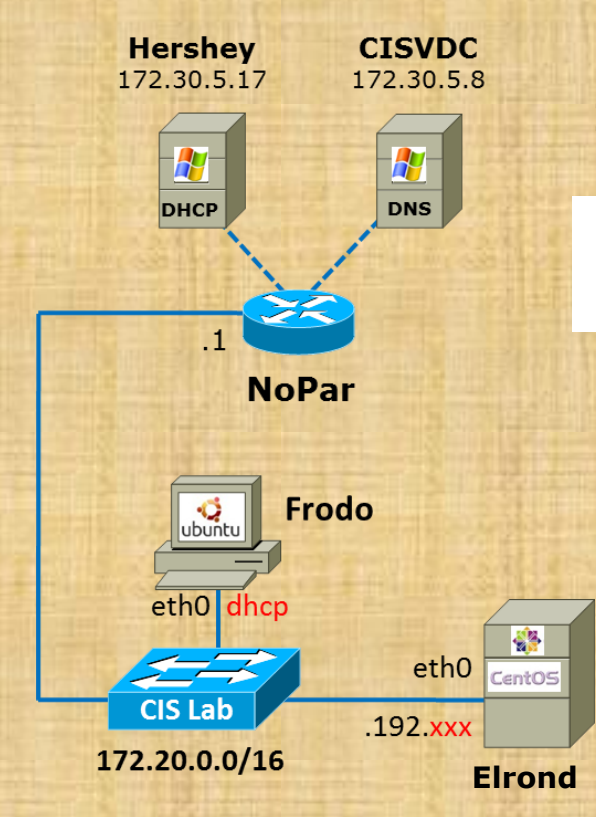

#### **Install sendmail, the configuration file utilities and Unix mail**

[root@p32-elrond ~]# **yum install sendmail sendmail-cf mailx** [root@p32-elrond ~]#

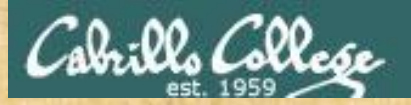

#### Warmup - Partial Lab 9 Prep

#### **Configure sendmail macro to listen to other hosts**

[root@p32-elrond ~]# **vim /etc/mail/sendmail.mc** [root@p32-elrond ~]#

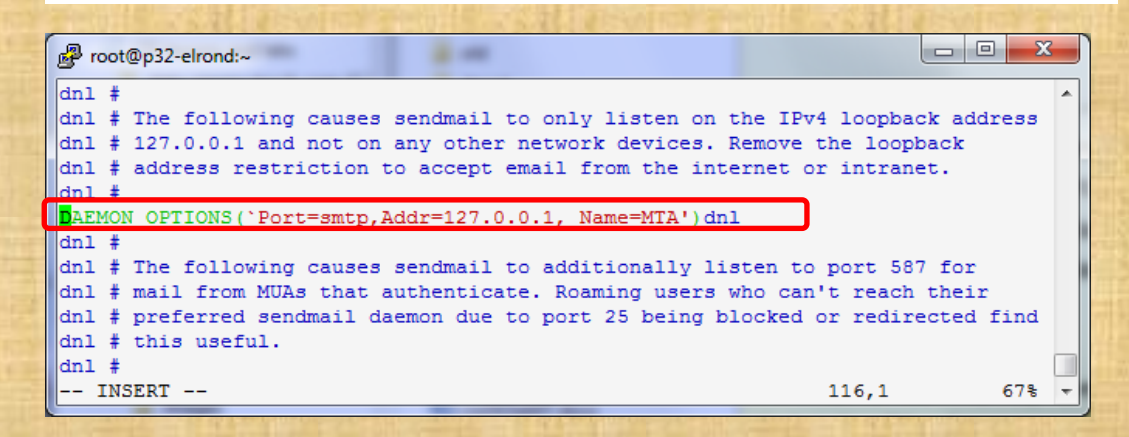

#### **Comment out line 116 in /etc/mail/sendmail.mc by inserting "dnl" to the beginning then save file**

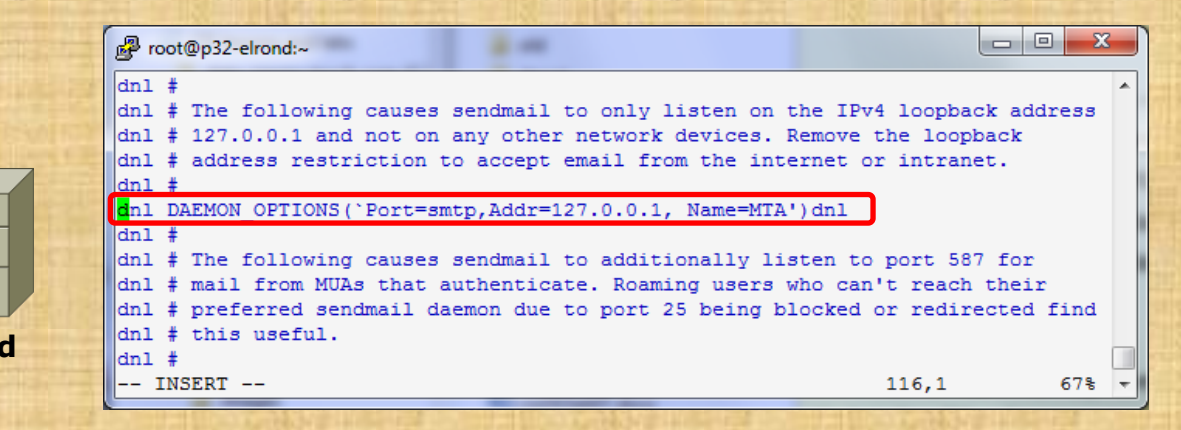

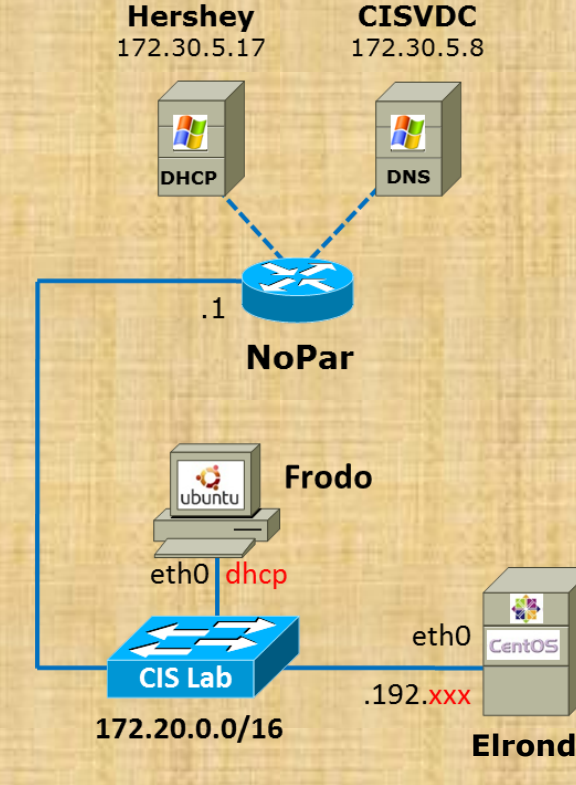

25

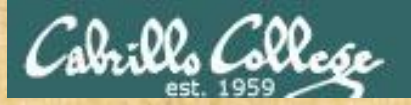

#### Warmup - Partial Lab 9 Prep

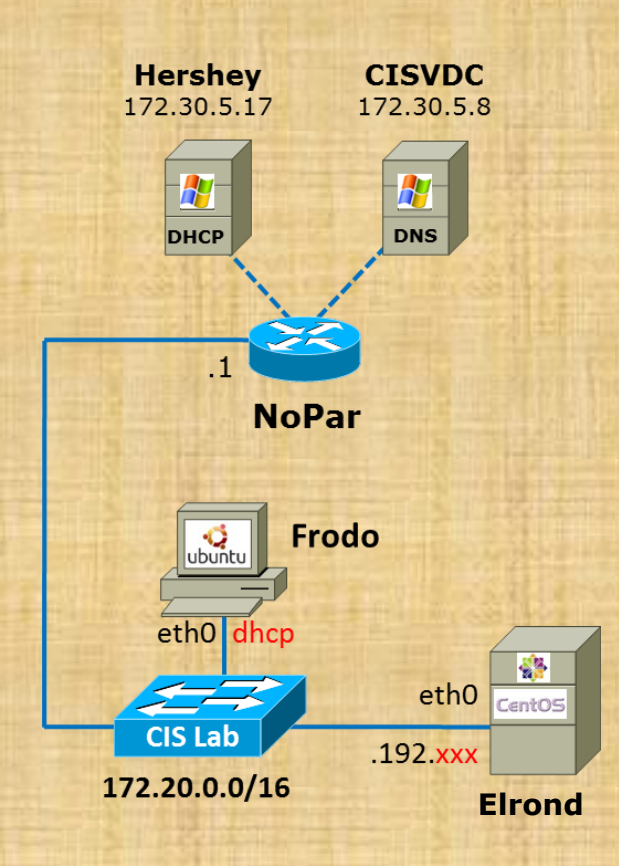

#### **Build the sendmail configuration file**

[root@p32-elrond ~]# **/etc/mail/make** [root@p32-elrond ~]#

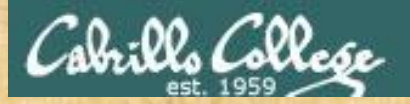

#### Warmup - Partial Lab 9 Prep

#### **Open SMTP port 25 in the firewall**

[root@p32-elrond ~]# **vim /etc/sysconfig/iptables**

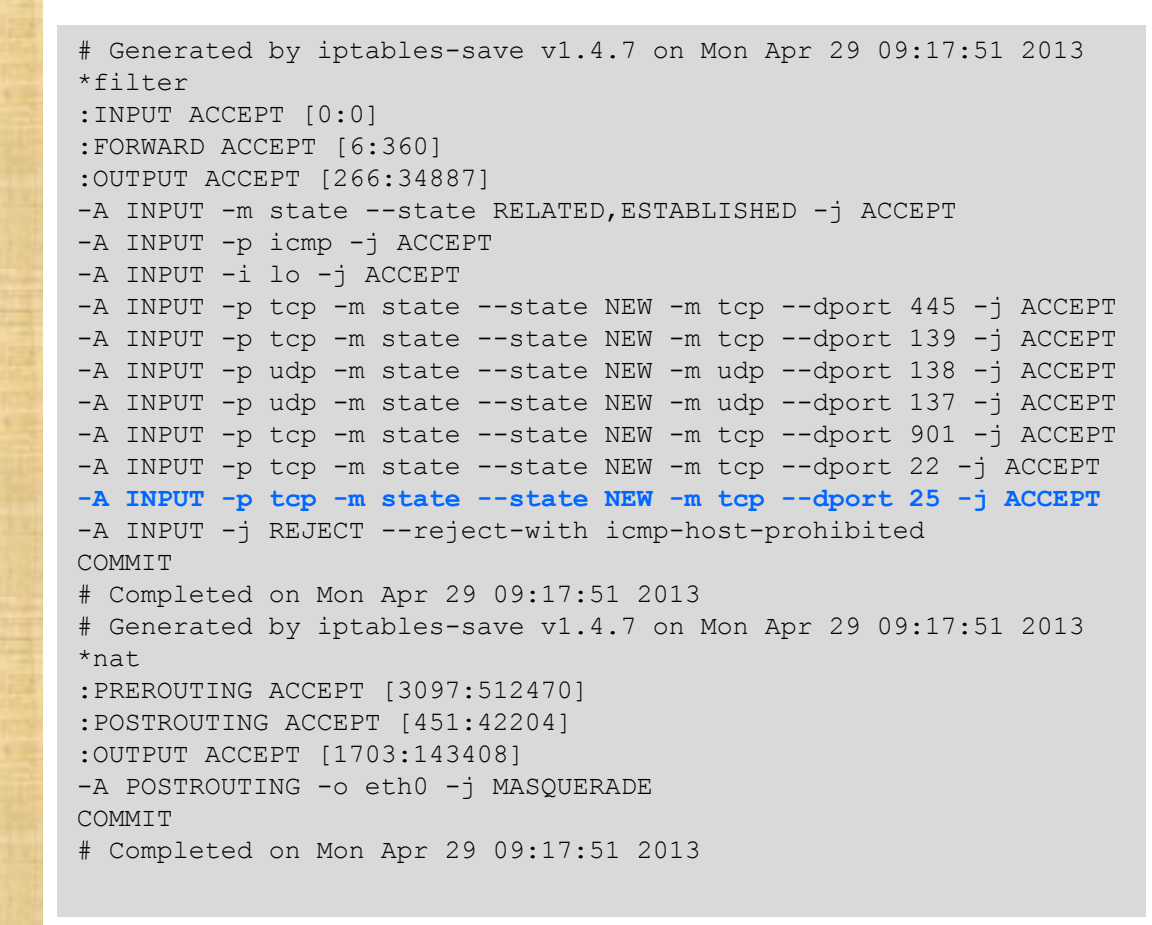

[root@p32-elrond ~]# **service iptables restart**

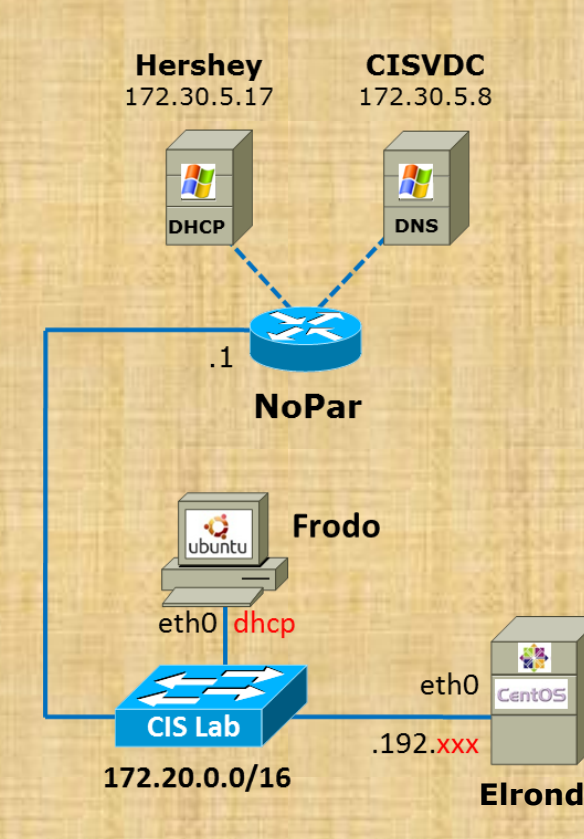

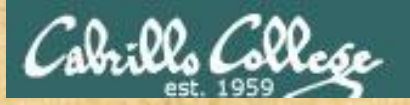

#### Warmup - Partial Lab 9 Prep

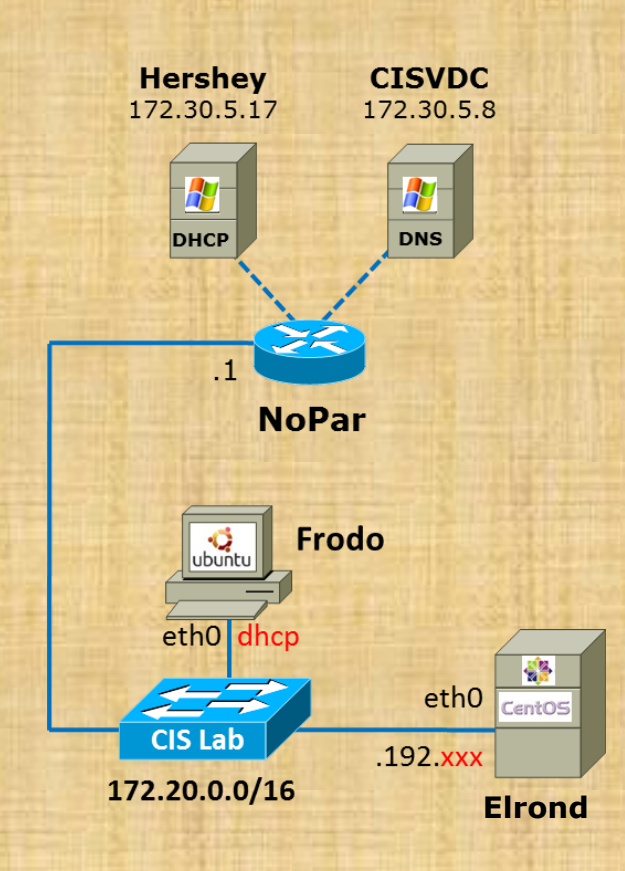

#### **Start service (permanently)**

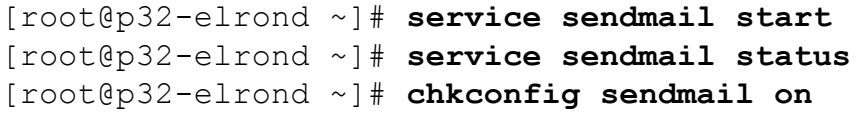

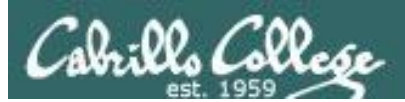

## emails accounts for testing

#### [simben192@oslab ~]\$ **send-lab09-emails**

Mailing simben192@hershey.cislab.net the file, MarkTwain (Plan to improve English spelling) Mailing simben192@simms-teach.com the file, spellk (Spelling Checker)

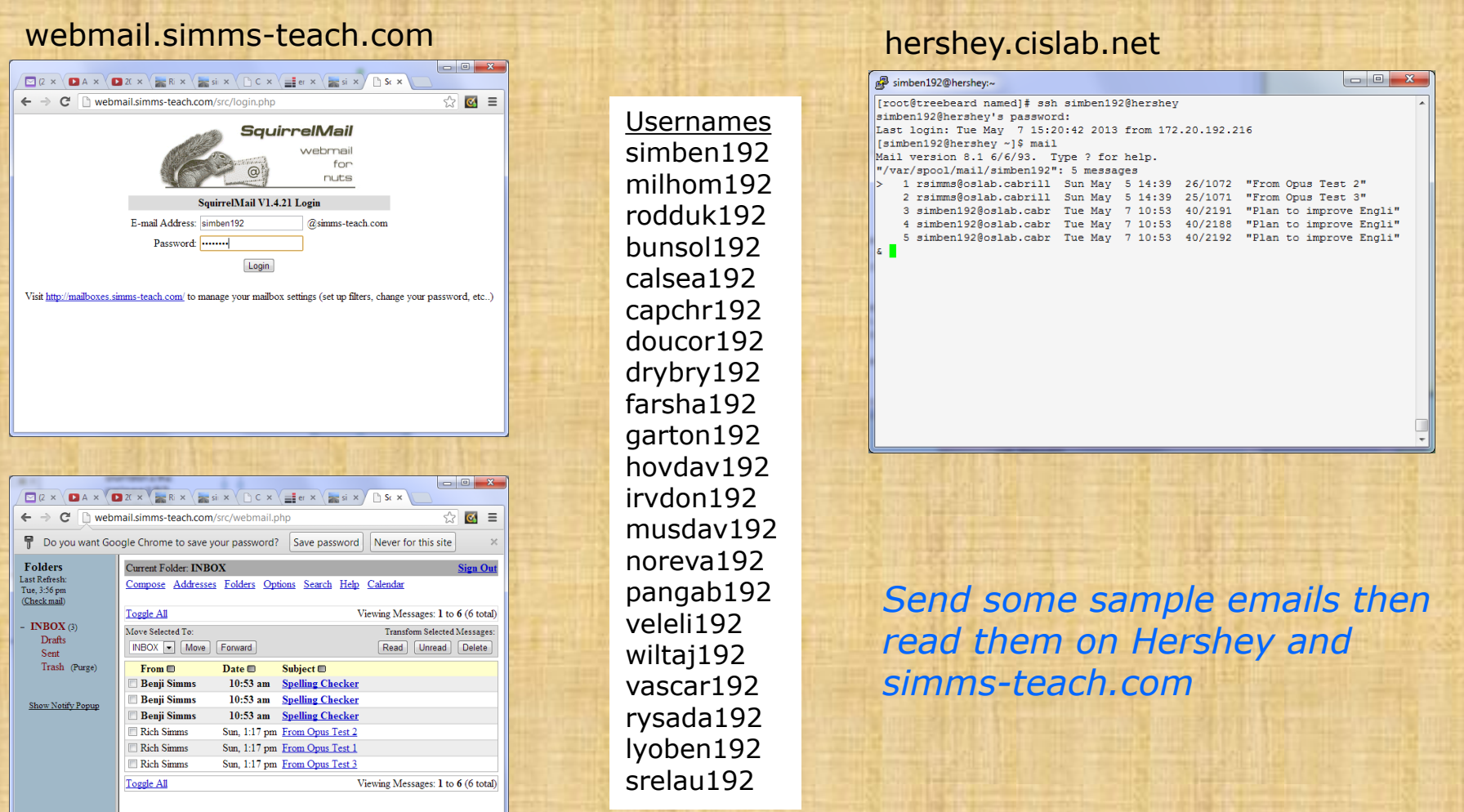

## email overview

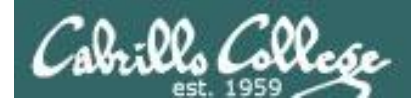

Overview of email

**This lecture is about configuring electronic mail, one of the most widely used internet programs in existence.** 

**Electronic mail consists of many parts, from user interfaces to transfer protocols, and can be configured in numerous ways to make sending and receiving email transparent to users.** 

Based on Jim Griffin's Lesson #13 on Configuring Email at: http://cabrillo.edu/~jgriffin/CIS192/files/lesson13.html

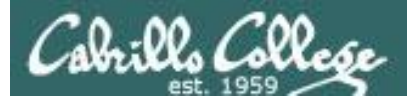

#### Overview of email

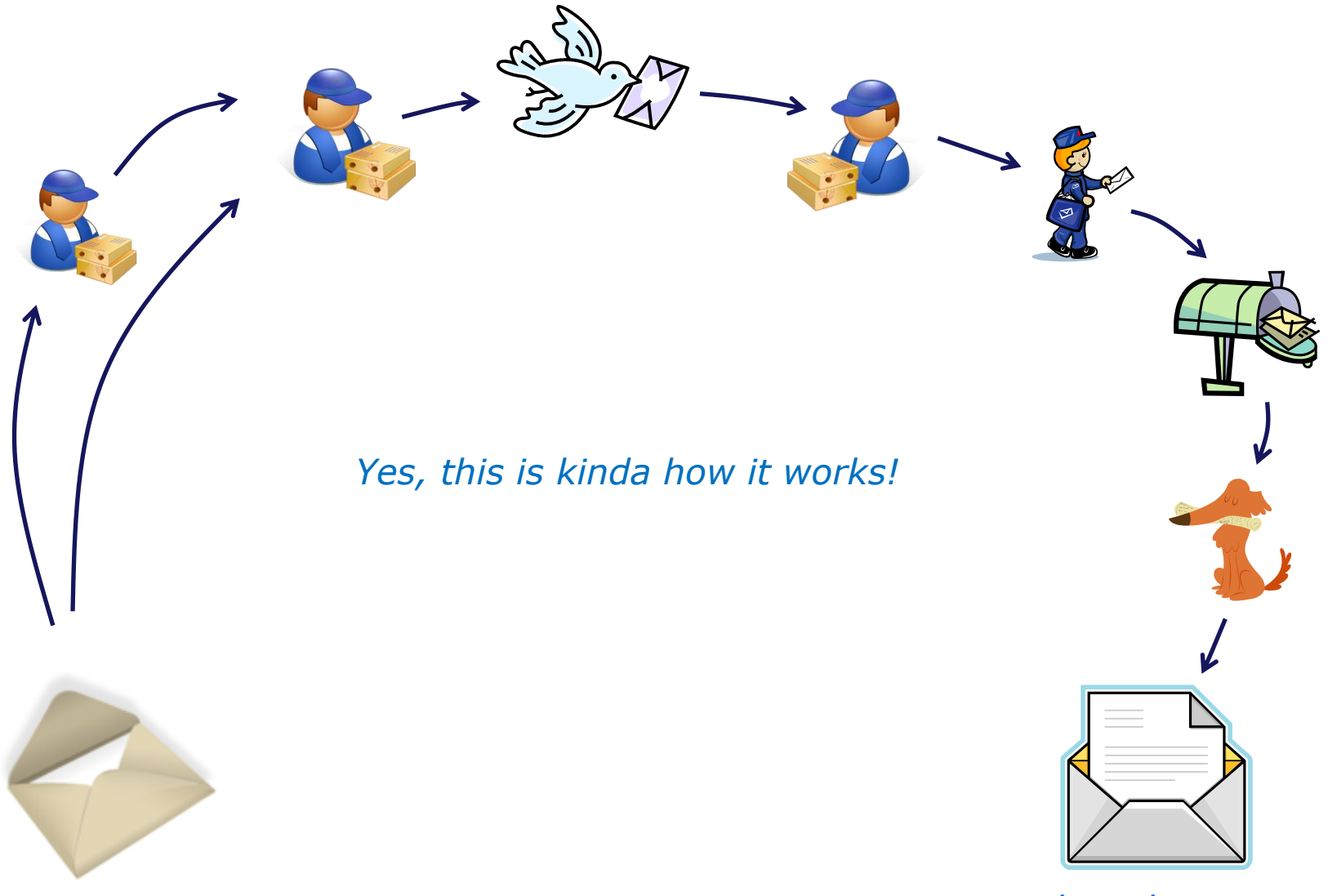

*compose and send message open and read message* <sup>33</sup>

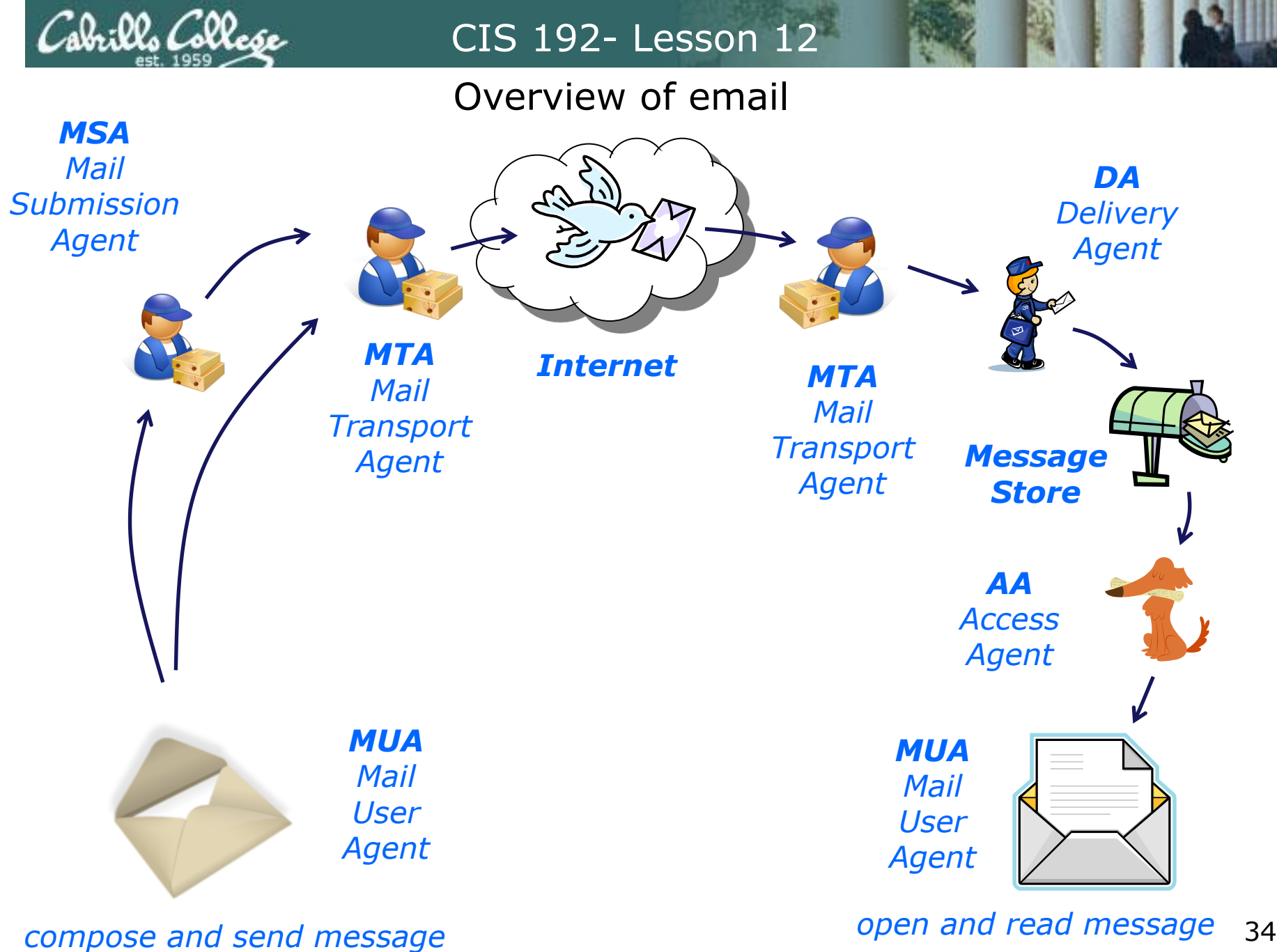

34

## MUA

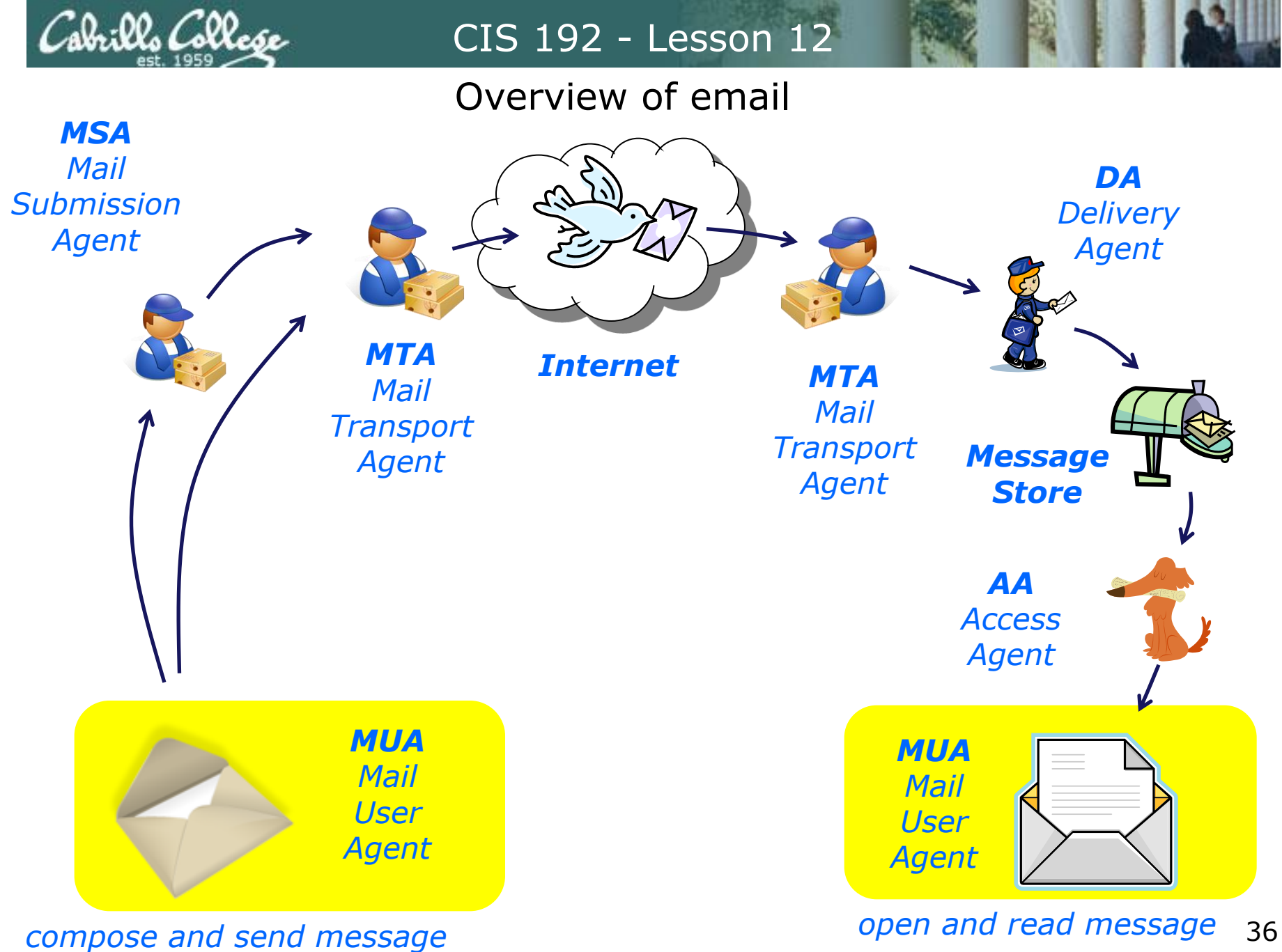
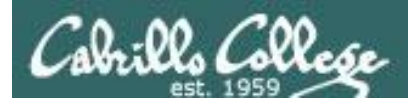

## Mail User Agent (MUA)

### **The Mail User Agent (MUA)**

Clients that users use to create and read their mail messages. The more popular MUAs support the Multipurpose Internet Mail Extension (MIME) format for attaching files to messages.

Examples:

- Netscape Messenger
- Pine (University of Washington)
- Eudora (Qualcomm)
- Outlook (Microsoft)
- Evolution (Novell)
- /bin/mail (original UNIX email program)
- Yahoo Mail
- Gmail (Google)
- SquirrelMail
- Thunderbird Mail

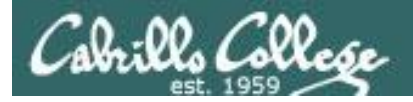

## Mail User Agent (MUA)

## *Example MUAs*

Yahoo Mail

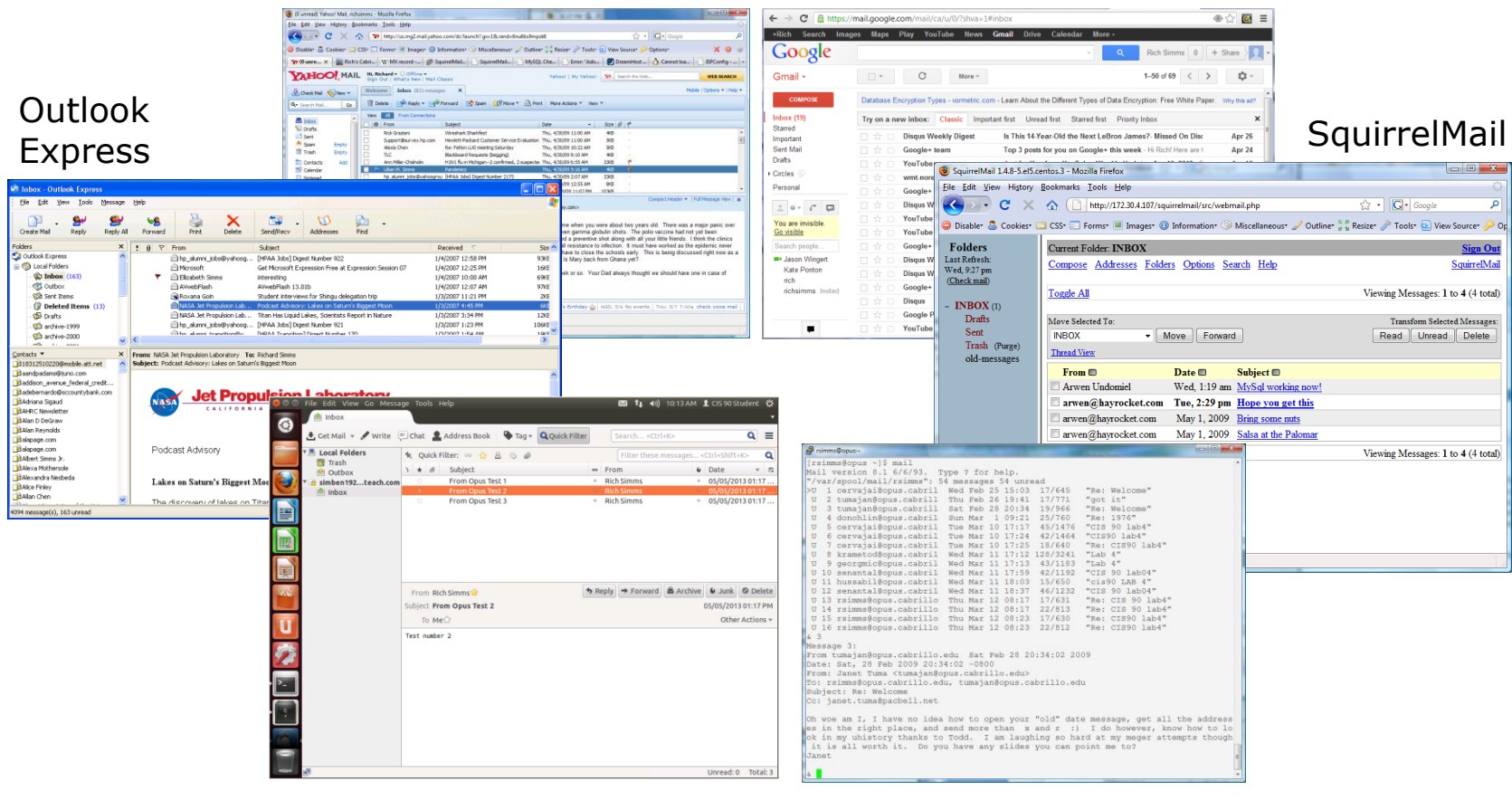

GMail

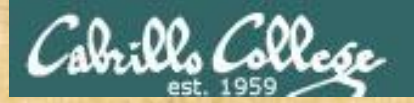

## MUA Survey

*Type the MUA you use most into the chat window*

## An email message

(Opus to Hayrocket)

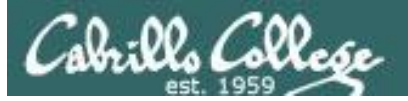

## email message

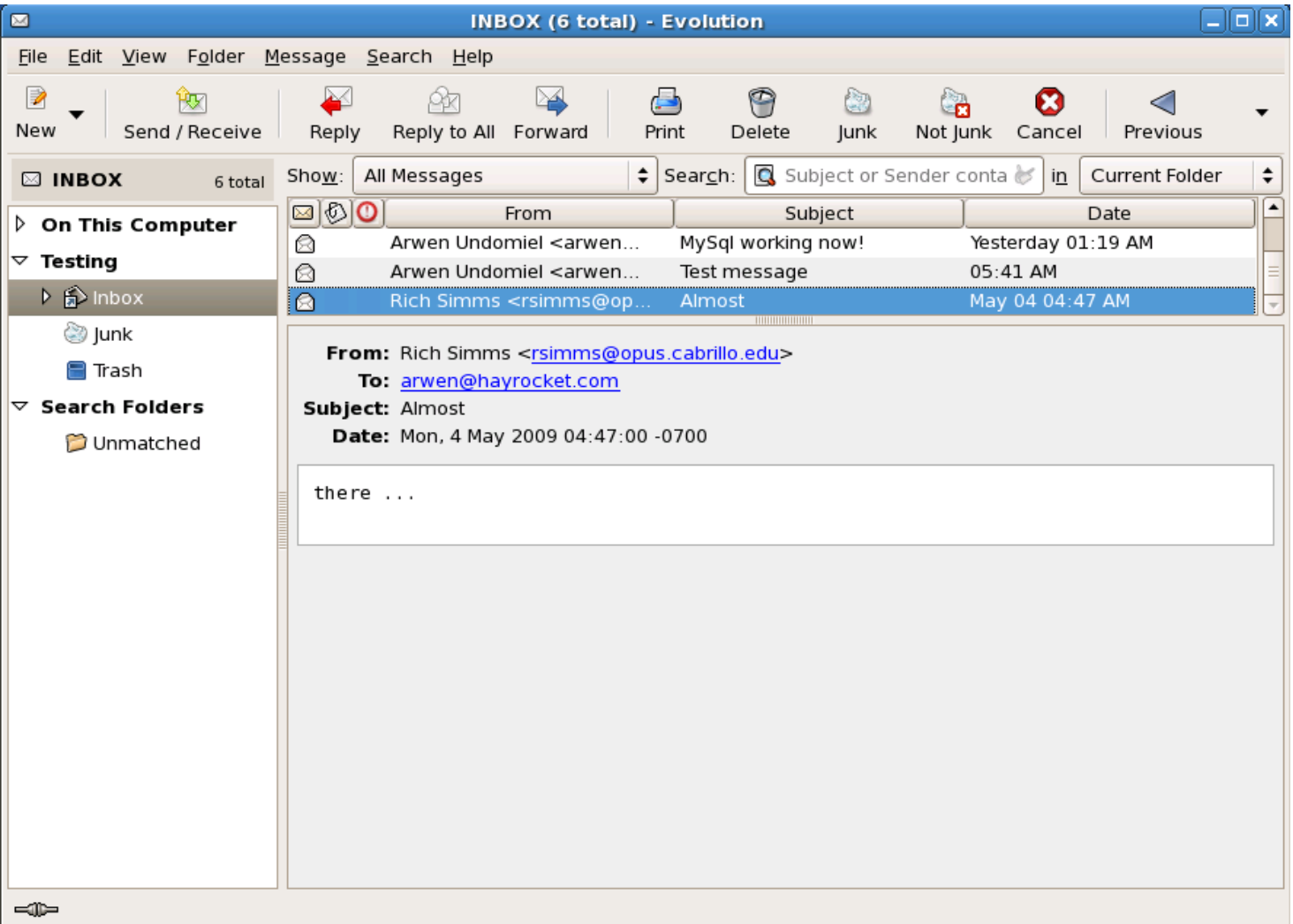

## *Here is an example email message in the Evolution MUA intray*

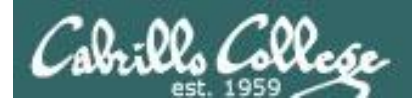

## email message

[rsimms@opus ~]\$ mail arwen@hayrocket.com Subject: Almost there ...

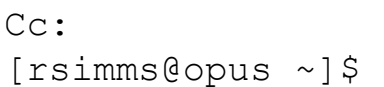

.

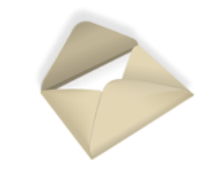

*Sent using /bin/mail MUA on Opus*

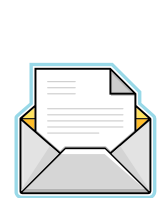

*Read using Evolution MUA on Arwen*

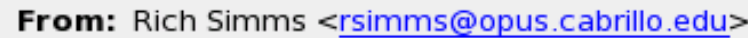

To: arwen@hayrocket.com

Subject: Almost

Date: Mon, 4 May 2009 04:47:00 -0700

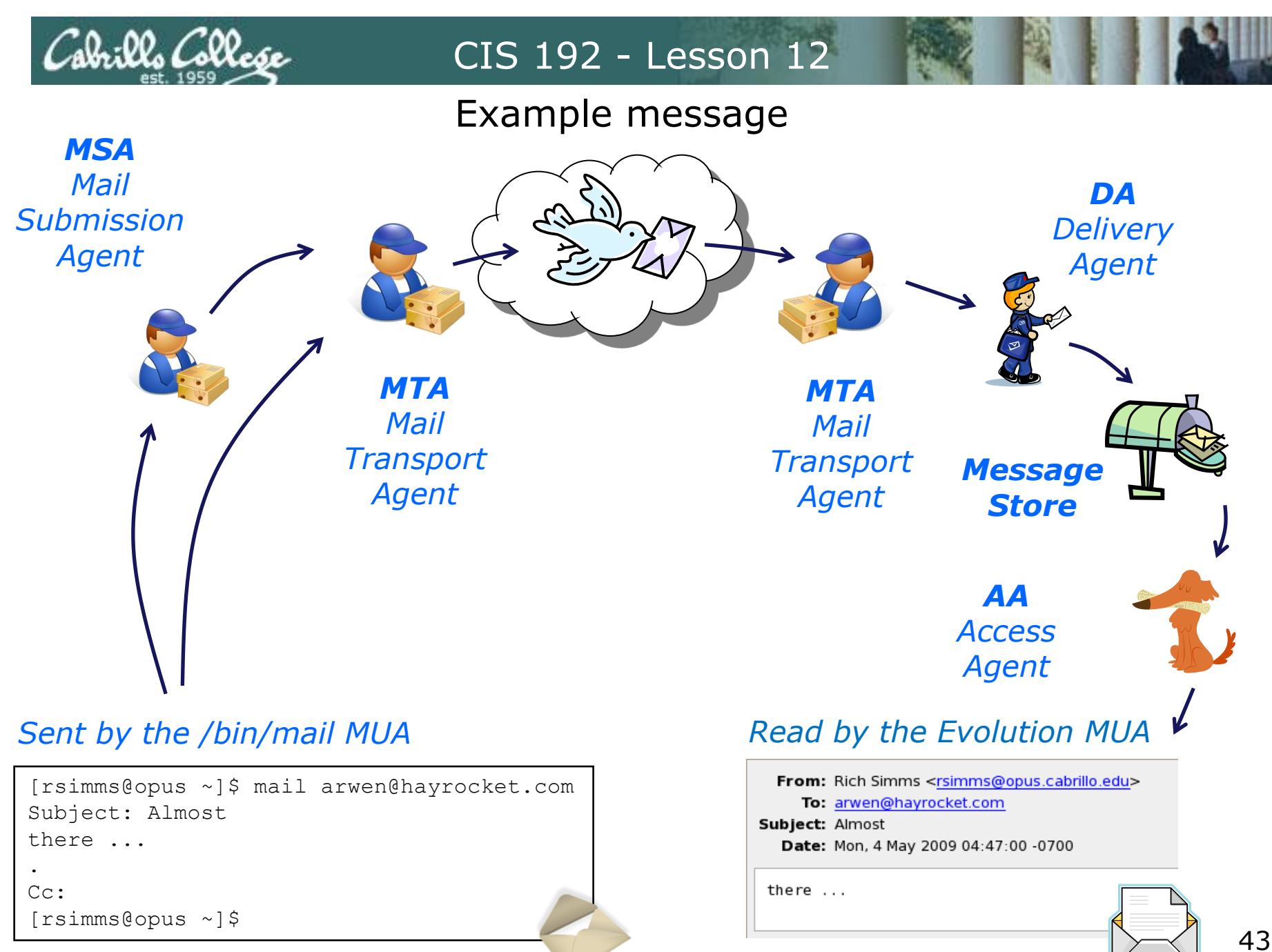

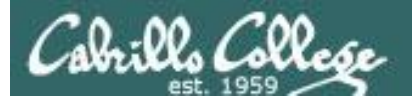

## email message

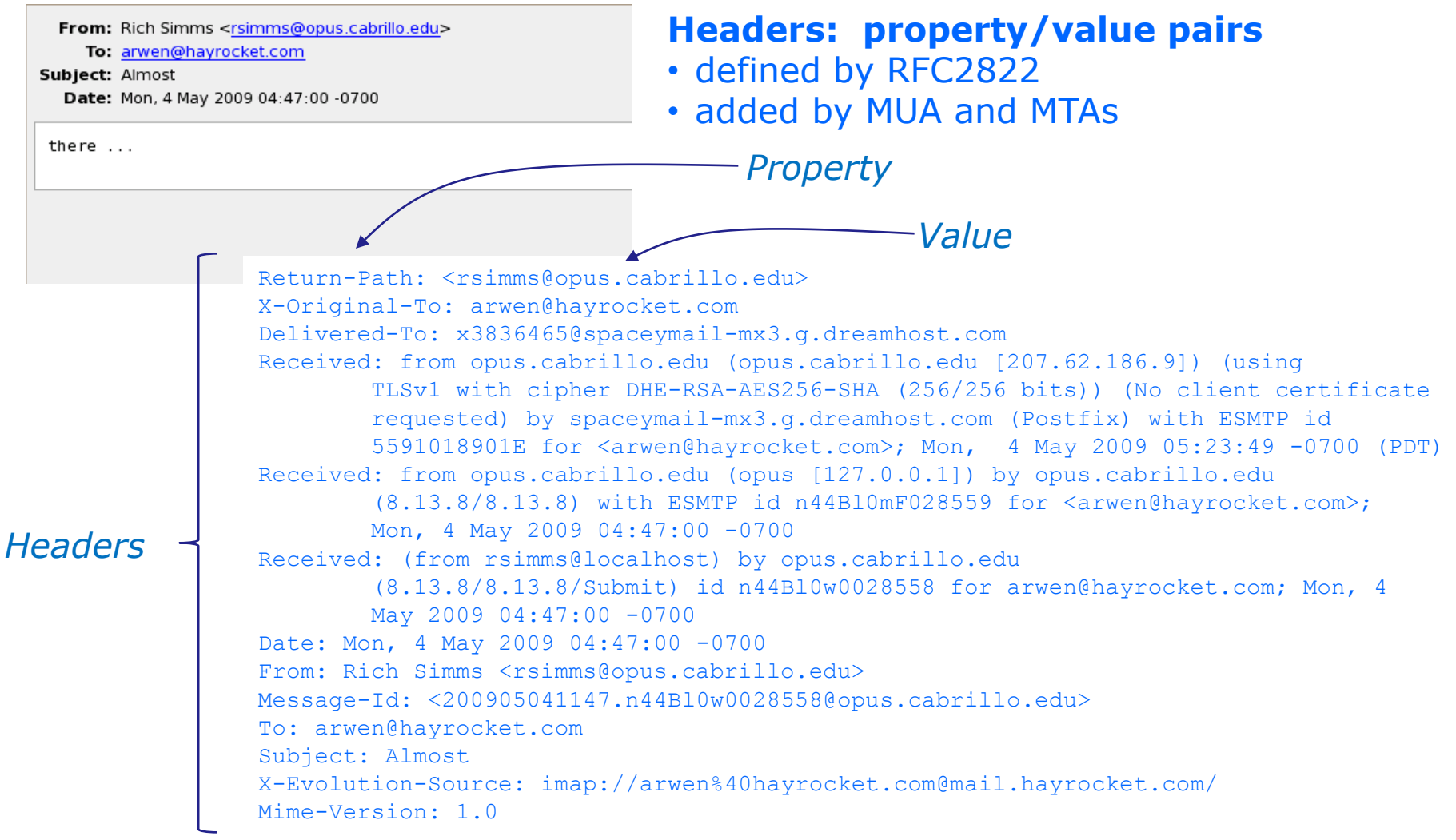

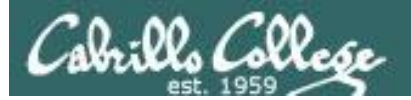

## email message

From: Rich Simms <rsimms@opus.cabrillo.edu>

To: arwen@hayrocket.com

#### Subject: Almost

Date: Mon, 4 May 2009 04:47:00 -0700

there ...

### *Body: Actual content of the message*

Return-Path: <rsimms@opus.cabrillo.edu> X-Original-To: arwen@hayrocket.com Delivered-To: x3836465@spaceymail-mx3.g.dreamhost.com Received: from opus.cabrillo.edu (opus.cabrillo.edu [207.62.186.9]) (using TLSv1 with cipher DHE-RSA-AES256-SHA (256/256 bits)) (No client certificate requested) by spaceymail-mx3.g.dreamhost.com (Postfix) with ESMTP id 5591018901E for <arwen@hayrocket.com>; Mon, 4 May 2009 05:23:49 -0700 (PDT) Received: from opus.cabrillo.edu (opus [127.0.0.1]) by opus.cabrillo.edu (8.13.8/8.13.8) with ESMTP id n44Bl0mF028559 for <arwen@hayrocket.com>; Mon, 4 May 2009 04:47:00 -0700 Received: (from rsimms@localhost) by opus.cabrillo.edu (8.13.8/8.13.8/Submit) id n44Bl0w0028558 for arwen@hayrocket.com; Mon, 4 May 2009 04:47:00 -0700 Date: Mon, 4 May 2009 04:47:00 -0700 From: Rich Simms <rsimms@opus.cabrillo.edu> Message-Id: <200905041147.n44Bl0w0028558@opus.cabrillo.edu> To: arwen@hayrocket.com Subject: Almost X-Evolution-Source: imap://arwen%40hayrocket.com@mail.hayrocket.com/ Mime-Version: 1.0

there ... *Body*

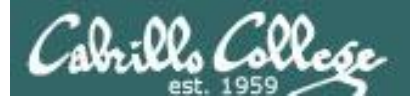

## email message

*Notice that the MUA hides*  From: Rich Simms <rsimms@opus.cabrillo.edu> To: arwen@hayrocket.com *almost all of the header*  Subject: Almost Date: Mon, 4 May 2009 04:47:00 -0700 *information for readability!* there ... Return-Path: <rsimms@opus.cabrillo.edu> X-Original To: arwen@hayrocket.com Delivered-To: x3836465@spaceymail-mx3.q.dreamhost.com Received: from opus.cabrillo.edu (opus).cabrillo.edu  $[207.62.186.9]$ ) (using TLSv1 with cipher DHE-RSA-AES256-SHA (256/256 bits)) (No client certificate requested) by spaceymail-mx3.g.dreamhost.com (Postfix) with ESMTP id 5591018901E for <arwen@hayrocket.com>; Mon, 4 May 2009 05:23:49 -0700 (PDT) Received: from opus.cabrillo.edu (opus [127.0.0.1]) by  $\rho$ pus.cabrillo.edu  $(8.13.8/8.13.8)$  with ESMTP id n44Bl0mF028559 for  $\langle$ arwen@hayrocket.com>; Mon,  $4$  May 2009 04:47:00 -0700 Received: (from rsimms@localhost)  $\forall y$  opus.cabrillo.edu  $(8.13.8/8.13.8/Submit)$  id/n44Bl0w0028558 for arwen@hayrocket.com; Mon, 4 May 2009 04:47:00 -0700 Date: Mon, 4 May 2009 04:47:00 -0700 From: Rich Simms <rsimms@opus.cabrillo.edu> Message-Id: <200905041147.n44Bl0w0028558@opus.cabrillo.edu> To: arwen@hayrocket.com Subject: Almost X-Evolution-Source: imap://arwen%40hayrocket.com@mail.hayrocket.com/ Mime-Version: 1.0 there ...

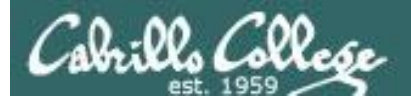

## email message

From: Rich Simms <rsimms@opus.cabrillo.edu>

To: arwen@hayrocket.com

#### Subject: Almost

Date: Mon, 4 May 2009 04:47:00 -0700

there ...

*These headers were (most likely) added by the sender MUA*

Return-Path: <rsimms@opus.cabrillo.edu> X-Original-To: arwen@hayrocket.com Delivered-To: x3836465@spaceymail-mx3.g.dreamhost.com Received: from opus.cabrillo.edu (opus.cabrillo.edu [207.62.186.9]) (using TLSv1 with cipher DHE-RSA-AES256-SHA (256/256 bits)) (No client certificate requested) by spaceymail-mx3.g.dreamhost.com (Postfix) with ESMTP id 5591018901E for <arwen@hayrocket.com>; Mon, 4 May 2009 05:23:49 -0700 (PDT) Received: from opus.cabrillo.edu (opus [127.0.0.1]) by opus.cabrillo.edu (8.13.8/8.13.8) with ESMTP id n44Bl0mF028559 for <arwen@hayrocket.com>; Mon, 4 May 2009 04:47:00 -0700 Received: (from rsimms@localhost) by opus.cabrillo.edu (8.13.8/8.13.8/Submit) id n44Bl0w0028558 for arwen@hayrocket.com; Mon, 4 May 2009 04:47:00 -0700 Date: Mon, 4 May 2009 04:47:00 -0700 From: Rich Simms <rsimms@opus.cabrillo.edu> Message-Id: <200905041147.n44Bl0w0028558@opus.cabrillo.edu> To: arwen@hayrocket.com Subject: Almost X-Evolution-Source: imap://arwen%40hayrocket.com@mail.hayrocket.com/ Mime-Version: 1.0

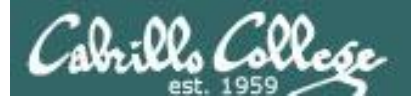

## email message

From: Rich Simms <rsimms@opus.cabrillo.edu>

To: arwen@hayrocket.com

#### Subject: Almost

Date: Mon, 4 May 2009 04:47:00 -0700

*Unofficial headers (not defined when mail was first specified) start with an "X-"*

there ...

Return-Path: <rsimms@opus.cabrillo.edu> X-Original-To: arwen@hayrocket.com Delivered-To: x3836465@spaceymail-mx3.g.dreamhost.com Received: from opus.cabrillo.edu (opus.cabrillo.edu [207.62.186.9]) (using TLSv1 with cipher DHE-RSA-AES256-SHA (256/256 bits)) (No client certificate requested) by spaceymail-mx3.g.dreamhost.com (Postfix) with ESMTP id 5591018901E for <arwen@hayrocket.com>; Mon, 4 May 2009 05:23:49 -0700 (PDT) Received: from opus.cabrillo.edu (opus [127.0.0.1]) by opus.cabrillo.edu (8.13.8/8.13.8) with ESMTP id n44Bl0mF028559 for <arwen@hayrocket.com>; Mon, 4 May 2009 04:47:00 -0700 Received: (from rsimms@localhost) by opus.cabrillo.edu (8.13.8/8.13.8/Submit) id n44Bl0w0028558 for arwen@hayrocket.com; Mon, 4 May 2009 04:47:00 -0700 Date: Mon, 4 May 2009 04:47:00 -0700 From: Rich Simms <rsimms@opus.cabrillo.edu> Message-Id: <200905041147.n44Bl0w0028558@opus.cabrillo.edu> To: arwen@hayrocket.com Subject: Almost X-Evolution-Source: imap://arwen%40hayrocket.com@mail.hayrocket.com/ Mime-Version: 1.0

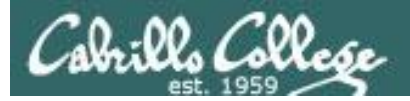

## email message

From: Rich Simms <rsimms@opus.cabrillo.edu>

To: arwen@hayrocket.com

```
Subject: Almost
```
Date: Mon, 4 May 2009 04:47:00 -0700

there ...

*Each system that handles the message adds a Received header line to the message*

Return-Path: <rsimms@opus.cabrillo.edu> X-Original-To: arwen@hayrocket.com Delivered-To: x3836465@spaceymail-mx3.g.dreamhost.com Received: from opus.cabrillo.edu (opus.cabrillo.edu [207.62.186.9]) (using TLSv1 with cipher DHE-RSA-AES256-SHA (256/256 bits)) (No client certificate requested) by spaceymail-mx3.g.dreamhost.com (Postfix) with ESMTP id 5591018901E for <arwen@hayrocket.com>; Mon, 4 May 2009 05:23:49 -0700 (PDT) Received: from opus.cabrillo.edu (opus [127.0.0.1]) by opus.cabrillo.edu (8.13.8/8.13.8) with ESMTP id n44Bl0mF028559 for <arwen@hayrocket.com>; Mon, 4 May 2009 04:47:00 -0700 Received: (from rsimms@localhost) by opus.cabrillo.edu (8.13.8/8.13.8/Submit) id n44Bl0w0028558 for arwen@hayrocket.com; Mon, 4 May 2009 04:47:00 -0700 Date: Mon, 4 May 2009 04:47:00 -0700 From: Rich Simms <rsimms@opus.cabrillo.edu> Message-Id: <200905041147.n44Bl0w0028558@opus.cabrillo.edu> To: arwen@hayrocket.com Subject: Almost X-Evolution-Source: imap://arwen%40hayrocket.com@mail.hayrocket.com/ Mime-Version: 1.0

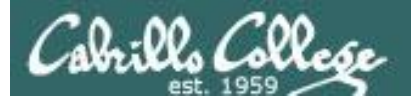

## email message

From: Rich Simms <rsimms@opus.cabrillo.edu>

To: arwen@hayrocket.com

#### Subject: Almost

Date: Mon, 4 May 2009 04:47:00 -0700

there ...

*Each Received header line includes the name of the sender or sending system*

Return-Path: <rsimms@opus.cabrillo.edu> X-Original-To: arwen@hayrocket.com Delivered-To: x3836465@spaceymail-mx3.g.dreamhost.com Received: from opus.cabrillo.edu (opus.cabrillo.edu [207.62.186.9]) (using TLSv1 with cipher DHE-RSA-AES256-SHA (256/256 bits)) (No client certificate requested) by spaceymail-mx3.g.dreamhost.com (Postfix) with ESMTP id 5591018901E for <arwen@hayrocket.com>; Mon, 4 May 2009 05:23:49 -0700 (PDT) Received: from opus.cabrillo.edu (opus [127.0.0.1]) by opus.cabrillo.edu (8.13.8/8.13.8) with ESMTP id n44Bl0mF028559 for <arwen@hayrocket.com>; Mon, 4 May 2009 04:47:00 -0700 Received: (from rsimms@localhost) by opus.cabrillo.edu (8.13.8/8.13.8/Submit) id n44Bl0w0028558 for arwen@hayrocket.com; Mon, 4 May 2009 04:47:00 -0700 Date: Mon, 4 May 2009 04:47:00 -0700 From: Rich Simms <rsimms@opus.cabrillo.edu> Message-Id: <200905041147.n44Bl0w0028558@opus.cabrillo.edu> To: arwen@hayrocket.com Subject: Almost X-Evolution-Source: imap://arwen%40hayrocket.com@mail.hayrocket.com/ Mime-Version: 1.0

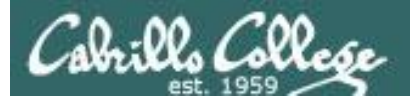

## email message

From: Rich Simms <rsimms@opus.cabrillo.edu>

To: arwen@hayrocket.com

#### Subject: Almost

Date: Mon, 4 May 2009 04:47:00 -0700

there ...

*Each Received header line includes the name of the receiving system*

Return-Path: <rsimms@opus.cabrillo.edu> X-Original-To: arwen@hayrocket.com Delivered-To: x3836465@spaceymail-mx3.g.dreamhost.com Received: from opus.cabrillo.edu (opus.cabrillo.edu [207.62.186.9]) (using TLSv1 with cipher DHE-RSA-AES256-SHA (256/256 bits)) (No client certificate requested) by spaceymail-mx3.g.dreamhost.com (Postfix) with ESMTP id 5591018901E for <arwen@hayrocket.com>; Mon, 4 May 2009 05:23:49 -0700 (PDT) Received: from opus.cabrillo.edu (opus [127.0.0.1]) by opus.cabrillo.edu (8.13.8/8.13.8) with ESMTP id n44Bl0mF028559 for <arwen@hayrocket.com>; Mon, 4 May 2009 04:47:00 -0700 Received: (from rsimms@localhost) by opus.cabrillo.edu (8.13.8/8.13.8/Submit) id n44Bl0w0028558 for arwen@hayrocket.com; Mon, 4 May 2009 04:47:00 -0700 Date: Mon, 4 May 2009 04:47:00 -0700 From: Rich Simms <rsimms@opus.cabrillo.edu> Message-Id: <200905041147.n44Bl0w0028558@opus.cabrillo.edu> To: arwen@hayrocket.com Subject: Almost X-Evolution-Source: imap://arwen%40hayrocket.com@mail.hayrocket.com/ Mime-Version: 1.0

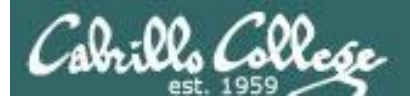

## email message

From: Rich Simms <rsimms@opus.cabrillo.edu>

To: arwen@hayrocket.com

Subject: Almost

Date: Mon, 4 May 2009 04:47:00 -0700

there ...

*Each Received header line includes the version of sendmail (or whatever MTA is using)*

Return-Path: <rsimms@opus.cabrillo.edu> X-Original-To: arwen@hayrocket.com Delivered-To: x3836465@spaceymail-mx3.g.dreamhost.com Received: from opus.cabrillo.edu (opus.cabrillo.edu [207.62.186.9]) (using TLSv1 with cipher DHE-RSA-AES256-SHA (256/256 bits)) (No client certificate requested) by spaceymail-mx3.g.dreamhost.com (Postfix) with ESMTP id 5591018901E for <arwen@hayrocket.com>; Mon, 4 May 2009 05:23:49 -0700 (PDT) Received: from opus.cabrillo.edu (opus [127.0.0.1]) by opus.cabrillo.edu (8.13.8/8.13.8) with ESMTP id n44Bl0mF028559 for <arwen@hayrocket.com>; Mon, 4 May 2009 04:47:00 -0700 Received: (from rsimms@localhost) by opus.cabrillo.edu (8.13.8/8.13.8/Submit) id n44Bl0w0028558 for arwen@hayrocket.com; Mon, 4 May 2009 04:47:00 -0700 Date: Mon, 4 May 2009 04:47:00 -0700 From: Rich Simms <rsimms@opus.cabrillo.edu> Message-Id: <200905041147.n44Bl0w0028558@opus.cabrillo.edu> To: arwen@hayrocket.com Subject: Almost X-Evolution-Source: imap://arwen%40hayrocket.com@mail.hayrocket.com/ Mime-Version: 1.0

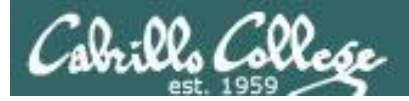

## email message

From: Rich Simms <rsimms@opus.cabrillo.edu>

To: arwen@hayrocket.com

Subject: Almost

Date: Mon, 4 May 2009 04:47:00 -0700

there ...

*Each Received header line includes the unique message ID while on the handling system.*

Return-Path: <rsimms@opus.cabrillo.edu> X-Original-To: arwen@hayrocket.com Delivered-To: x3836465@spaceymail-mx3.g.dreamhost.com Received: from opus.cabrillo.edu (opus.cabrillo.edu [207.62.186.9]) (using TLSv1 with cipher DHE-RSA-AES256-SHA (256/256 bits)) (No client certificate requested) by spaceymail-mx3.g.dreamhost.com (Postfix) with ESMTP id 5591018901E for <arwen@hayrocket.com>; Mon, 4 May 2009 05:23:49 -0700 (PDT) Received: from opus.cabrillo.edu (opus [127.0.0.1]) by opus.cabrillo.edu (8.13.8/8.13.8) with ESMTP id n44Bl0mF028559 for <arwen@hayrocket.com>; Mon, 4 May 2009 04:47:00 -0700 Received: (from rsimms@localhost) by opus.cabrillo.edu (8.13.8/8.13.8/Submit) id n44Bl0w0028558 for arwen@hayrocket.com; Mon, 4 May 2009 04:47:00 -0700 Date: Mon, 4 May 2009 04:47:00 -0700 From: Rich Simms <rsimms@opus.cabrillo.edu> Message-Id: <200905041147.n44Bl0w0028558@opus.cabrillo.edu> To: arwen@hayrocket.com Subject: Almost X-Evolution-Source: imap://arwen%40hayrocket.com@mail.hayrocket.com/ Mime-Version: 1.0

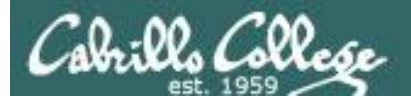

## email message

From: Rich Simms <rsimms@opus.cabrillo.edu>

To: arwen@hayrocket.com

#### Subject: Almost

Date: Mon, 4 May 2009 04:47:00 -0700

there ...

*Each Received header line includes the recipient.*

Return-Path: <rsimms@opus.cabrillo.edu> X-Original-To: arwen@hayrocket.com Delivered-To: x3836465@spaceymail-mx3.g.dreamhost.com Received: from opus.cabrillo.edu (opus.cabrillo.edu [207.62.186.9]) (using TLSv1 with cipher DHE-RSA-AES256-SHA (256/256 bits)) (No client certificate requested) by spaceymail-mx3.g.dreamhost.com (Postfix) with ESMTP id 5591018901E for <arwen@hayrocket.com>; Mon, 4 May 2009 05:23:49 -0700 (PDT) Received: from opus.cabrillo.edu (opus [127.0.0.1]) by opus.cabrillo.edu (8.13.8/8.13.8) with ESMTP id n44Bl0mF028559 for <arwen@hayrocket.com>; Mon, 4 May 2009 04:47:00 -0700 Received: (from rsimms@localhost) by opus.cabrillo.edu (8.13.8/8.13.8/Submit) id n44Bl0w0028558 for arwen@hayrocket.com; Mon, 4 May 2009 04:47:00 -0700 Date: Mon, 4 May 2009 04:47:00 -0700 From: Rich Simms <rsimms@opus.cabrillo.edu> Message-Id: <200905041147.n44Bl0w0028558@opus.cabrillo.edu> To: arwen@hayrocket.com Subject: Almost X-Evolution-Source: imap://arwen%40hayrocket.com@mail.hayrocket.com/ Mime-Version: 1.0

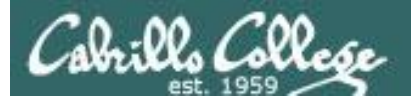

## email message

From: Rich Simms <rsimms@opus.cabrillo.edu>

To: arwen@hayrocket.com

#### Subject: Almost

Date: Mon, 4 May 2009 04:47:00 -0700

there  $\dots$ 

*Each Received header line includes the date, time and offset from UTC.*

Return-Path: <rsimms@opus.cabrillo.edu> X-Original-To: arwen@hayrocket.com Delivered-To: x3836465@spaceymail-mx3.g.dreamhost.com Received: from opus.cabrillo.edu (opus.cabrillo.edu [207.62.186.9]) (using TLSv1 with cipher DHE-RSA-AES256-SHA (256/256 bits)) (No client certificate requested) by spaceymail-mx3.g.dreamhost.com (Postfix) with ESMTP id 5591018901E for <arwen@hayrocket.com>; Mon, 4 May 2009 05:23:49 -0700 (PDT) Received: from opus.cabrillo.edu (opus [127.0.0.1]) by opus.cabrillo.edu (8.13.8/8.13.8) with ESMTP id n44Bl0mF028559 for <arwen@hayrocket.com>; Mon, 4 May 2009 04:47:00 -0700 Received: (from rsimms@localhost) by opus.cabrillo.edu (8.13.8/8.13.8/Submit) id n44Bl0w0028558 for arwen@hayrocket.com; Mon, 4 May 2009 04:47:00 -0700 Date: Mon, 4 May 2009 04:47:00 -0700 From: Rich Simms <rsimms@opus.cabrillo.edu> Message-Id: <200905041147.n44Bl0w0028558@opus.cabrillo.edu> To: arwen@hayrocket.com Subject: Almost X-Evolution-Source: imap://arwen%40hayrocket.com@mail.hayrocket.com/ Mime-Version: 1.0

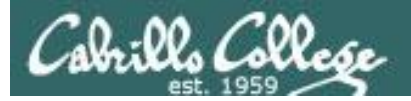

## email message

From: Rich Simms <rsimms@opus.cabrillo.edu>

To: arwen@hayrocket.com

#### Subject: Almost

Date: Mon, 4 May 2009 04:47:00 -0700

there ...

*These headers were probably added by the delivery agent (DA)*

Return-Path: <rsimms@opus.cabrillo.edu> X-Original-To: arwen@hayrocket.com Delivered-To: x3836465@spaceymail-mx3.g.dreamhost.com Received: from opus.cabrillo.edu (opus.cabrillo.edu [207.62.186.9]) (using TLSv1 with cipher DHE-RSA-AES256-SHA (256/256 bits)) (No client certificate requested) by spaceymail-mx3.g.dreamhost.com (Postfix) with ESMTP id 5591018901E for <arwen@hayrocket.com>; Mon, 4 May 2009 05:23:49 -0700 (PDT) Received: from opus.cabrillo.edu (opus [127.0.0.1]) by opus.cabrillo.edu (8.13.8/8.13.8) with ESMTP id n44Bl0mF028559 for <arwen@hayrocket.com>; Mon, 4 May 2009 04:47:00 -0700 Received: (from rsimms@localhost) by opus.cabrillo.edu (8.13.8/8.13.8/Submit) id n44Bl0w0028558 for arwen@hayrocket.com; Mon, 4 May 2009 04:47:00 -0700 Date: Mon, 4 May 2009 04:47:00 -0700 From: Rich Simms <rsimms@opus.cabrillo.edu> Message-Id: <200905041147.n44Bl0w0028558@opus.cabrillo.edu> To: arwen@hayrocket.com Subject: Almost X-Evolution-Source: imap://arwen%40hayrocket.com@mail.hayrocket.com/ Mime-Version: 1.0

# Another email message

(Opus to skyhighway)

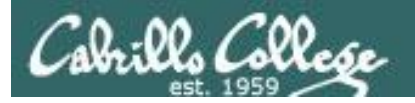

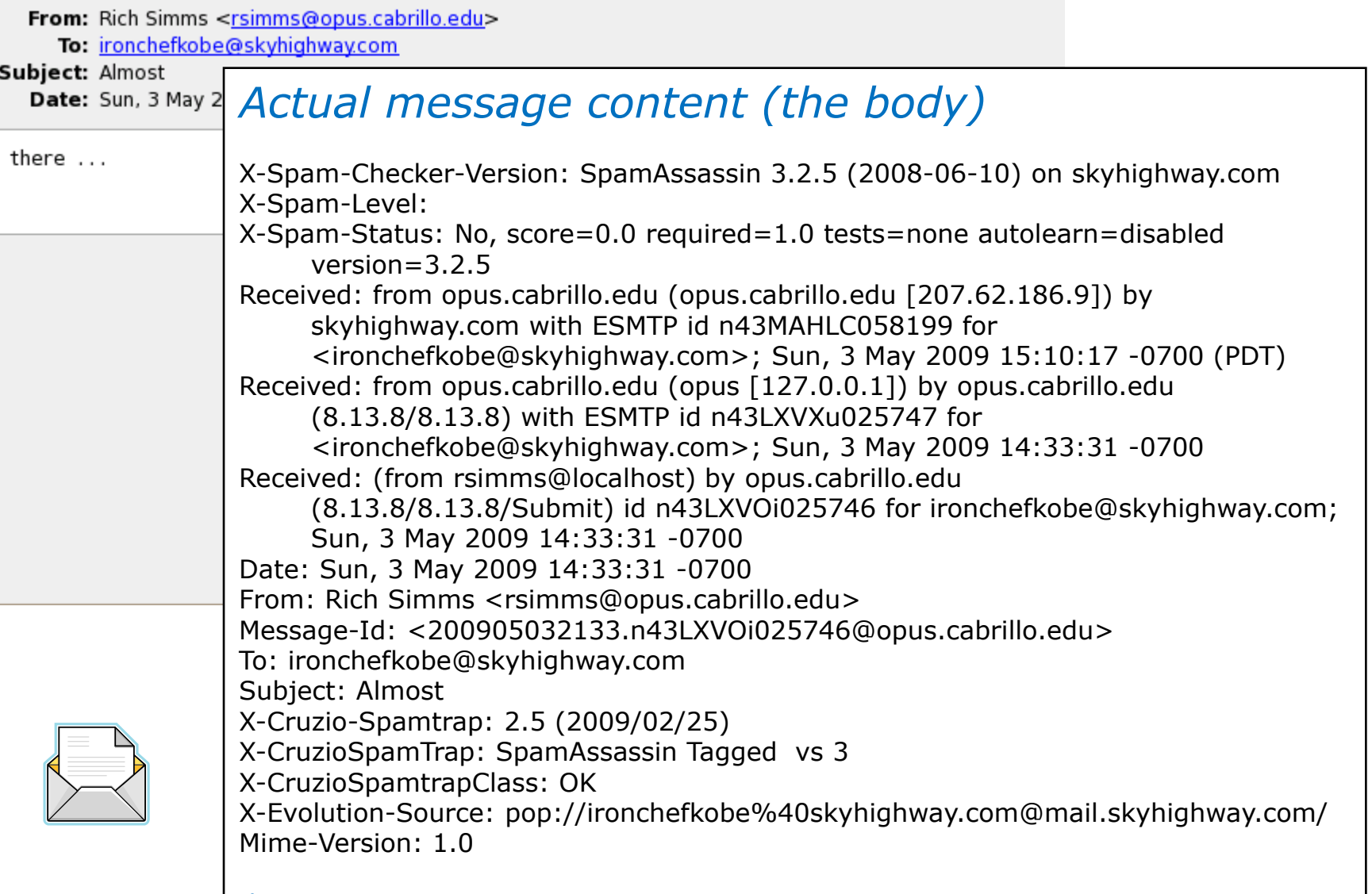

there …

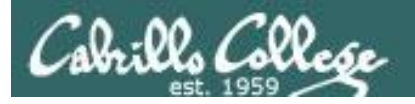

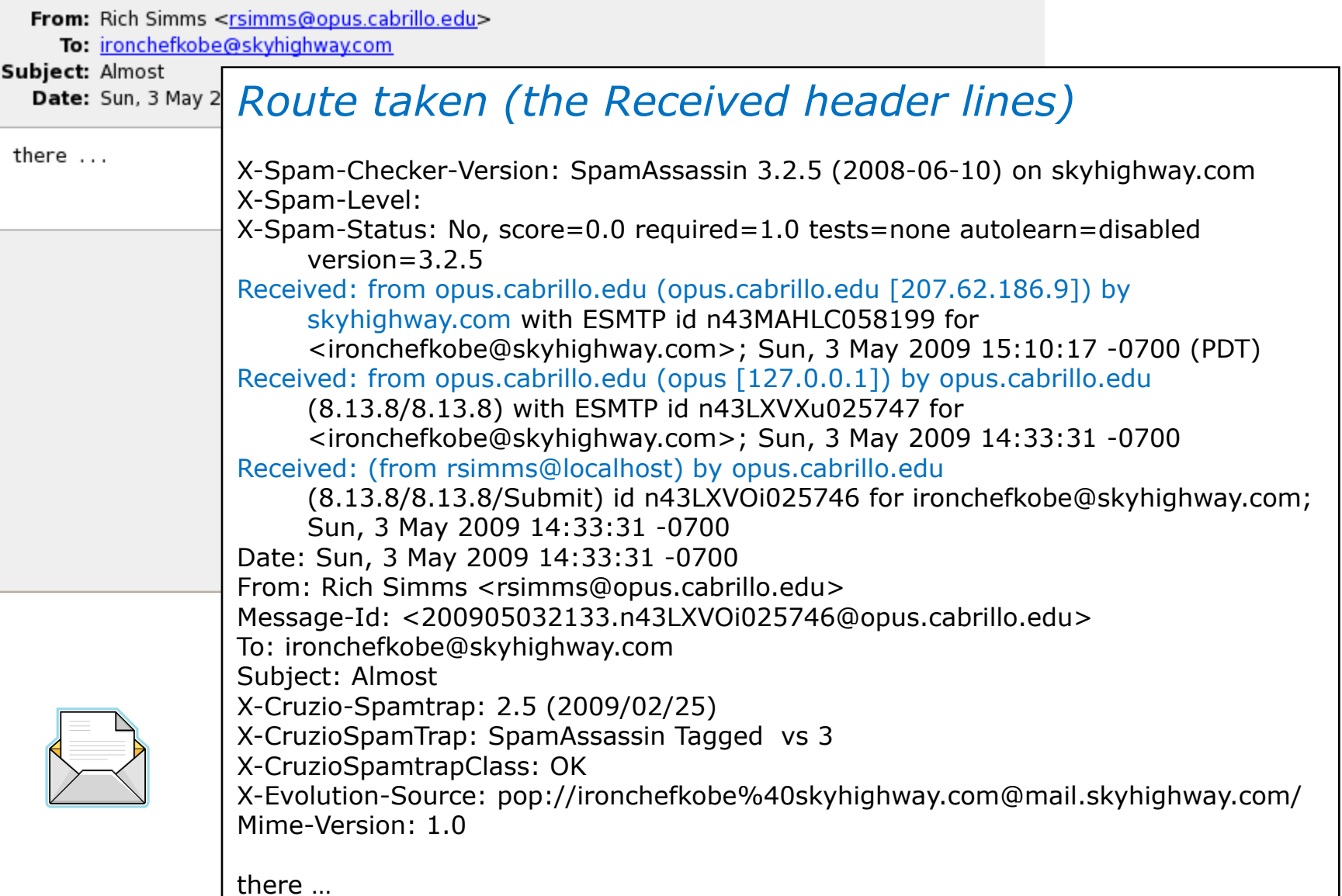

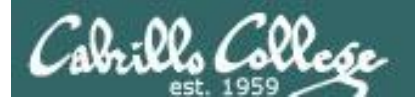

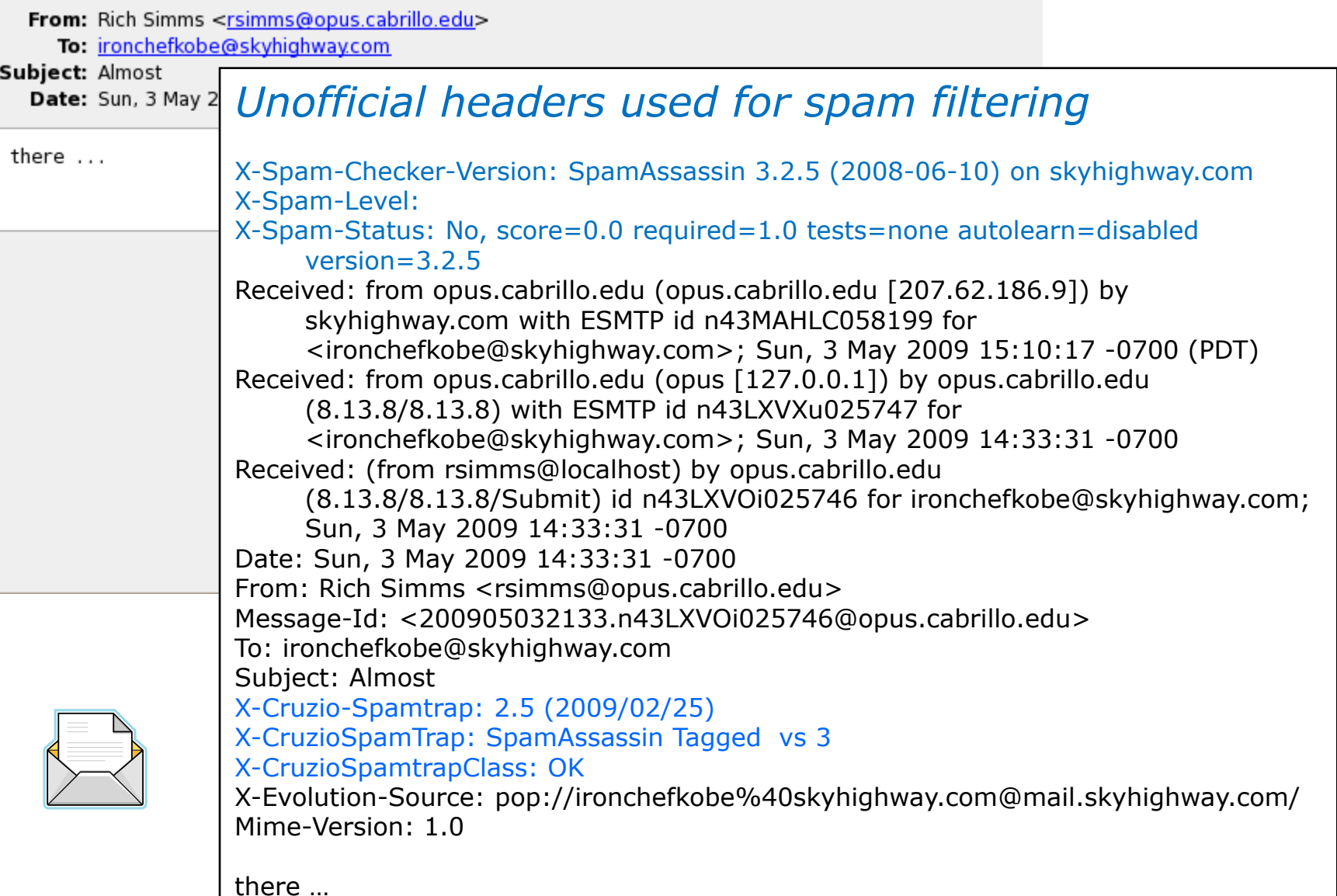

## email with a picture

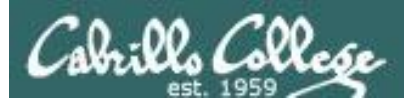

MIME

### **MIME:**

• Basic email messages using the SMTP protocol are limited to 7 bit ASCII characters.

• To transfer 8-bit character files such as programs, images, and audio the 8-bit information must be encoded as 7-bit ASCII.

• MIME defines the content headers in the message and the set of transfer encodings.

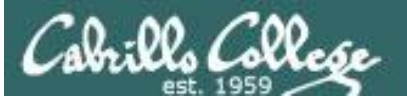

*Message*

From: Rich Simms <rich@skyhighway.com> To: Andy *Sent by Outlook Express MUA containing message and photo* Subject: Almo Date: Sun. X-Spam-Checker-Version: SpamAssassin 3.2.5 (2008-06-10) on skyhighway.com  $\blacktriangleright$  1 attachme X-Spam-Level: X-Spam-Status: No, score=0.0 required=1.0 tests=HTML\_MESSAGE autolearn=disabled version=3.2.5 there ... Received: from mail.cruzio.com (mail.cruzio.com [63.249.95.37]) by skyhighway.com with ESMTP id n43Lk8nb093539 for <ironchefkobe@skyhighway.com>; Sun, 3 May 2009 14:46:08 -0700 (PDT) Received: from shrekster (dsl-63-249-103-107.dhcp.cruzio.com [63.249.103.107]) by mail.cruzio.com with SMTP id n43Lk87K000805 for <ironchefkobe@skyhighway.com>; Sun, 3 May 2009 14:46:08 -0700 (PDT) Message-ID: <96E1021BA6E445DAB309031CDACA3428@shrekster> From: "Rich Simms" <rich@skyhighway.com> To: "Andy Simms \(sky\)" <ironchefkobe@skyhighway.com> Subject: Almost Date: Sun, 3 May 2009 14:46:16 -0700 MIME-Version: 1.0 Content-Type: multipart/mixed; boundary="---- = NextPart 000 000A 01C9CBFD.E97D30B0" X-Priority: 3 *Photo* X-MSMail-Priority: Normal **X-Mailer: Microsoft Outlook Express 6.00.2900.5512** X-MimeOLE: Produced By Microsoft MimeOLE V6.00.2900.5579 X-Cruzio-Spamtrap: 2.5 (2009/02/25) X-CruzioSpamTrap: SpamAssassin Tagged vs 3 X-CruzioSpamtrapClass: OK X-Evolution-Source: pop://ironchefkobe%40skyhighway.com@mail.skyhighway.com/

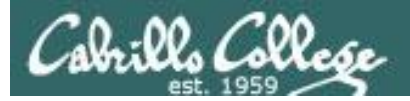

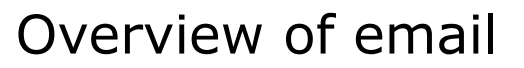

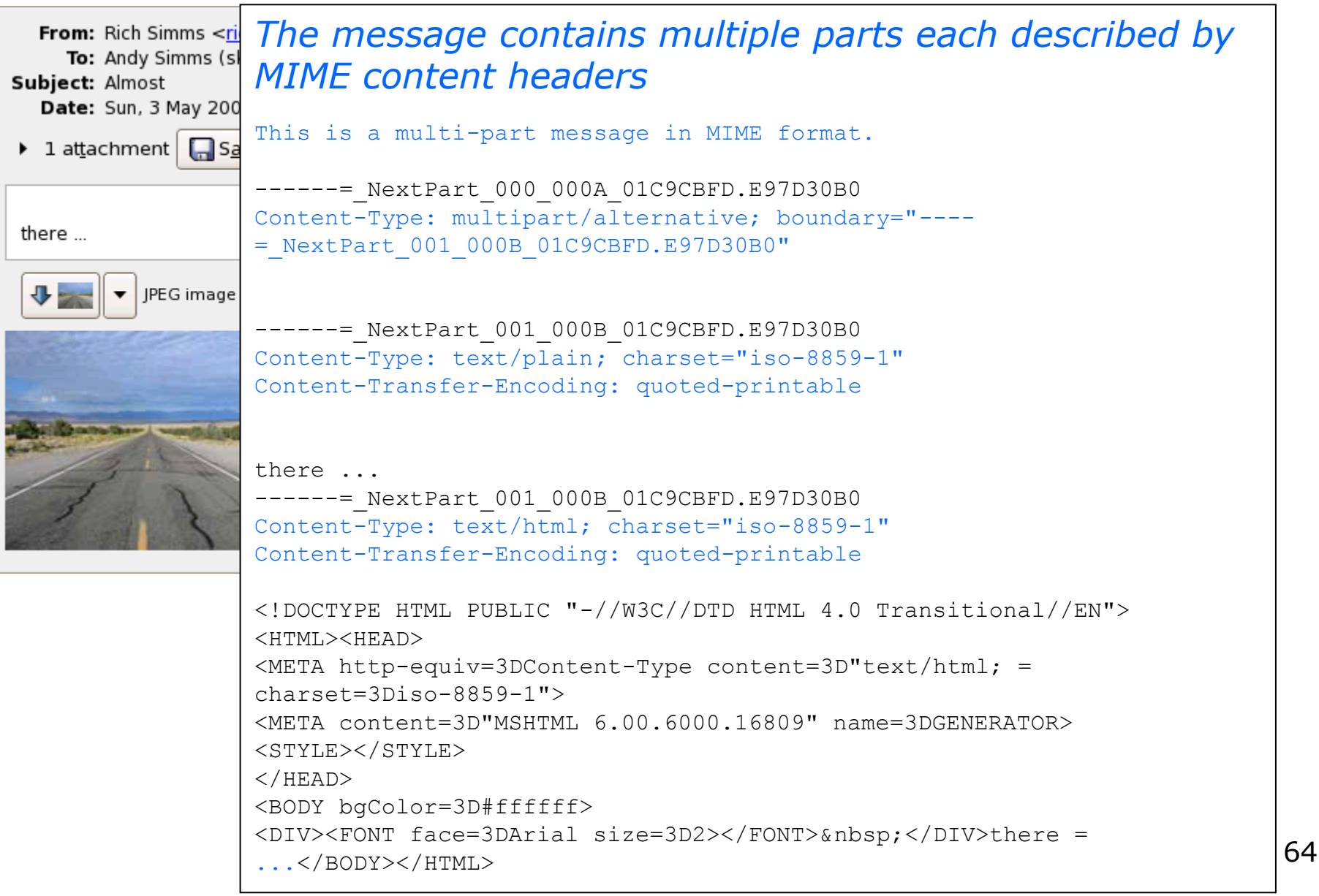

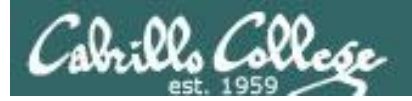

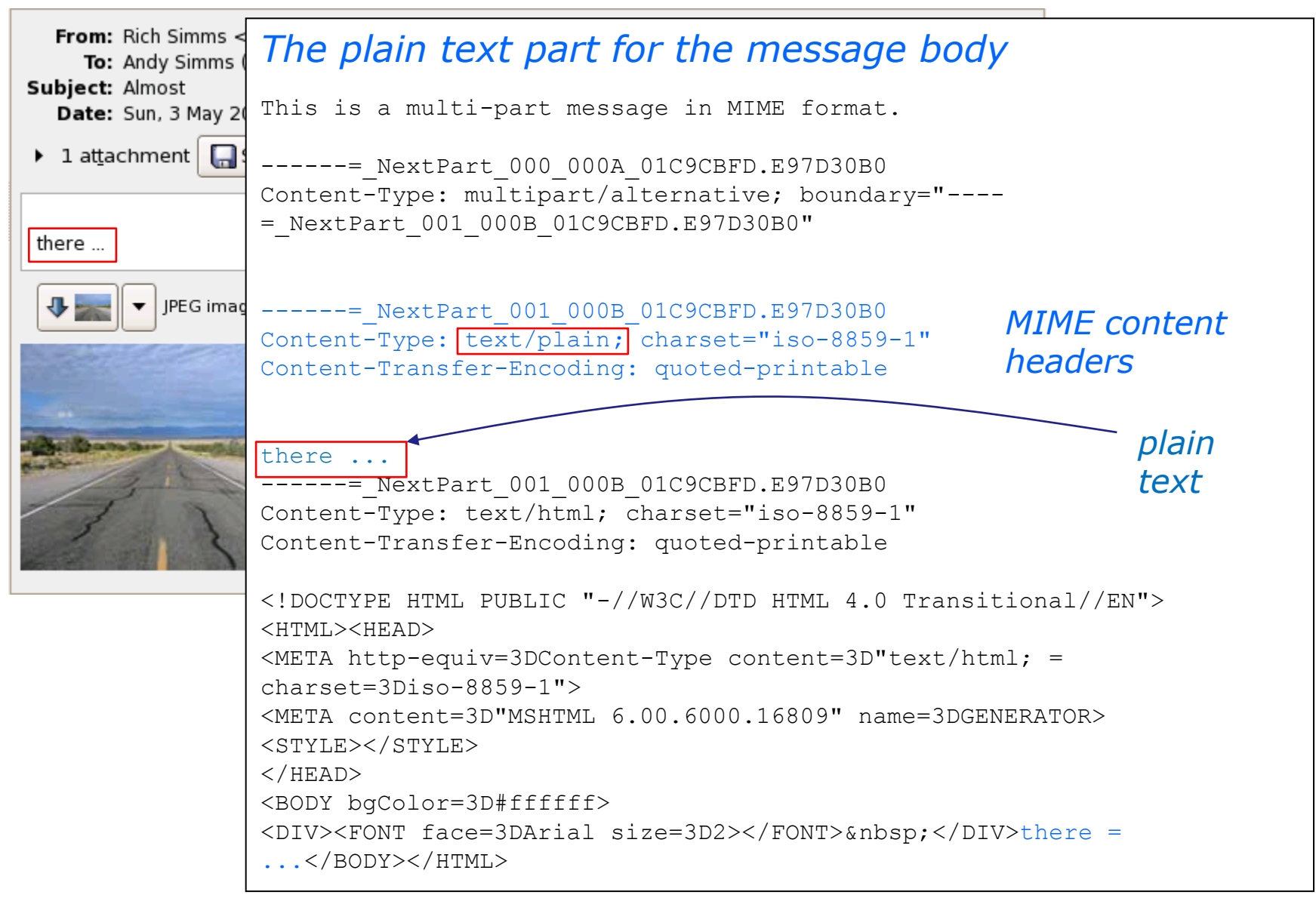

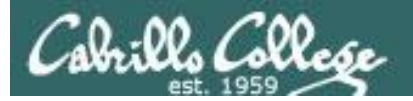

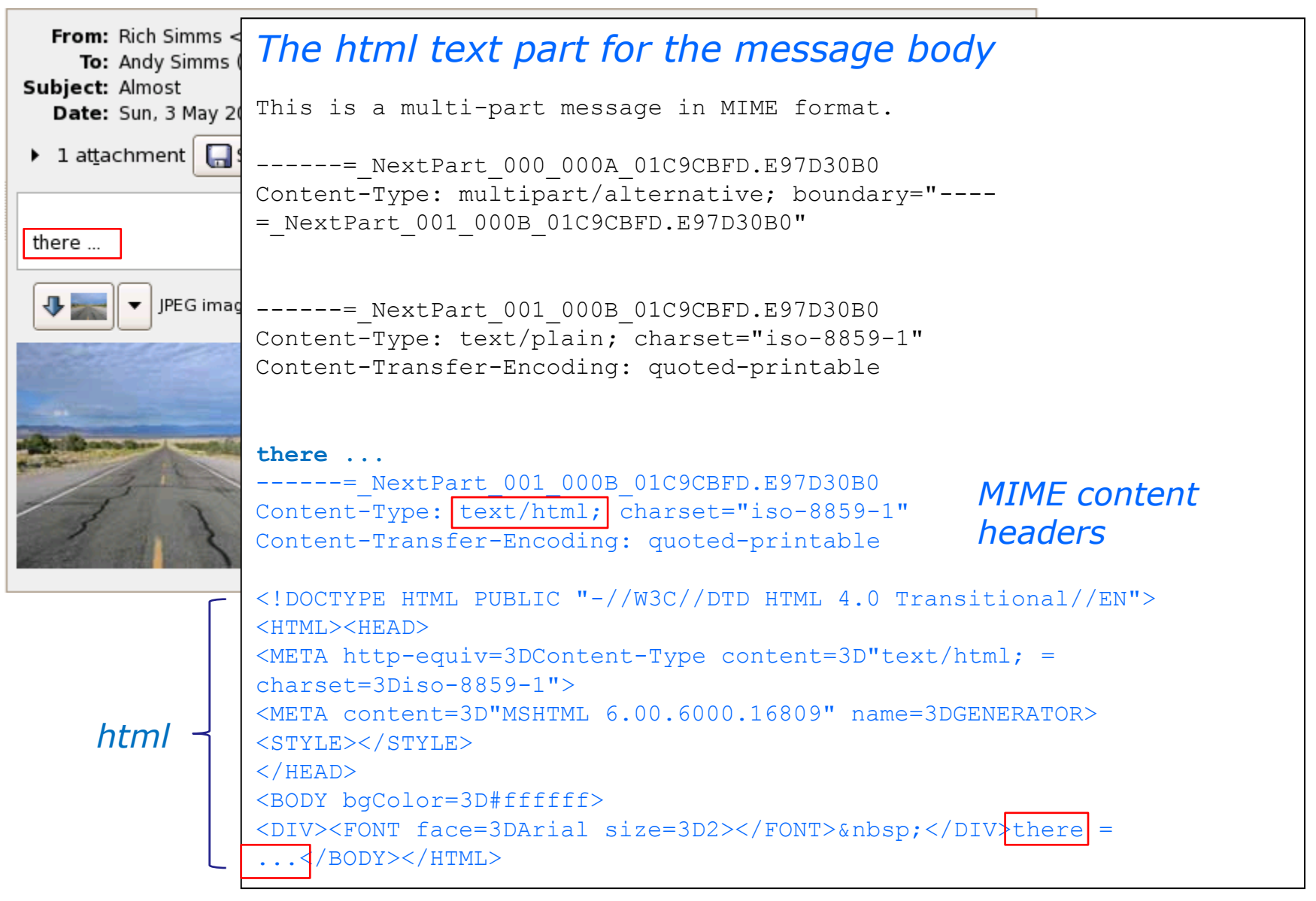

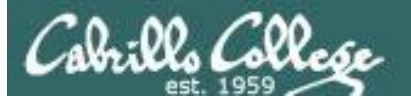

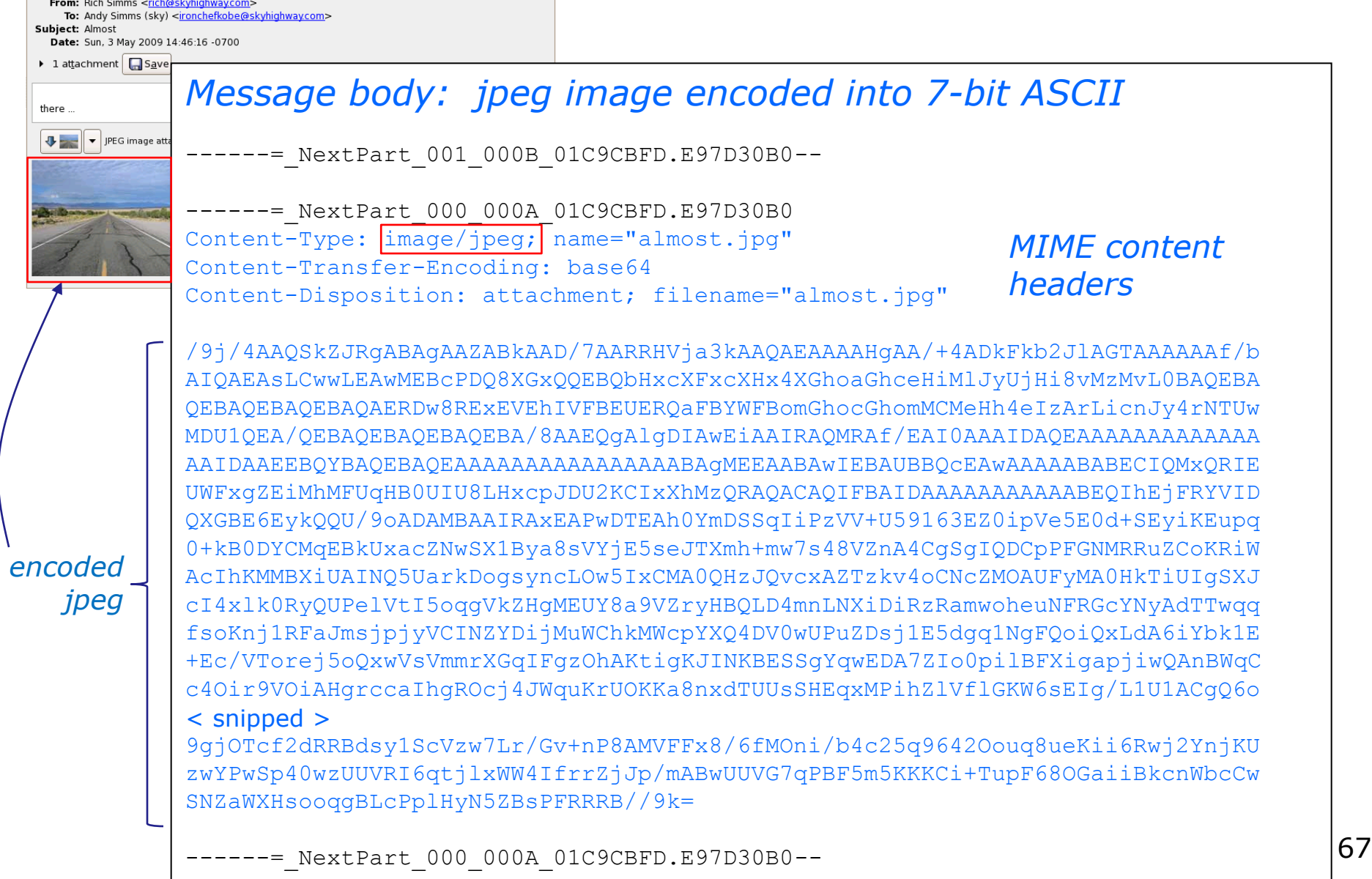

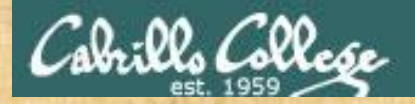

## Viewing message headers

**Work solo or with a partner and login to your favorite web-based email MUA:**

- Select a message and view the headers
- Try and identify the route the message took across the Internet
- Pick one of the headers we didn't cover and Google it

google "mail header *xxxx*" (where *xxxx* is the header you want to look up)

• Put a one-liner definition of the header you researched in the chat window

*For Yahoo! mail , select message, Actions > View Full Header For Gmail, open message, "Down Arrow after reply arrow" icon > Show original For SquirrelMail, open message, click View Full Header*

## MTA MSA

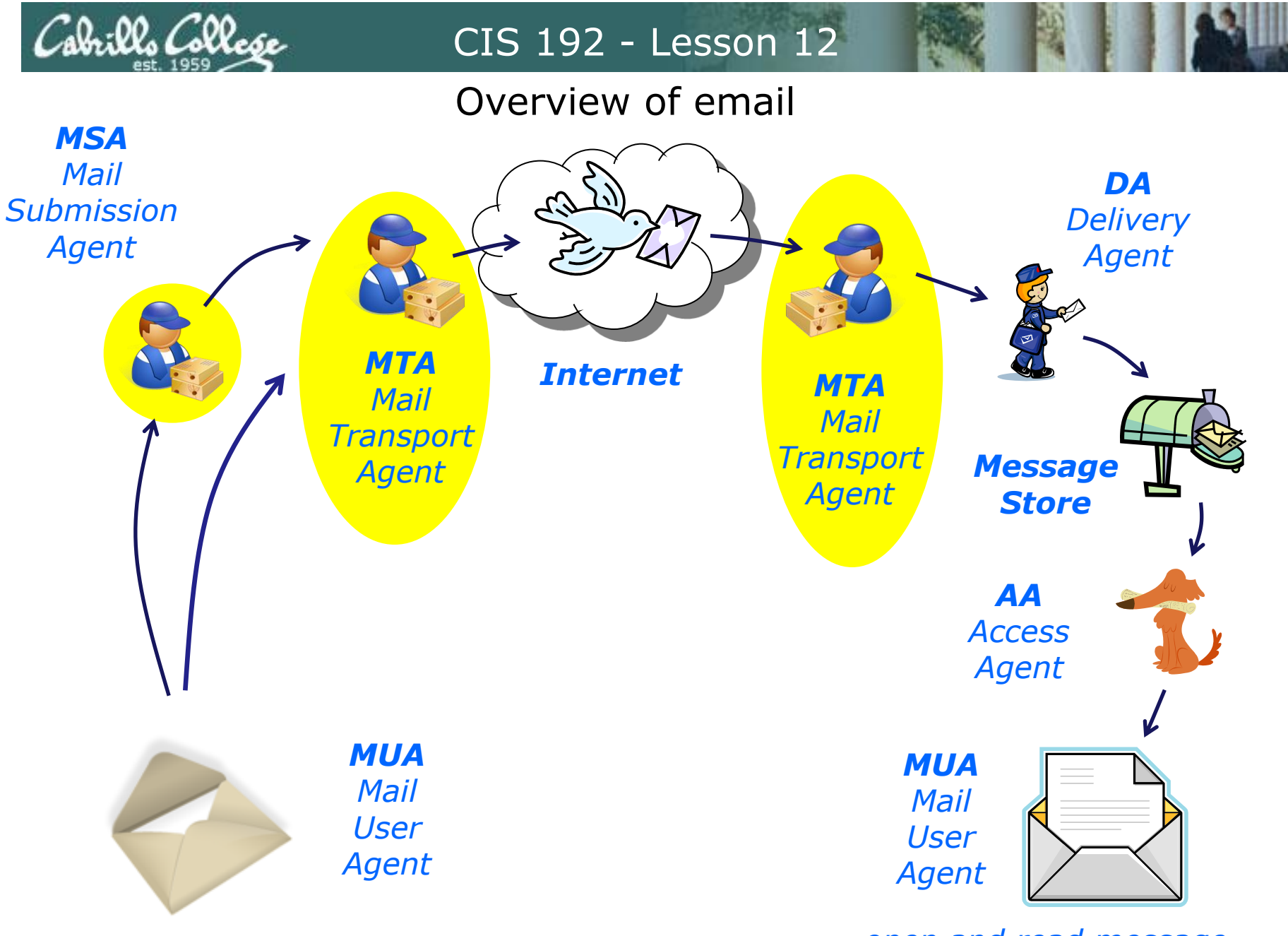

*compose and send message open and read message* 70

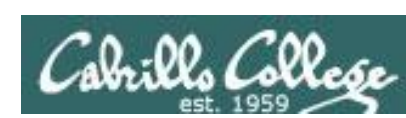

×

## Mail Transport Agents

MTAs are responsible for getting messages from point A to point B. They also receive incoming mail from other MTAs.

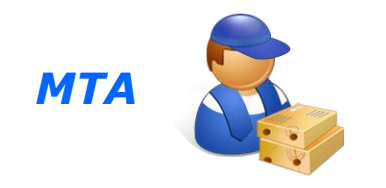

## **Example implementations:**

- sendmail (most widespread usage)
- Qmail (security aware, public domain)
- Exim (highly configurable, GNU license)
- Microsoft Exchange Server (proprietary)
- Postfix (IBM public license)

*They are analogous to the Internet layer of the network stack.* 

*They use destination addresses, aliases and distribution lists to route mail to one or more users.* 

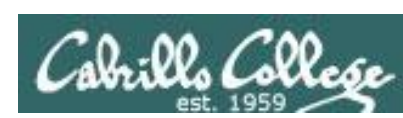

## Mail Transport Agents

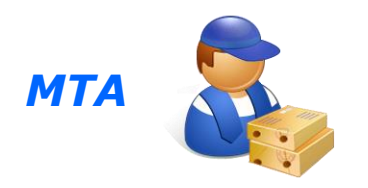

## **Mail Transport Agents**

- Use SMTP protocol (RFC 821)
- Or Extented SMTP protocol
- Uses port 25

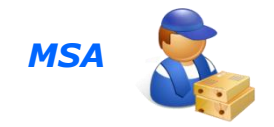

*MSAs (Mail Submission Agents) use port 587 and can offload the MTA by performing some of the pre-processing activities (finding and logging errors, verifying hostnames, fixing headers etc.)*
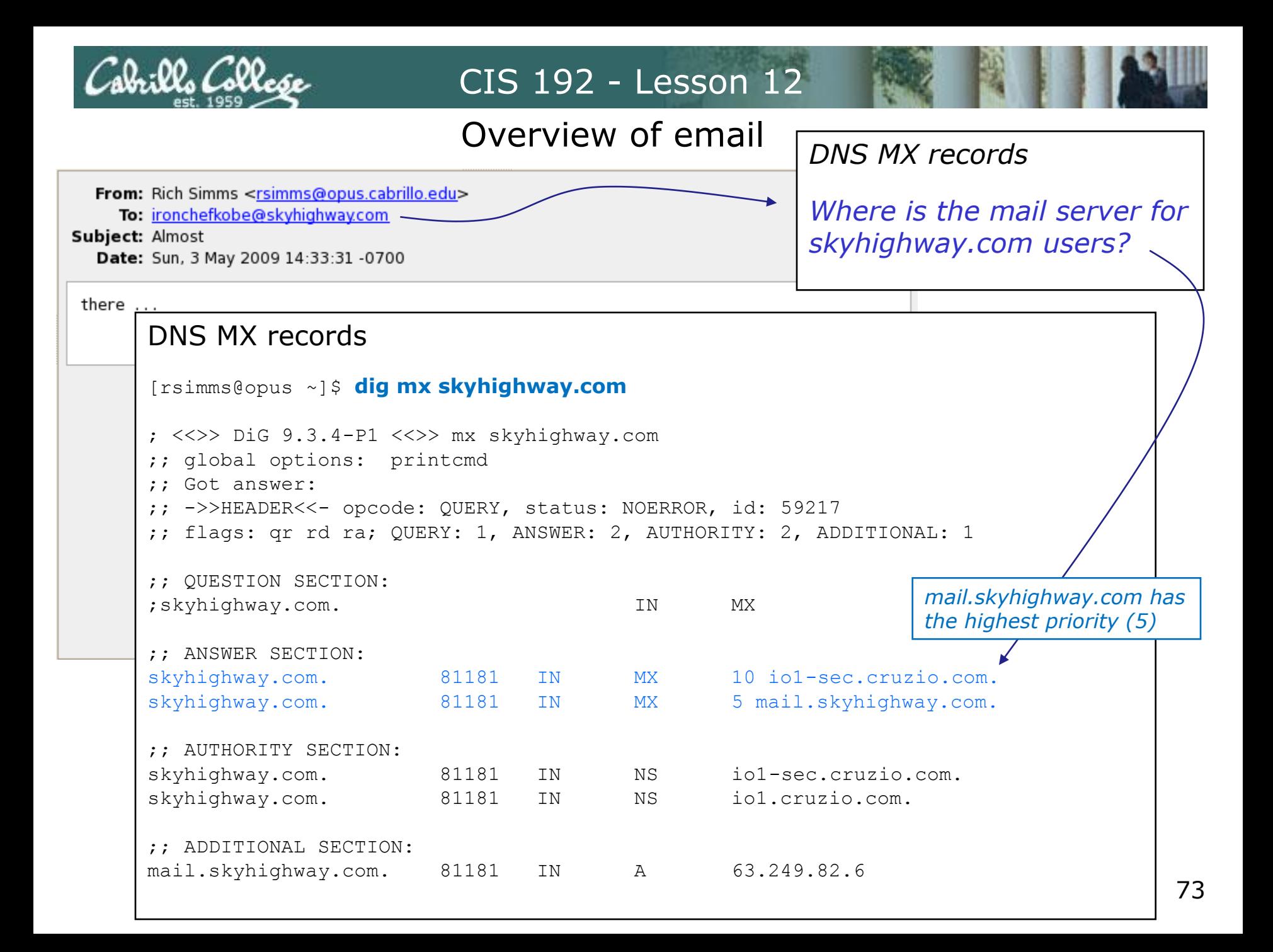

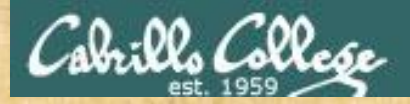

## What mail server do you use?

#### **Login to Opus or one of your VMs**

- Select the domain you use for your own email, e.g. yahoo.com, gmail.com, etc.
- Find the name of your mail servers: **dig mx** <*your-email-domain>*
- Put the fully qualified hostname of the highest priority mail server in the chat window

# MTA SMTP commands

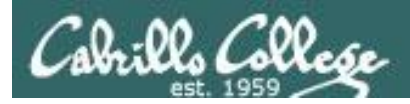

## Sending an email using SMTP

#### **Some SMTP commands**

MAIL From: *<source email address> Source*

RCPT To: *<destination email address> Destination*

HELO *sendinghostname Initiate SMTP conversation*

EHLO *sendinghostname Initiate extended SMTP conversation*

DATA *Message body*

QUIT *End connection*

# MTA SMTP commands

(Using Cruzio MTA to send message to hayrocket)

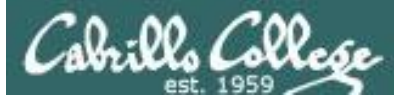

### Sending an email using SMTP – Cruzio SMTP server

*This has got to be the most basic of MUAs - using telnet!*

[root@arwen ~]# **telnet mx.cruzio.com 25** Trying 63.249.95.37... Connected to mx.cruzio.com (63.249.95.37). Escape character is '^]'. 220 mail.cruzio.com ESMTP ready at Mon, 4 May 2009 10:21:49 -0700 (PDT) **ehlo arwen** 250-mail.cruzio.com Hello dsl-63-249-103-107.dhcp.cruzio.com [63.249.103.107], pleased to meet you 250-ENHANCEDSTATUSCODES 250-PIPELINING 250-8BITMIME 250-SIZE 25000000 250-DSN  $250 -$ ETRN 250-DELIVERBY 250 HELP **mail from: rich@hayrocket.com** 250 2.1.0 rich@hayrocket.com... Sender ok **rcpt to: arwen@hayrocket.com** *SMTP uses port 25 Notice how polite the MTA is to you*

250 2.1.5 arwen@hayrocket.com... Recipient ok

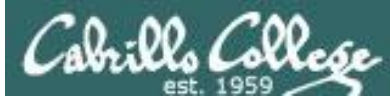

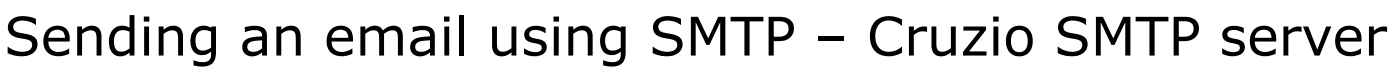

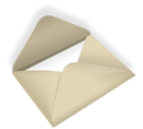

*This has got to be the most basic of MUAs - using telnet!*

**data** 354 Enter mail, end with "." on a line by itself **Date: May 4, 2009 From: Rich Reply-to: rich@hayrocket.com Message-ID: one Subject: Manual SMTP message Hi Arwen, Almost there ... - Rich .** 250 2.0.0 n44HLnNw035164 Message accepted for delivery **quit** 221 2.0.0 mail.cruzio.com closing connection Connection closed by foreign host. [root@arwen ~]#

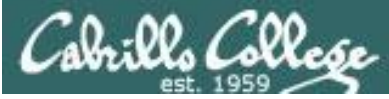

### Sending an email using SMTP – Cruzio SMTP server

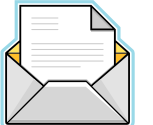

#### *Voila … the message is sent and it arrives in our intray*

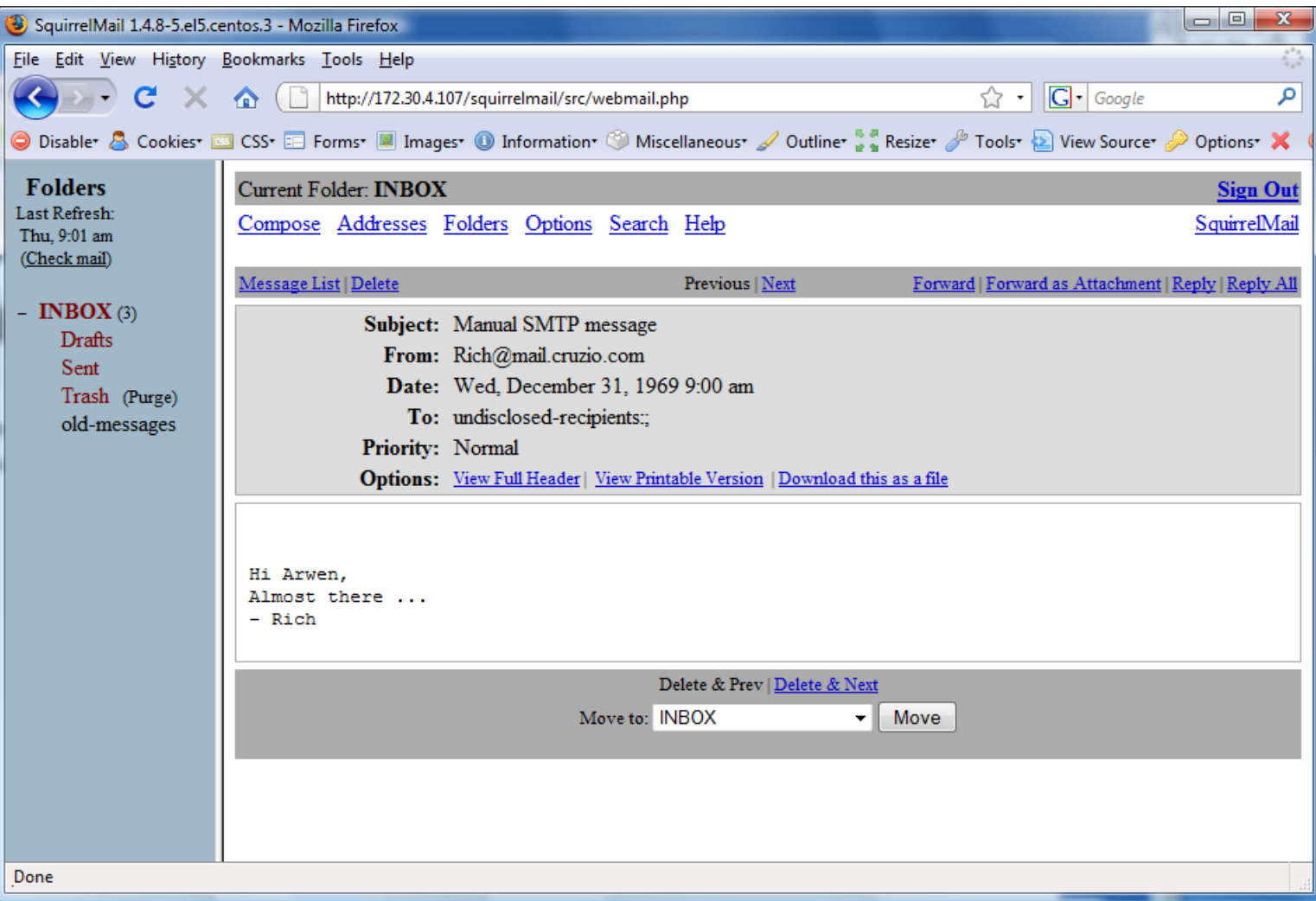

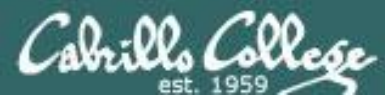

### Sending an email using SMTP – Cruzio SMTP server

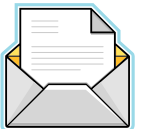

#### *View of the headers*

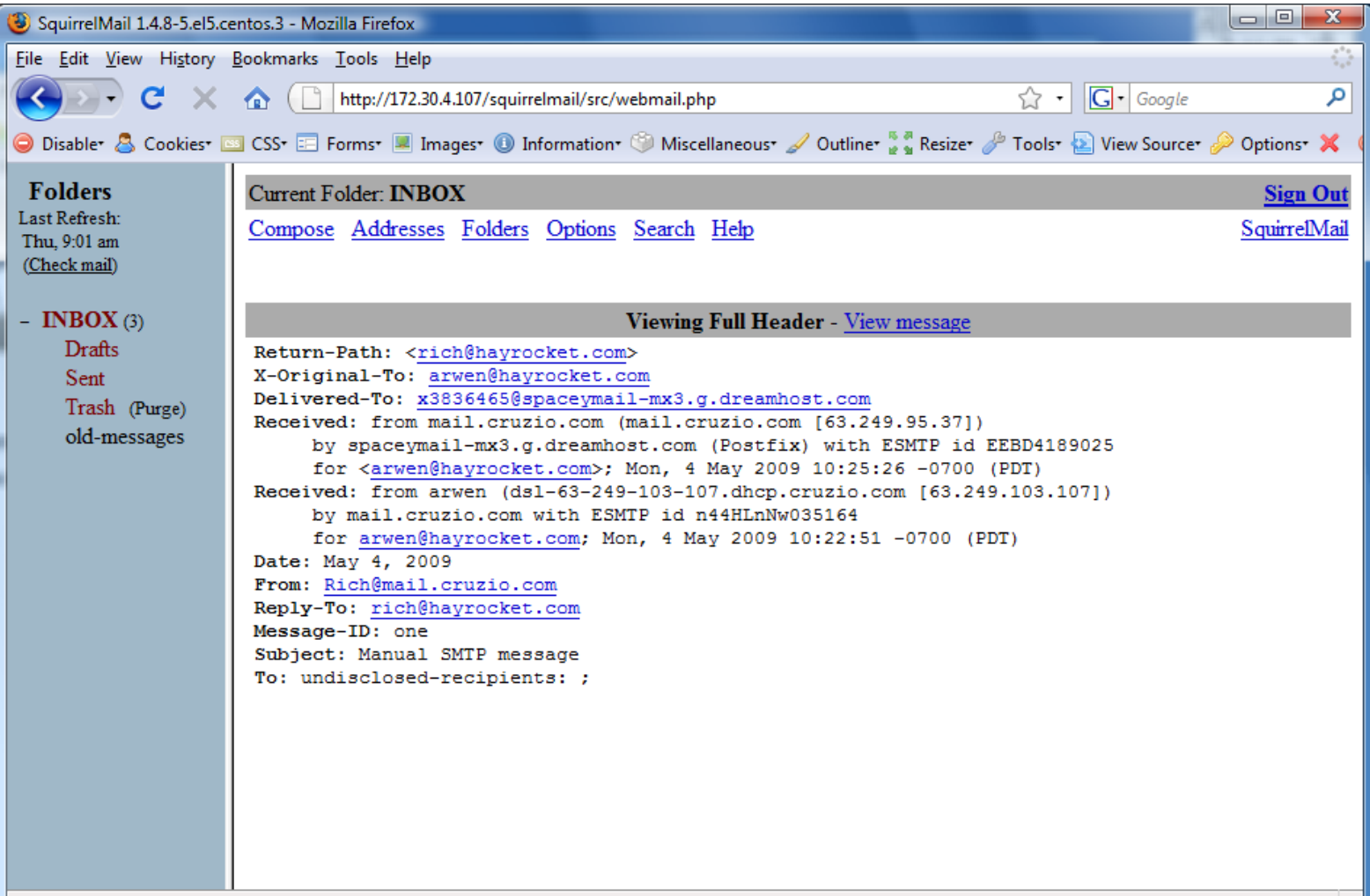

# MTA SMTP commands

(Using Hershey MTA to send message to Opus)

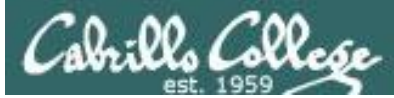

### Sending an email using SMTP – Hershey SMTP server

*This has got to be the most basic of MUAs - using telnet!*

```
[simben192@hershey ~]$ telnet hershey 25
Trying 127.0.0.1...
Connected to hershey.localdomain (127.0.0.1).
Escape character is '^]'.
220 hershey.cislab.net ESMTP Sendmail 8.13.8/8.13.8; Tue, 7 May 2013 08:23:13 -0700
ehlo hershey
250-hershey.cislab.net Hello hershey [127.0.0.1], pleased to meet you
250-ENHANCEDSTATUSCODES
250-PIPELINING
250-8BITMIME
250-SIZE
250-DSN
250-ETRN
250-AUTH DIGEST-MD5 CRAM-MD5
250-DELIVERBY
250 HELP
mail from: simben192@hershey.cislab.net
250 2.1.0 simben192@hershey.cislab.net... Sender ok
rcpt to: rsimms@oslab.cabrillo.edu
250 2.1.5 rsimms@oslab.cabrillo.edu... Recipient ok
                                              SMTP uses port 25
                                                                   Notice how polite 
                                                                   the MTA is to you
```
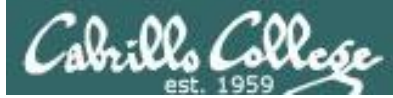

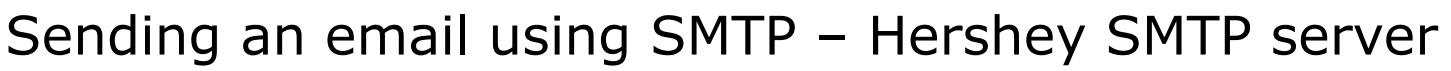

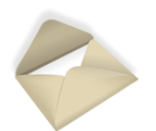

*This has got to be the most basic of MUAs - using telnet!*

**data** 354 Enter mail, end with "." on a line by itself **Date: May 5, 2010 From: Benji Simms Reply-to: Benji Simms Message-ID: one Subject: Salsa Don't forget ... Salsa tonight at the Palomar! .** 250 2.0.0 r47FNDI4021012 Message accepted for delivery **quit** 221 2.0.0 hershey.cislab.net closing connection Connection closed by foreign host. [simben192@hershey ~]\$

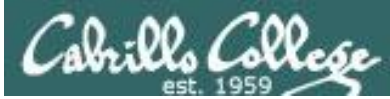

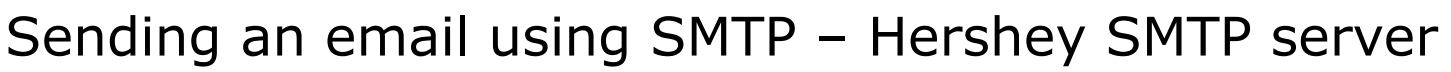

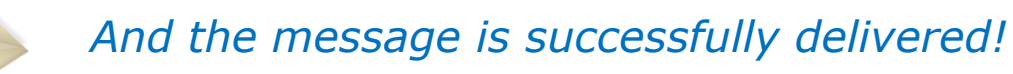

```
[rsimms@oslab ~]$ mail
Heirloom Mail version 12.4 7/29/08. Type ? for help.
"/var/spool/mail/rsimms": 3 messages
    1 Ryan Schell Mon May 6 13:03 198/13705 "Re: Technology for Mo"
    2 Ryan Schell Mon May 6 13:16 83/3837 "Re: Technology for Mo"
>N 3 Benji.Simms@hershey. Tue May 7 08:26 17/669 "Salsa"
& 3
Message 3:
From simben192@hershey.cislab.net Tue May 7 08:26:14 2013
Return-Path: <simben192@hershey.cislab.net>
Date: May 5, 2010
From: Benji.Simms@hershey.cislab.net
Reply-to: Benji.Simms@hershey.cislab.net
Subject: Salsa
Status: RO
Don't forget ... Salsa tonight at the Palomar!
                                                      Note the headers here
```
# MTA SMTP commands (Using Opus MTA

to send message to Yahoo)

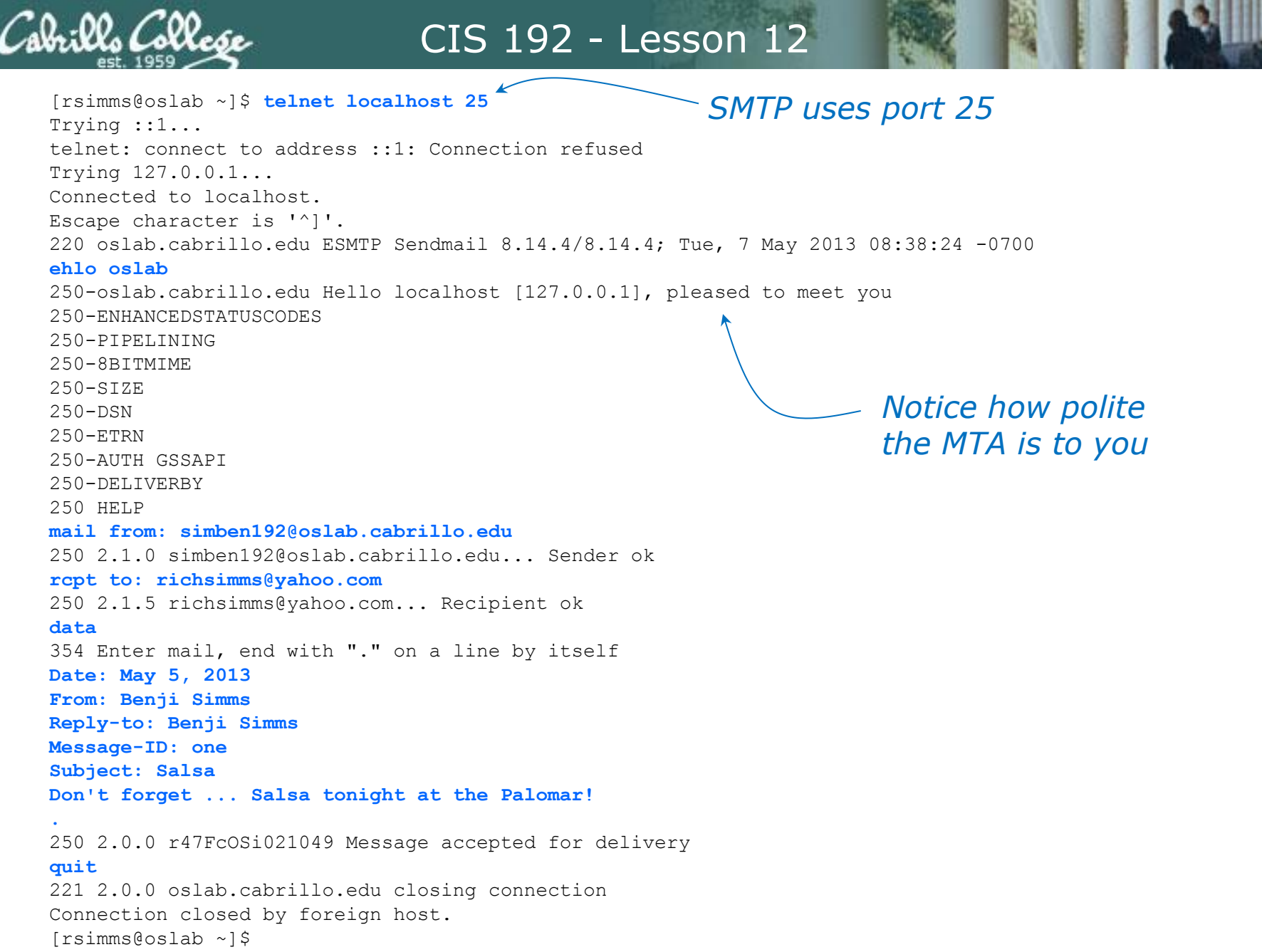

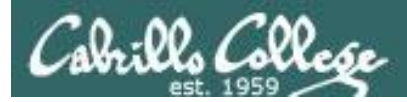

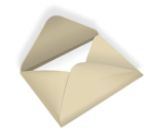

#### *And the message is successfully delivered!*

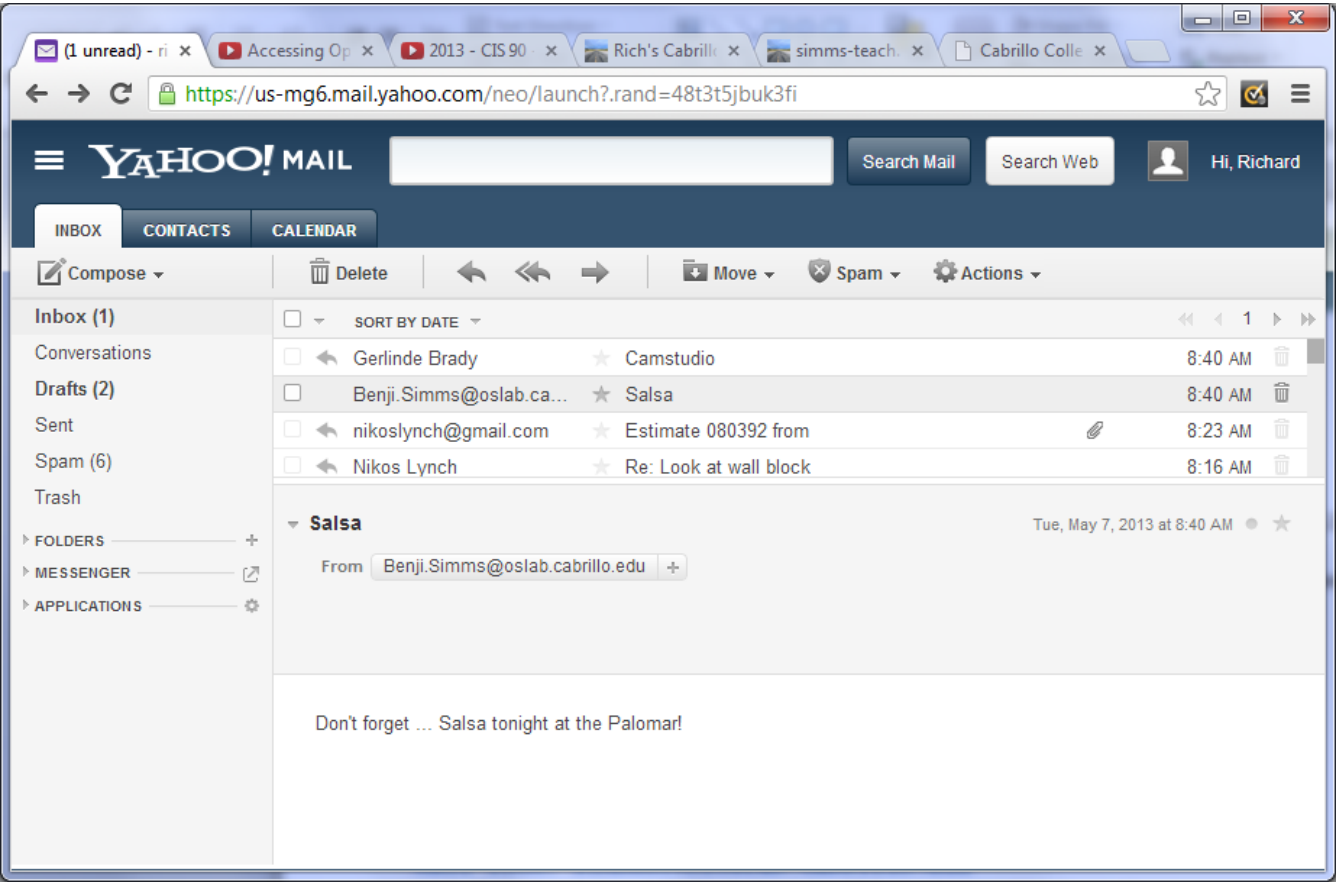

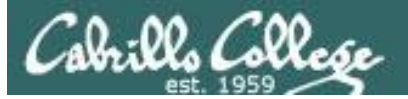

From Benji.Simms@oslab.cabrillo.edu Tue May 7 08:40:35 2013 X-Apparently-To: richsimms@yahoo.com via 98.139.220.204; Tue, 07 May 2013 08:40:35 -0700 Return-Path: <simben192@oslab.cabrillo.edu> Received-SPF: none (domain of oslab.cabrillo.edu does not designate permitted sender hosts) YWxvbWFyISABMAEBAQE-X-YMailISG: f1pZh3kWLDvzXZPvTs4PSJYZ6sqpYbnAq4ZFQFL8\_Karb1ad 7RmtXYg1wbbzC4xesvzMbMue2szteSS5jp\_ML0MZEQZw9oLpIS2sXEQXDwtG DAvADdDB6qvLoHN5h\_9EL9T9WGMCQOMbj\_pKIi.SmUPW4ET9vF3mVJoHYFMG txDe5B6UuNdts2Yu8AZ6ydzyAuyzI\_QwacWmuD\_fxeLdZCnUvMHhAZo0BhnI Ac9IAVTYwd30xZz15J6v8QECnxLqRPqn.ei1wyUGW3\_iSRfdr1Vx0zuaQgXM E1iW9PdFBC0lyxoWB5AZb0UEVAvxPLAuE9hjJEWEzoOVYRMZ5sfCCARP3YEq PplBmfvkuejkV31cJYiKFywz9Tsj6PqT8ys9KVTUhiIL86yOmSa8Q4oxnrn\_ dr\_Pw9uQdD66o.1arSNU5wMPoqi2D5.IHFGqyyvbidFqqsK7mHNYhV8Beist wmdQu2E4Q.nyf9phfYDCnkuwX.OnK45rFtiR7p6\_\_b\_f\_WgRuR9Ornqb7UmA hCL45ac4oBR13fSFq9AGozWqfA66.2pqbvy.Xfg\_1IInFqTDK19DkKGi3pSm OnWeTsKNa1TpwLU4cPaPEDy4br5qR8rBiXozX0yiULvykAIsfqLn\_e3WZY1V b81mQMKTP91TRioI\_rzP7aiOSpCsAd5RgRAeXUTl0BGX17oTq92xFJKCYHZI

X-Originating-IP: [207.62.184.250]

aJXkwgh\_Fx5WRzgYAXDNqoQ\_

Authentication-Results: mta1306.mail.gq1.yahoo.com from=oslab.cabrillo.edu; domainkeys=neutral (no sig); from=oslab.cabrillo.edu; dkim=neutral (no sig) Received: from 127.0.0.1 (EHLO oslab.cabrillo.edu) (207.62.184.250)

d1Vz9uR4BqAfcZ9hyFDgDJdWK4cSTqIWuTL5AQLUrv1nvf9PEMeFtaxR9jbC XsQ\_HLV2MV1Y\_Lc7040gEXN7kJfSxsbUiFH3q\_mxp1xBu12b4APMniDR0X1f JDjakBkUrIrb8Ms7u7admj4VYPm6FxMlrhy78hoRUFITrjDtX6BeUT1dZySy O1.OPm4tez5IXeYcrqe.GGa2Ysc5yl42DulJ8mqNfY2DwwA2xjAD0MCuGgiv giOMOK9Ahiv72\_J10UAJEDq2oGIj0CLgwSPNofUBIzMPC1K0e\_UwS1P6Khjg k7Z78AHz\_\_YoamA0NCmFzbgX7qy2t.I3AwV3s3.O17L7crUBQSAYfEf5\_sSW

 by mta1306.mail.gq1.yahoo.com with SMTP; Tue, 07 May 2013 08:40:34 -0700 Received: from oslab (localhost [127.0.0.1])

by oslab.cabrillo.edu (8.14.4/8.14.4) with ESMTP id r47FcOSi021049 for richsimms@yahoo.com; Tue, 7 May 2013 08:40:13 -0700 Date: May 5, 2013

From: Benji.Simms@oslab.cabrillo.edu Reply-to: Benji.Simms@oslab.cabrillo.edu Message-ID: one Subject: Salsa

Content-Length: 47

*Received headers show route taken by message*

*Viewing headers on the email received from Opus*

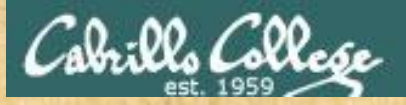

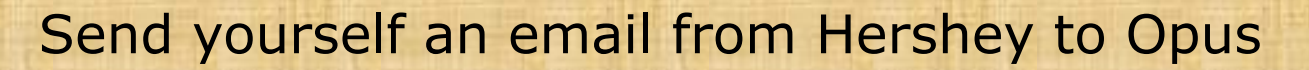

From Opus, **ssh** into your new account on Hershey (uses your original Opus password) and send yourself a message on Opus

#### **ssh hershey**

#### **telnet hershey 25**

**ehlo hershey mail from:** *username***@hershey.cislab.net rcpt to:** *username***@oslab.cabrillo.edu data Subject: Manual SMTP message This is now my favorite way to send emails!**

#### **quit**

**.**

**exit** and read your email on Opus state of the state of the state of the state of the state of the state of the state of the state of the state of the state of the state of the state of the state of the state of the state

Usernames simben192 milhom192 rodduk192 bunsol192 calsea192 capchr192 doucor192 drybry192 farsha192 garton192 hovdav192 irvdon192 musdav192 noreva192 pangab192 veleli192 wiltaj192 vascar192 rysada192

# MTA sendmail

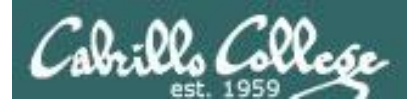

## Mail Transport Agent Sendmail

#### **Sendmail**

- Uses port 25 (SMTP Simple Mail Transport Protocol)
- Mail router controlled by /etc/mail/sendmail.cf
- Aliases maintained in /etc/aliases
- Name resolution using DNS records and /etc/hosts files
- User options vacation notification and mail forwarding

[root@elrond  $\sim$ ]# cat /etc/services | grep -w 25

smtp 25/tcp mail smtp 25/udp mail <snipped>

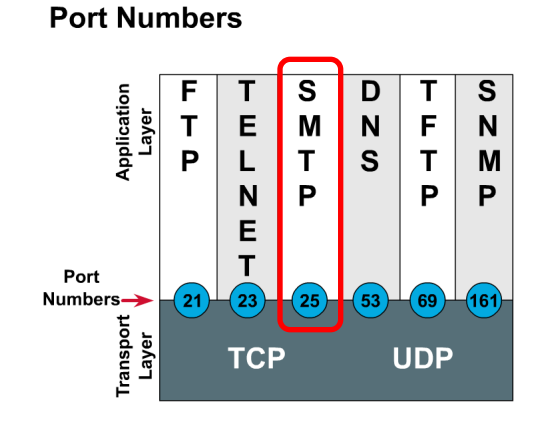

SMTP uses TCP port 25

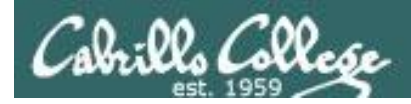

## **The default sendmail configuration**

Incoming mail:

- delivered locally if the destination exists
- rejected and returned to sender if the destination user does not exist
- forwarded to remote system if destined for another system (@hostname.dom)
- Mail to this system's postmaster is delivered to root.

Outgoing mail:

- delivered directly to the system in the address
- Append the FQDN to the sender's user name

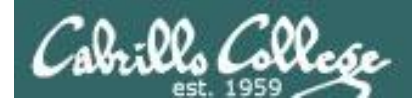

## **Modifying the sendmail configuration**

Must change the sendmail.cf file to do any of the following:

- To use a central mail server and you need to forward all mail to that server
- To configure your server as a central mail server
- To use other mail channels

#### *Mail channels*

- *badhost - for mail with un-resolvable destination hostname*
- *baduser - for non-exisiting users*
- *SMTP - for mail to be sent using SMTP*
- *UUCP - for mail to be sent using UNIX to UNIX Copy program*
- *local - for mail that is to be delivered locally*

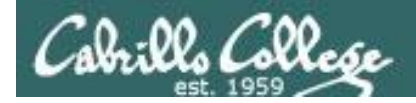

```
[root@elrond ~]# service sendmail status
sendmail (pid 2204) is running...
```
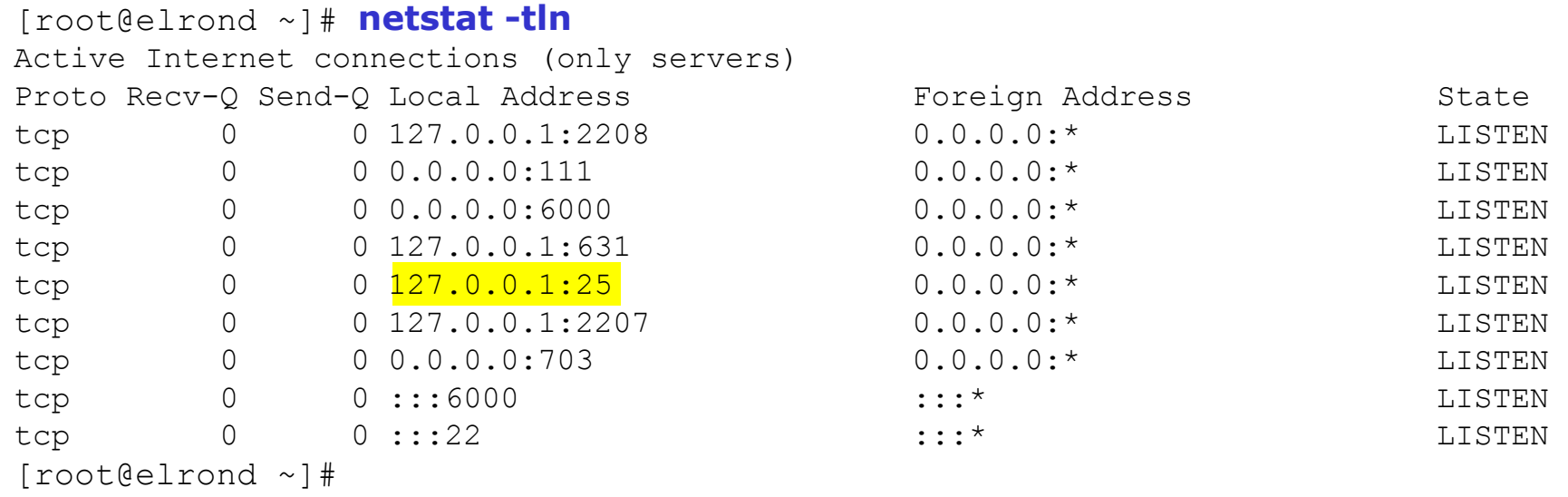

# email aliases

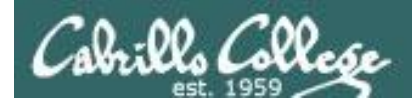

## **Configuring mail aliases**

- expand a single name to many users
- create mailing lists
- append mail to files, possibly for archival purposes $*$
- filter mail through programs or shell scripts
- after editing /etc/aliases file, you must run:
	- the **newaliases** command
	- or **service sendmail restart**

*In the text book (p. 547) they had this great alias: complaints: /dev/null*

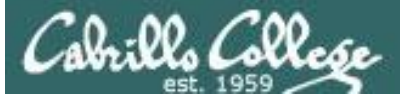

#### sendmail configuration - alias example

```
[root@p32-elrond ~]# tail -2 /etc/aliases
student: cis192
benji: simben192
[root@p32-elrond ~]# newaliases
/etc/aliases: 78 aliases, longest 10 bytes, 792 bytes total
[root@p32-elrond ~]# mail benji
Subject: Five posts due tonight
Get on it!
.
EOT
[root@p32-elrond ~]# su - simben192
[simben192@p32-elrond ~]$ mail
Heirloom Mail version 12.4 7/29/08. Type ? for help.
"/var/spool/mail/simben192": 1 message 1 new
>N 1 root Tue May 7 15:38 20/892 "Five posts due
tonigh"
& 1
Message 1:
From root@p32-elrond.cis192pods.cislab.net Tue May 7 15:38:19 2013
Return-Path: <root@p32-elrond.cis192pods.cislab.net>
From: root <root@p32-elrond.cis192pods.cislab.net>
Date: Tue, 07 May 2013 15:38:18 -0700
To: benji@p32-elrond.cis192pods.cislab.net
Subject: Five posts due tonight
User-Agent: Heirloom mailx 12.4 7/29/08
Content-Type: text/plain; charset=us-ascii
Status: R
                                               Add new aliases to 
                                               the end of this file
                                                          Because of the 
                                                          alias, the mail 
                                                          sent to benji
                                                          goes to the 
                                                          simben192 user
```
Get on it!

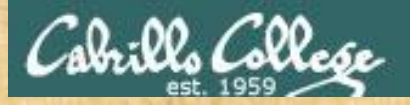

## Mail aliases

- Add an alias for your *xxxxxx*192 username at the end of /etc/aliases on Elrond **benji:** *simben***192** *Use your own username, not Benji's*
- Use **newaliases**
- Send an email to student with **mail benji**
- **su –** *xxxxxx***192** and read your message with **mail**

## DA

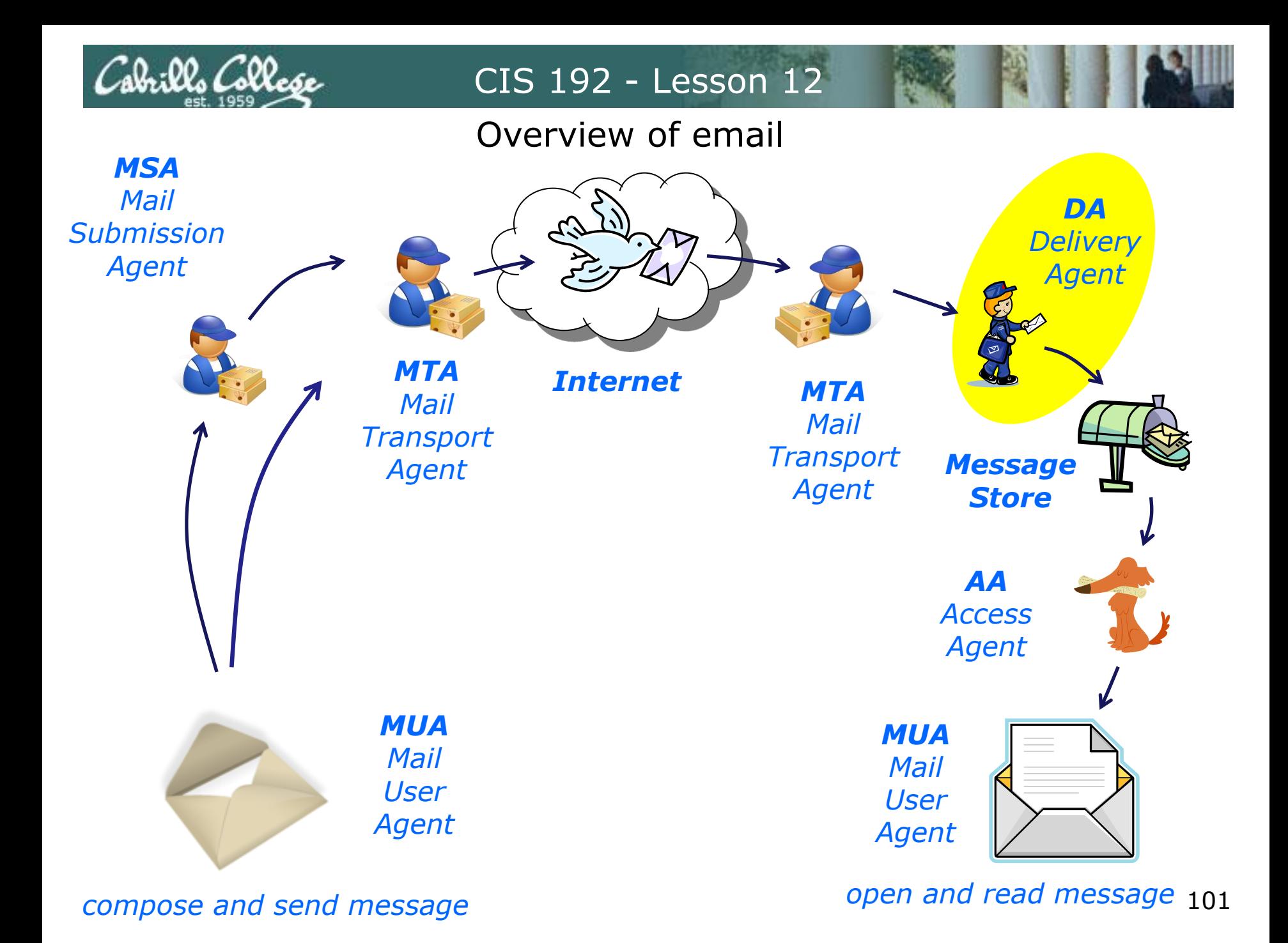

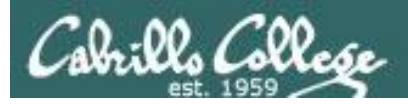

## Delivery Agents

*Delivery agents deliver the mail to the recipient's mailbox. Mail can be delivered to a mailbox, a distribution list and to a program.* 

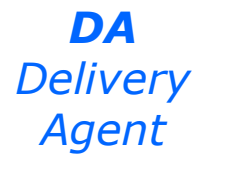

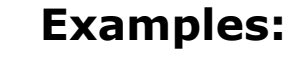

- fetchmail used when fetching mail from a remote (ISP's) server
- procmail can be configured to filter and process mail as it delivers
- smrsh a restricted shell to replace the use of sh for delivering mail to programs

*We will use fetchmail in Lab 9 to pull mail from a remote mailbox and read it locally using /bin/mail.*

## Fetchmail Example

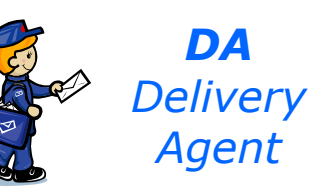

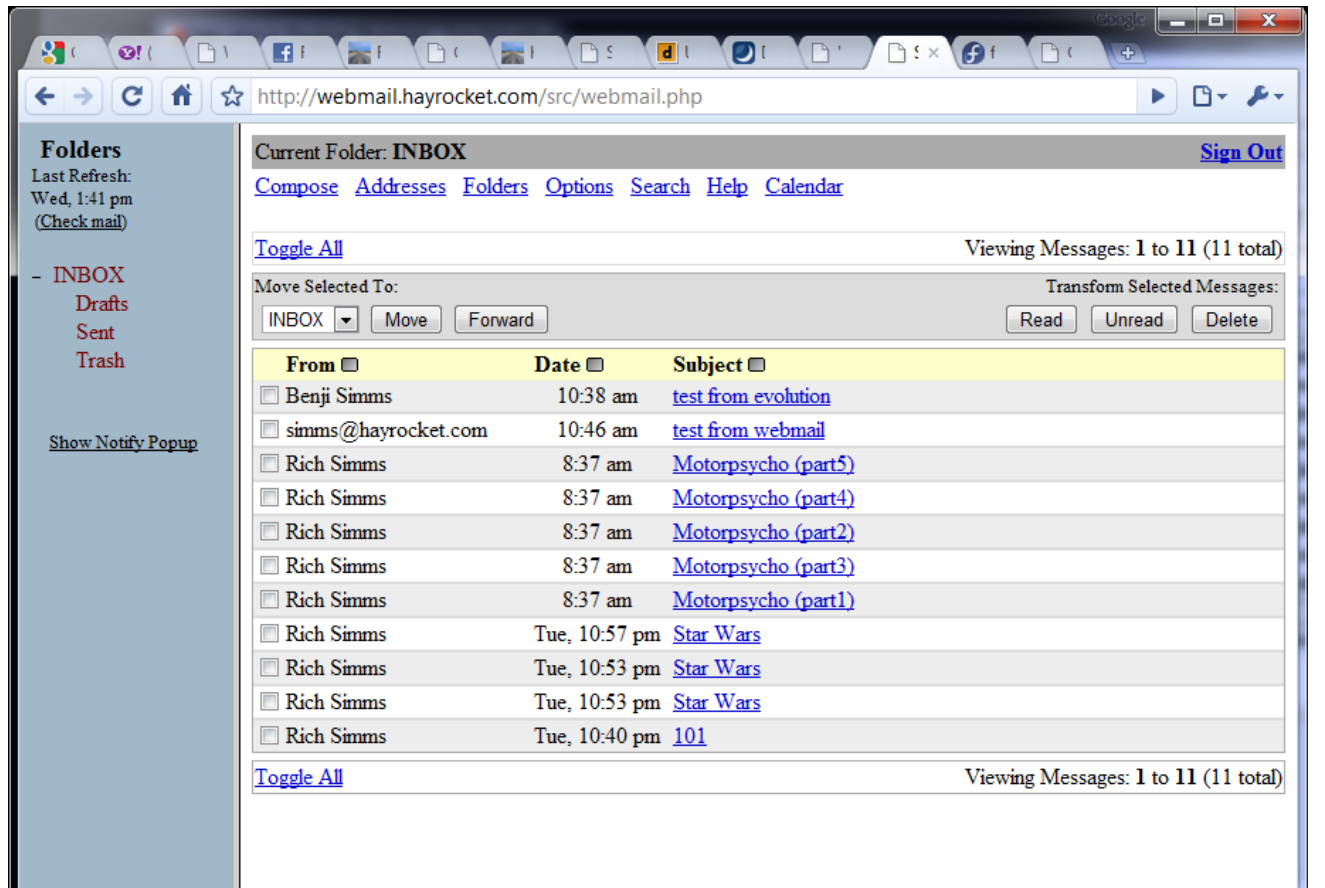

Cabrillo Colle

*Viewing received messages using SquirrelMail (a web based MUA)*

#### *Messages are arriving on the simms@hayrocket.com account*

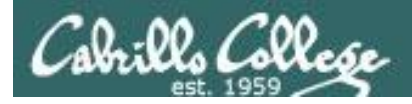

## Fetchmail Example

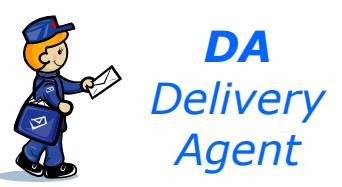

*Hidden file in user's home directory*

[cis192@elrond ~]\$ cat **.fetchmailrc**  poll mail.hayrocket.com protocol pop3 username simms@hayrocket.com password

keep <

*Keeps a copy of each message on the server* *fetchmail is a delivery agent that can be used to pull down messages into the local mail store*

[cis192@elrond ~]\$

#### [cis192@elrond ~]\$ **fetchmail**

fetchmail: Server CommonName mismatch: \*.mail.dreamhost.com != mail.hayrocket.com fetchmail: Server certificate verification error: unable to get local issuer certificate fetchmail: Server certificate verification error: certificate not trusted fetchmail: Server certificate verification error: unable to verify the first certificate 11 messages for simms@hayrocket.com at mail.hayrocket.com (13976 octets). reading message simms@hayrocket.com@mail.hayrocket.com:1 of 11 (992 octets) not flushed reading message simms@hayrocket.com@mail.hayrocket.com:2 of 11 (1027 octets). not flushed reading message simms@hayrocket.com@mail.hayrocket.com:3 of 11 (1028 octets). not flushed reading message simms@hayrocket.com@mail.hayrocket.com:4 of 11 (1028 octets). not flushed reading message simms@hayrocket.com@mail.hayrocket.com:5 of 11 (1676 octets). not flushed reading message simms@hayrocket.com@mail.hayrocket.com:6 of 11 (1739 octets). not flushed reading message simms@hayrocket.com@mail.hayrocket.com:7 of 11 (1694 octets). not flushed reading message simms@hayrocket.com@mail.hayrocket.com:8 of 11 (1690 octets). not flushed reading message simms@hayrocket.com@mail.hayrocket.com:9 of 11 (1338 octets). not flushed reading message simms@hayrocket.com@mail.hayrocket.com:10 of 11 (900 octets) not flushed reading message simms@hayrocket.com@mail.hayrocket.com:11 of 11 (864 octets) not flushed [cis192@elrond ~]\$

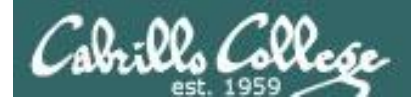

## Fetchmail Example

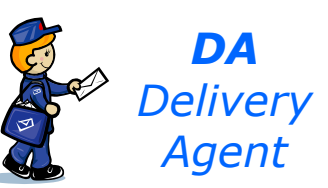

[cis192@elrond ~]\$ **mail** Mail version 8.1 6/6/93. Type ? for help. "/var/spool/mail/cis192": 11 messages 11 new >N 1 rsimms@Opus.cabrillo Wed May 5 13:25 29/1398 "101" N 2 rsimms@Opus.cabrillo Wed May 5 13:25 29/1433 "Star Wars" N 3 rsimms@Opus.cabrillo Wed May 5 13:25 29/1434 "Star Wars" N 4 rsimms@Opus.cabrillo Wed May 5 13:25 29/1434 "Star Wars" N 5 rsimms@Opus.cabrillo Wed May 5 13:25 55/2056 "Motorpsycho (part1)" N 6 rsimms@Opus.cabrillo Wed May 5 13:25 55/2119 "Motorpsycho (part3)" N 7 rsimms@Opus.cabrillo Wed May 5 13:25 55/2074 "Motorpsycho (part2)" N 8 rsimms@Opus.cabrillo Wed May 5 13:25 55/2068 "Motorpsycho (part4)" N 9 rsimms@Opus.cabrillo Wed May 5 13:25 43/1728 "Motorpsycho (part5)" N 10 simms@hayrocket.com Wed May 5 13:25 29/1299 "test from webmail" N 11 simms@hayrocket.com Wed May 5 13:25 28/1264 "test from evolution" & 10 Message 10: From simms@hayrocket.com Wed May 5 13:25:17 2010 X-Original-To: simms@hayrocket.com Delivered-To: x10727529@spaceymail-a4.g.dreamhost.com Date: Wed, 5 May 2010 10:46:27 -0700 Subject: test from webmail From: simms@hayrocket.com To: simms@hayrocket.com User-Agent: SquirrelMail/1.4.20 MIME-Version: 1.0 Content-Type: text/plain;charset=iso-8859-1 Content-Transfer-Encoding: 8bit *The downloaded messages can be read using /bin/mail*

here we go

#### *You will do this in Lab 9*

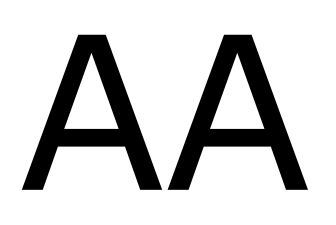

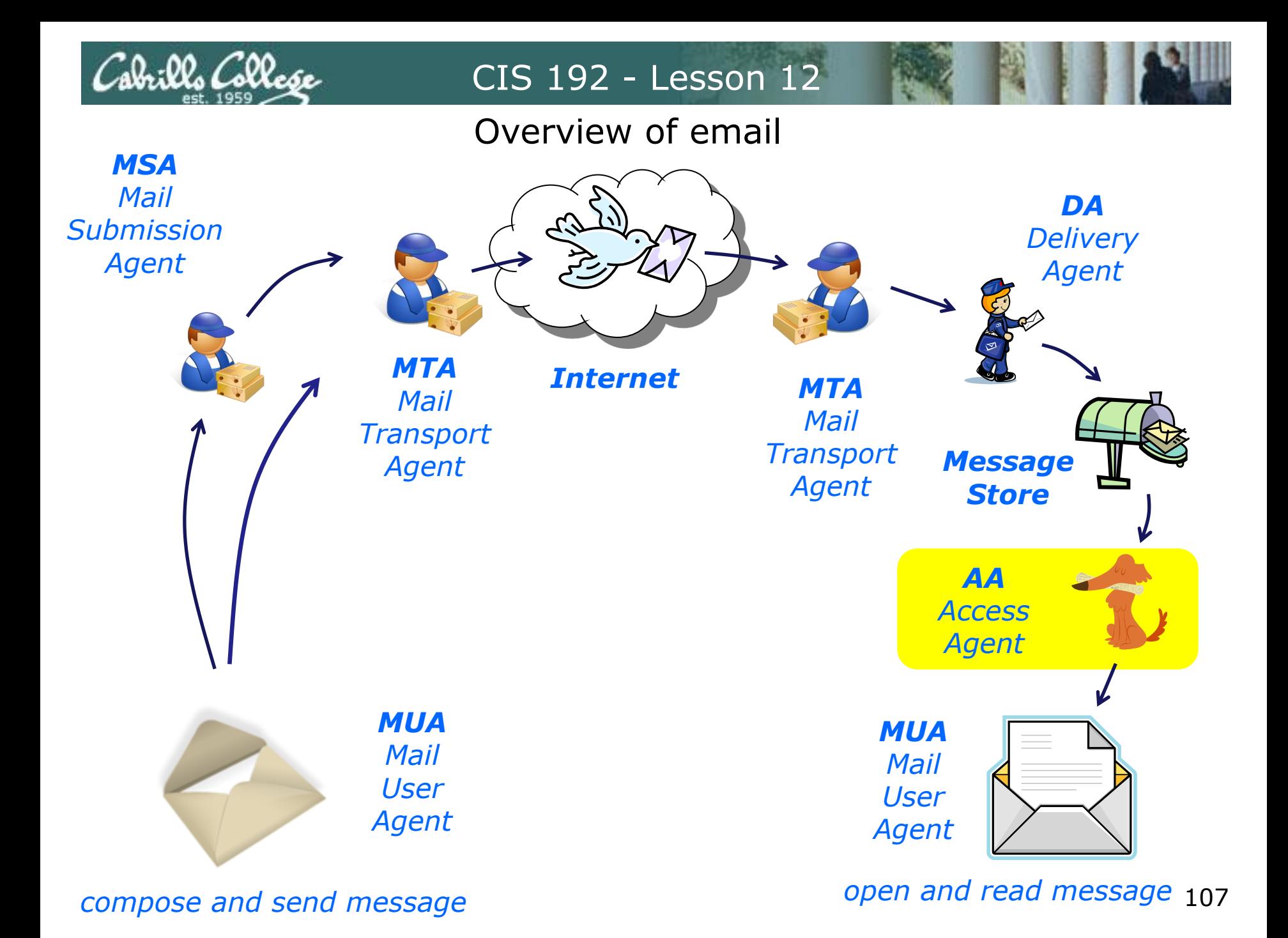

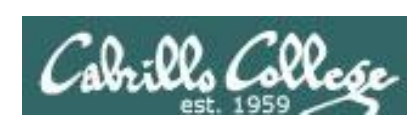

×

CIS 192 - Lesson 12

## Access Agents

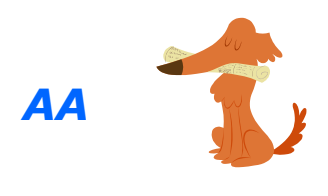

#### *AA* **Access Agent services**

- POP (port 110)
- IMAP (port 143)

*MUAs (Mail User Agents) connect to POP or IMAP services to download messages that have been delivered.*
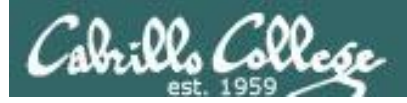

## Access Agents

**POP and IMAP services** are provided from the mail server. Remote clients connect to these servers to download the mail that has already arrived to its destination.

## **POP (Post Office Protocol)**

- Allows only one way transfer from a central server to the client
- Must download all messages at once, and then messages are optionally deleted from the server
- Email is saved on whatever client is used to connect to the POP server

## **IMAP (Internet Message Access Protocol)**

- Allows two way transmission
- Downloads only one message at a time and you can browse headers before deciding to download attachments (nice when in foreign country hotel room)
- Email messages are stored on the server in multiple folders
- Edits made offline can be uploaded and applied to messages later on

## POP commands

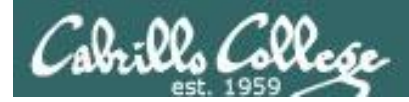

## Getting messages from a POP server

#### **Some POP commands**

**user** *username Initiate POP connection* **pass** *password Provide password* **list** [message] *List one or all messages* **retr** message *Retrieves entire message* **dele** message *Deletes message* **quit** *End connection*

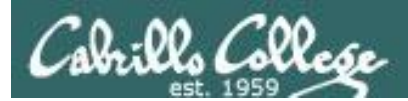

# POP Example 1

(pop from cruzio)

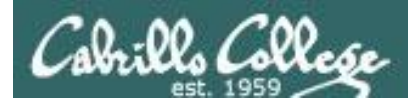

## Using POP Commands

*Checking out a pop server using the telnet command*

[cis192@elrond ~]\$ **telnet mail.skyhighway.com 110** Trying 63.249.82.6... Connected to mail.skyhighway.com (63.249.82.6). Escape character is '^]'. +OK Cruzio ready. **user ironchefkobe@skyhighway.com**  $+OK$ **pass** Secret +OK Logged in. **list** +OK 1 messages: 1 1292 . **retr** -ERR There's no message 0. *login list messages (only one) password Retrieve (no message number* 

*specified)*

113

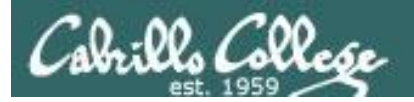

## Using POP Commands

#### **retr 1**

```
+OK 1292 octets
X-Spam-Checker-Version: SpamAssassin 3.2.5 (2008-06-10) on skyhighway.com
X-Spam-Level: 
X-Spam-Status: No, score=0.0 required=1.0 tests=none autolearn=disabled
         version=3.2.5
Received: from mail.cruzio.com (mail.cruzio.com [63.249.95.37])
         by skyhighway.com with ESMTP id n3FN7Iss006071
         for <ironchefkobe@skyhighway.com>; Wed, 15 Apr 2009 16:07:18 -0700 (PDT)
Received: from cruziomail.cruzio.com (cruziomail.cruzio.com [63.249.95.24])
         by mail.cruzio.com with ESMTP id n3FN7IrO008189
        for <ironchefkobe@skyhighway.com>; Wed, 15 Apr 2009 16:07:18 -0700 (PDT)
Received: from 63.249.103.107
         (SquirrelMail authenticated user ironchefkobe@skyhighway.com)
         by cruziomail.cruzio.com with HTTP;
         Wed, 15 Apr 2009 16:07:18 -0700 (PDT)
Message-ID: <dd441411af6aa6dfe85b5f9fab30c2a6.squirrel@cruziomail.cruzio.com>
Date: Wed, 15 Apr 2009 16:07:18 -0700 (PDT)
Subject: test email
From: ironchefkobe@skyhighway.com
To: ironchefkobe@skyhighway.com
User-Agent: SquirrelMail/1.4.17
MIME-Version: 1.0
Content-Type: text/plain;charset=iso-8859-15
Content-Transfer-Encoding: 8bit
X-Priority: 3 (Normal)
Importance: Normal
X-Cruzio-Spamtrap: 2.5 (2009/02/25)
X-CruzioSpamTrap: SpamAssassin Tagged vs 3
X-CruzioSpamtrapClass: OK
```
test email

#### **quit**

.

+OK Logging out. Connection closed by foreign host.

#### *Retrieve message*

*Quit session*

# POP Example 2

(pop from hershey)

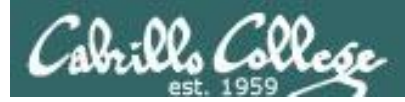

.

```
[simben192@oslab ~]$ telnet hershey 110
Trying 172.30.5.17...
Connected to hershey.
Escape character is '^]'.
+OK Dovecot ready.
user simben192
+OKpass Secret
+OK Logged in.
list
+OK 6 messages:
1 965
2 965
3 965
4 2075
5 2072
6 2075
```
*From Opus, we pop off some messages form our mail account on Hershey*

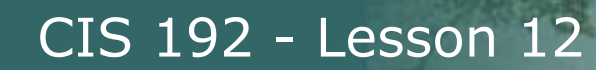

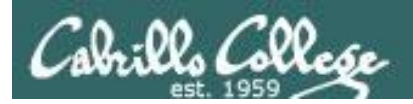

#### **retr 6**

+OK 2075 octets Return-Path: <simben192@oslab.cabrillo.edu> Received: from oslab.cabrillo.edu (oslab.cabrillo.edu [172.30.5.20]) by hershey.cislab.net (8.13.8/8.13.8) with ESMTP id r47HrWqs024965 for <simben192@hershey.cislab.net>; Tue, 7 May 2013 10:53:32 -0700 Received: from oslab.cabrillo.edu (localhost [127.0.0.1]) by oslab.cabrillo.edu (8.14.4/8.14.4) with ESMTP id r47Hrf4j023552 for <simben192@hershey.cislab.net>; Tue, 7 May 2013 10:53:41 -0700 Received: (from simben192@localhost) by oslab.cabrillo.edu (8.14.4/8.14.4/Submit) id r47HrfJG023541 for simben192@hershey.cislab.net; Tue, 7 May 2013 10:53:41 -0700 From: Benji Simms <simben192@oslab.cabrillo.edu> Message-Id: <201305071753.r47HrfJG023541@oslab.cabrillo.edu> Date: Tue, 07 May 2013 10:53:41 -0700 To: simben192@hershey.cislab.net Subject: Plan to improve English spelling User-Agent: Heirloom mailx 12.4 7/29/08 MIME-Version: 1.0 Content-Type: text/plain; charset=us-ascii Content-Transfer-Encoding: 7bit

*From Opus, using pop we retrieve a message from our mail account on Hershey*

A Plan for the Improvement of English Spelling

#### by Mark Twain

For example, in Year 1 that useless letter "c" would be dropped to be replased either by "k" or "s", and likewise "x" would no longer be part of the alphabet. The only kase in which "c" would be retained would be the "ch" formation, which will be dealt with later. Year 2 might reform "w" spelling, so that "which" and "one" would take the same konsonant, wile Year 3 might well abolish "y" replasing it with "i" and Iear 4 might fiks the "g/j" anomali wonse and for all. Jenerally, then, the improvement would kontinue iear bai iear with Iear 5 doing awai with useless double konsonants, and Iears 6-12 or so modifaiing vowlz and the rimeining voist and unvoist konsonants. Bai Iear 15 or sou, it wud fainali bi posibl tu meik ius ov thi ridandant letez "c", "y" and "x" -- bai now jast a memori in the maindz ov ould doderez -- tu riplais "ch", "sh", and "th" rispektivli. Fainali, xen, aafte sam 20 iers ov orxogrefkl riform, wi wud hev a lojikl, kohirnt speling in ius xrewawt xe Ingliy-spiking werld.

#### **quit**

.

+OK Logging out. Connection closed by foreign host. [simben192@oslab ~]\$

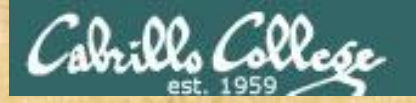

## Read email you sent yourself previously

#### *On Opus, send some sample emails to your Hershey account*

[simben192@oslab ~]\$ **send-lab09-emails** Mailing simben192@hershey.cislab.net the file, MarkTwain (Plan to improve English spelling) Mailing simben192@simms-teach.com the file, spellk (Spelling Checker) [simben192@oslab ~]\$ **send-lab09-emails** Mailing simben192@hershey.cislab.net the file, MarkTwain (Plan to improve English spelling) Mailing simben192@simms-teach.com the file, spellk (Spelling Checker)

*From Opus, use the pop server on Hershey to read your mail*

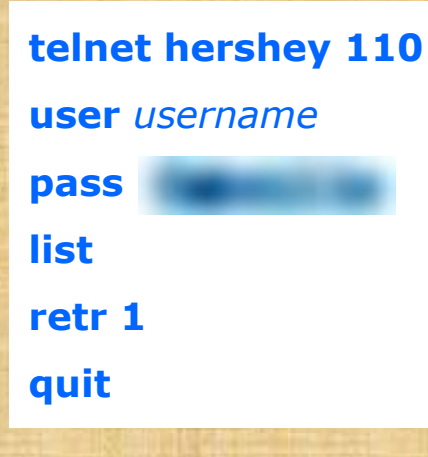

Usernames simben192 milhom192 rodduk192 bunsol192 calsea192 capchr192 doucor192 drybry192 farsha192 garton192 hovdav192 irvdon192 musdav192 noreva192 pangab192 veleli192 wiltaj192 vascar192 rysada192 lyoben192 srelau192

## IMAP commands

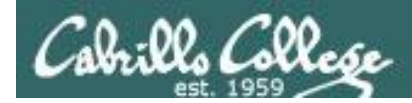

## Getting messages from an IMAP server

#### **Some example IMAP commands**

*tag* **login** *username password Initiate IMAP session*

*tag* **list "" "\*"** *Shows all folders*

*tag* **examine INBOX** *Selects folder (read)*

*tag* **status INBOX (messages)** *Shows basic information*

*tag* **fetch** *num* **FULL** *Shows message headers*

*tag* **list "Mail" "\*"** *Shows folders in Mail folder*

*tag* **select INBOX** *Selects folder (read-write)*

*tag* **fetch** *num* **body[text]** *Shows message text content*

*tag* **logout** *End session*

# IMAP example 1

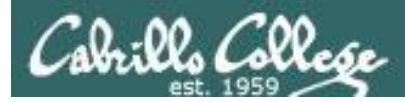

*Checking out a IMAP server with the telnet command*

```
[root@arwen ~]# telnet mail.hayrocket.com 143
Trying 208.113.200.50...
Connected to mail.hayrocket.com (208.113.200.50).
Escape character is '^]'.
* OK [CAPABILITY IMAP4rev1 UIDPLUS CHILDREN NAMESPACE 
THREAD=ORDEREDSUBJECT THREAD=REFERENCES SORT QUOTA IDLE STARTTLS] 
Courier-IMAP ready. Copyright 1998-2005 Double Precision, Inc. See 
COPYING for distribution information.
a001 login arwen@hayrocket.com Secret
a001 OK LOGIN Ok.
a002 list "Mail" "*"
a002 OK LIST completed
a003 SELECT INBOX
* FLAGS (\Draft \Answered \Flagged \Deleted \Seen \Recent)
* OK [PERMANENTFLAGS (\* \Draft \Answered \Flagged \Deleted \Seen)] 
Limited
* 2 EXISTS
* 0 RECENT
* OK [UIDVALIDITY 1241196931] Ok
* OK [MYRIGHTS "acdilrsw"] ACL
a003 OK [READ-WRITE] Ok
```
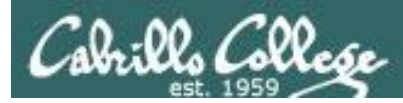

*Checking out a IMAP server with the telnet command*

#### **a004 FETCH 1 full**

\* 1 FETCH (FLAGS () INTERNALDATE "01-May-2009 09:57:02 -0700" RFC822.SIZE 1171 ENVELOPE ("Fri, 1 May 2009 09:57:02 -0700 (PDT)" "Salsa at the Palomar" ((NIL NIL "arwen" "hayrocket.com")) ((NIL NIL "arwen" "hayrocket.com")) ((NIL NIL "arwen" "hayrocket.com")) ((NIL NIL "arwen" "hayrocket.com")) NIL NIL NIL "<5d005d3ae56798364bdc396b730538ea.squirrel@webmail.hayrocket.com>") BODY ("text" "plain" ("charset" "iso-8859-1") NIL NIL "8bit" 71 6)) a004 OK FETCH completed.

#### **a005 FETCH 1 body[text]**

\* 1 FETCH (BODY[TEXT] {71} Hi Arwen,

Interested in going Salsa dancing tonight?

- Elrond

) \* 1 FETCH (FLAGS (\Seen)) a005 OK FETCH completed.

#### *Same message in SquirrelMail*

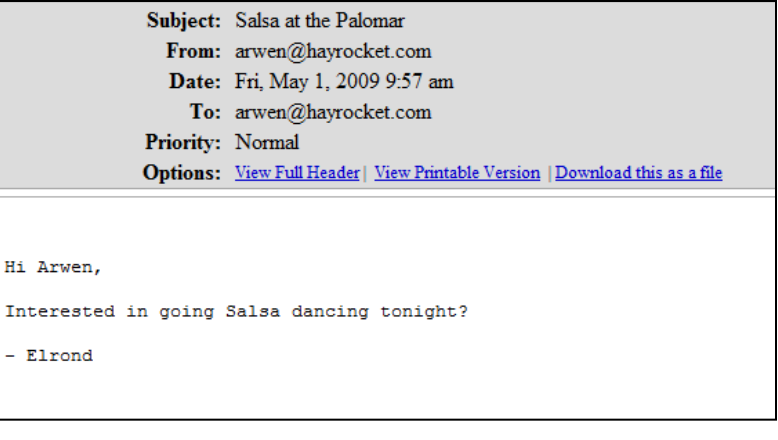

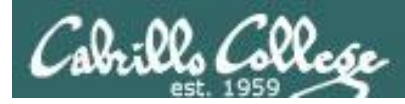

### *Checking out a IMAP server with the telnet command*

#### **a006 list "" "\*"**

\* LIST (\HasNoChildren) "." "INBOX.Drafts"

- \* LIST (\HasNoChildren) "." "INBOX.Trash"
- \* LIST (\HasNoChildren) "." "INBOX.Sent"
- \* LIST (\Marked \HasChildren) "." "INBOX" a006 OK LIST completed

#### **a007 status INBOX (messages)**

\* STATUS "INBOX" (MESSAGES 2) a007 OK STATUS Completed.

#### **a008 examine INBOX**

- \* FLAGS (\Draft \Answered \Flagged \Deleted \Seen \Recent)
- \* OK [PERMANENTFLAGS ()] No permanent flags permitted
- \* 2 EXISTS

\* 0 RECENT

- \* OK [UIDVALIDITY 1241196931] Ok
- \* OK [MYRIGHTS "acdilrsw"] ACL

a008 OK [READ-ONLY] Ok

#### **a009 logout**

```
* BYE Courier-IMAP server shutting down
a009 OK LOGOUT completed
Connection closed by foreign host.
```
*Folder view using SqirrelMail*

> **Folders** Last Refresh: Thu, 11:37 pm (Check mail)  $-$  INBOX **Drafts Sent** Trash (Purge) old-messages

# IMAP example 2

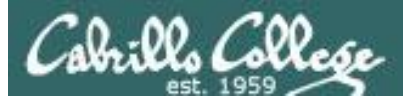

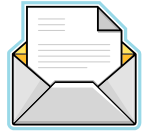

### *This has got to be the most basic of MUAs - using telnet!*

[root@arwen ~]# **telnet mail.hayrocket.com 143**

Trying 208.113.200.50...

Connected to mail.hayrocket.com (208.113.200.50).

Escape character is '^]'.

\* OK [CAPABILITY IMAP4rev1 UIDPLUS CHILDREN NAMESPACE THREAD=ORDEREDSUBJECT THREAD=REFERENCES SORT QUOTA IDLE STARTTLS] Courier-IMAP ready. Copyright 1998-2005 Double Precision, Inc. See COPYING for distribution information. **a001 login arwen@hayrocket.com** Secret

a001 OK LOGIN Ok.

#### **a002 SELECT INBOX**

\* FLAGS (\Draft \Answered \Flagged \Deleted \Seen \Recent)

```
* OK [PERMANENTFLAGS (\* \Draft \Answered \Flagged \Deleted \Seen)] Limited
```
- \* 6 EXISTS
- \* 0 RECENT
- \* OK [UIDVALIDITY 1241196931] Ok
- \* OK [MYRIGHTS "acdilrsw"] ACL
- a002 OK [READ-WRITE] Ok

### *Connecting to a IMAP server (an Acess Agent) to get mail*

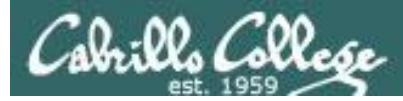

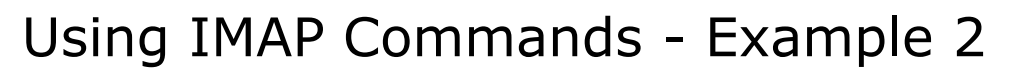

#### *Note that each IMAP command label is incremented*

#### **a003 FETCH 6 full**

\* 6 FETCH (FLAGS () INTERNALDATE "04-May-2009 05:23:49 -0700" RFC822.SIZE 975 ENVELOPE ("Mon, 4 May 2009 04:47:00 -0700" "Almost" (("Rich Simms" NIL "rsimms" "opus.cabrillo.edu")) (("Rich Simms" NIL "rsimms" "opus.cabrillo.edu")) (("Rich Simms" NIL "rsimms" "opus.cabrillo.edu")) ((NIL NIL "arwen" "hayrocket.com")) NIL NIL NIL "<200905041147.n44Bl0w0028558@opus.cabrillo.edu>") BODY ("text" "plain" NIL NIL NIL "8bit" 11 1)) a003 OK FETCH completed.

#### **a004 FETCH 6 body[text]**

\* 6 FETCH (BODY[TEXT] {11} there ...

```
)
* 6 FETCH (FLAGS (\Seen))
```
a004 OK FETCH completed.

#### **a005 logout**

```
* BYE Courier-IMAP server shutting down
a005 OK LOGOUT completed
Connection closed by foreign host.
[root@arwen ~]#
```
#### *Same message in Evolution*

From: Rich Simms <rsimms@opus.cabrillo.edu> To: arwen@hayrocket.com Subject: Almost Date: Mon, 4 May 2009 04:47:00 -0700 there ...

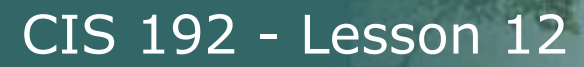

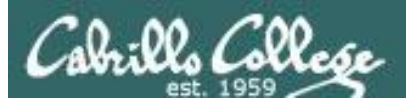

# IMAP example 3

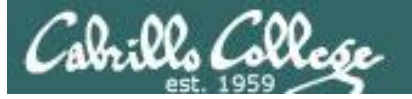

[simben192@oslab ~]\$ **telnet hershey 143** Trying 172.30.5.17... Connected to hershey. Escape character is '^]'. \* OK Dovecot ready. **a001 login simben192** Secret a001 OK Logged in. **a002 list "" "\*"** \* LIST (\NoInferiors \UnMarked) "/" "INBOX" a002 OK List completed. **a003 select INBOX** \* FLAGS (\Answered \Flagged \Deleted \Seen \Draft) \* OK [PERMANENTFLAGS (\Answered \Flagged \Deleted \Seen \Draft \\*)] Flags permitted. \* 6 EXISTS \* 0 RECENT \* OK [UNSEEN 4] First unseen. \* OK [UIDVALIDITY 1367789848] UIDs valid \* OK [UIDNEXT 7] Predicted next UID a003 OK [READ-WRITE] Select completed. **a004 fetch 1 full** \* 1 FETCH (FLAGS (\Seen) INTERNALDATE "05-May-2013 14:39:04 -0700" RFC822.SIZE 965 ENVELOPE ("Sun, 05 May 2013 14:39:07 -0700" "From Opus Test 1" (("Rich Simms" NIL "rsimms" "oslab.cabrillo.edu")) (("Rich Simms" NIL "rsimms" "oslab.cabrillo.edu")) (("Rich Simms" NIL "rsimms" "oslab.cabrillo.edu")) ((NIL NIL "simben192" "hershey.cislab.net")) NIL NIL NIL "<201305052139.r45Ld7dt028725@oslab.cabrillo.edu>") BODY ("text" "plain" ("charset" "us-ascii") NIL NIL "7bit" 15 1)) a004 OK Fetch completed. **a005 fetch 1 body[text]** \* 1 FETCH (BODY[TEXT] {15} Test number 1 ) a005 OK Fetch completed.

#### **a006 fetch 6 body[text]**

```
* 6 FETCH (BODY[TEXT] {1088}
A Plan for the Improvement of English Spelling
    by Mark Twain
For example, in Year 1 that useless letter "c" 
would be dropped to be replased
either by "k" or "s", and likewise "x" would no 
longer be part of the alphabet.
The only kase in which "c" would be retained would 
be the "ch" formation, which
will be dealt with later. Year 2 might reform "w" 
spelling, so that "which" and
"one" would take the same konsonant, wile Year 3 
might well abolish "y"
replasing it with "i" and Iear 4 might fiks the 
"g/j" anomali wonse and for all.
Jenerally, then, the improvement would kontinue
iear bai iear with Iear 5 doing
awai with useless double konsonants, and Iears 6-12 
or so modifaiing vowlz and
the rimeining voist and unvoist konsonants. Bai
Iear 15 or sou, it wud fainali
bi posibl tu meik ius ov thi ridandant letez "c", 
"y" and "x" -- bai now jast a
memori in the maindz ov ould doderez -- tu riplais
"ch", "sh", and "th"
rispektivli. Fainali, xen, aafte sam 20 iers ov
orxogrefkl riform, wi wud hev a
lojikl, kohirnt speling in ius xrewawt xe Ingliy-
spiking werld.
\lambdaa006 OK Fetch completed.
a007 logout
* BYE Logging out
a007 OK Logout completed.
Connection closed by foreign host.
[simben192@oslab ~]$
```
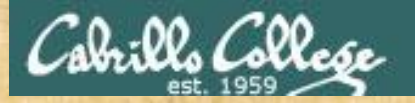

## Read email you sent yourself previously

#### *On Opus, send some sample emails to your Hershey account*

[simben192@oslab ~]\$ **send-lab09-emails** Mailing simben192@hershey.cislab.net the file, MarkTwain (Plan to improve English spelling) Mailing simben192@simms-teach.com the file, spellk (Spelling Checker) [simben192@oslab ~]\$ **send-lab09-emails** Mailing simben192@hershey.cislab.net the file, MarkTwain (Plan to improve English spelling) Mailing simben192@simms-teach.com the file, spellk (Spelling Checker)

*From Opus, use the imap service on Hershey to read your mail*

**telnet hershey 143**

**a001 login** *username*

**a002 list "" "\*"**

**a003 select INBOX**

**a004 fetch 1 full**

**a005 fetch 1 body[text]**

**a006 logout**

Usernames simben192 milhom192 rodduk192 bunsol192 calsea192 capchr192 doucor192 drybry192 farsha192 garton192 hovdav192 irvdon192 musdav192 noreva192 pangab192 veleli192 wiltaj192 vascar192 rysada192 lyoben192 srelau192

## VM Screen Resolution VMware

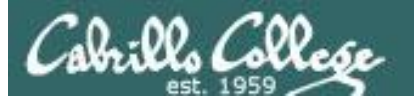

## VM Screen Resolution

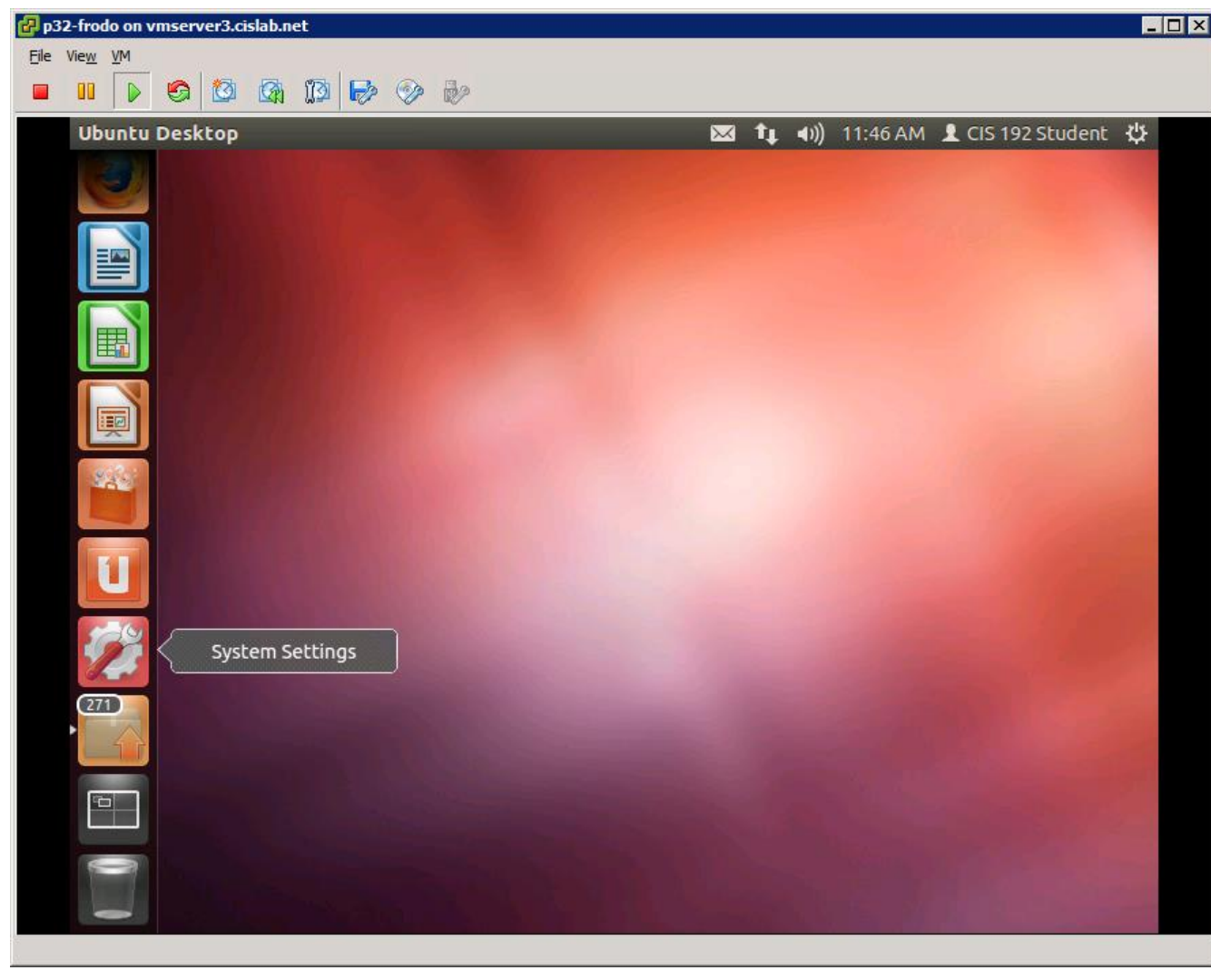

### *System Settings*

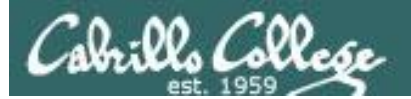

## VM Screen Resolution

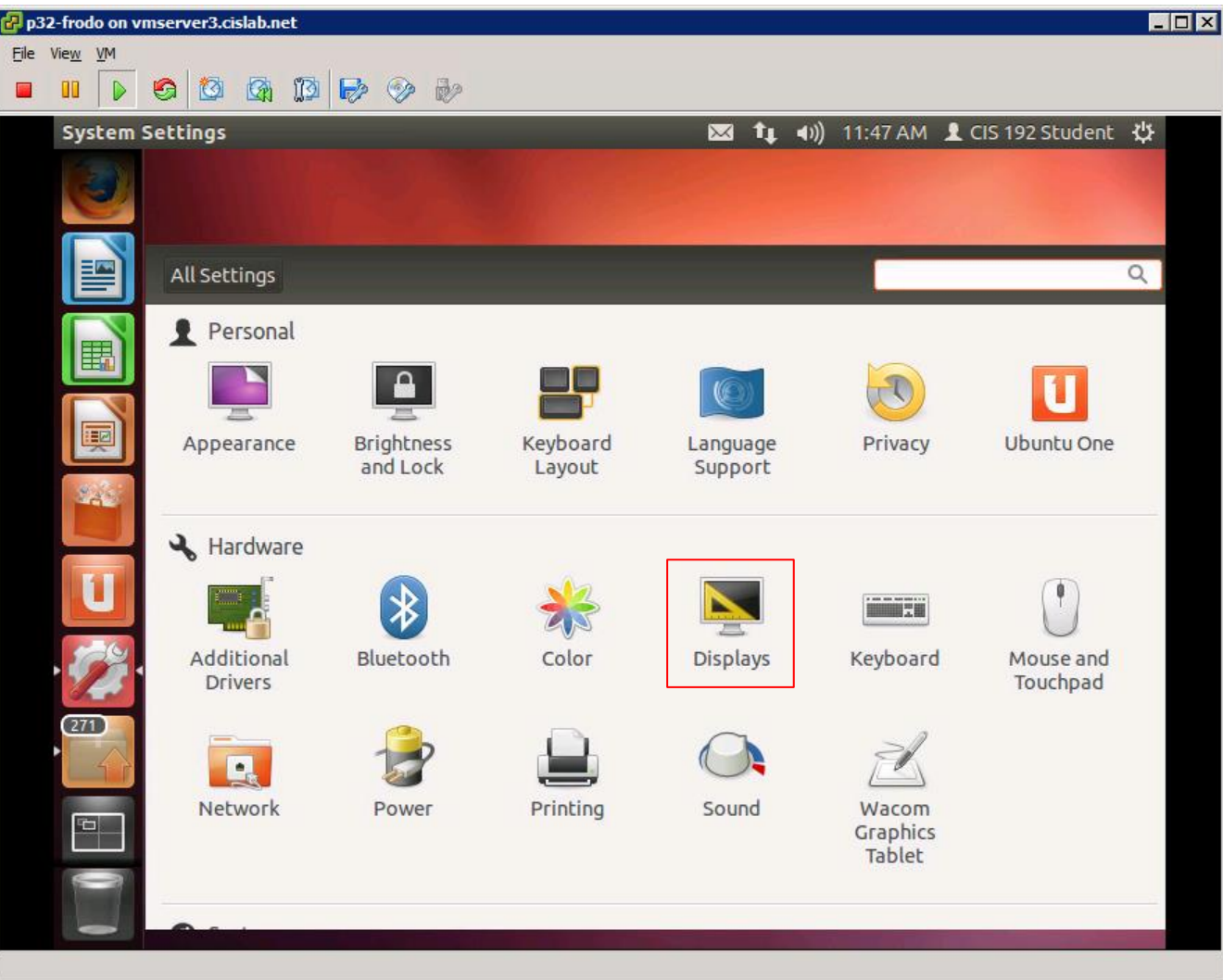

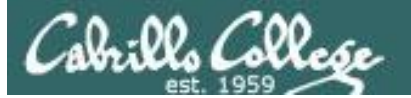

## VM Screen Resolution

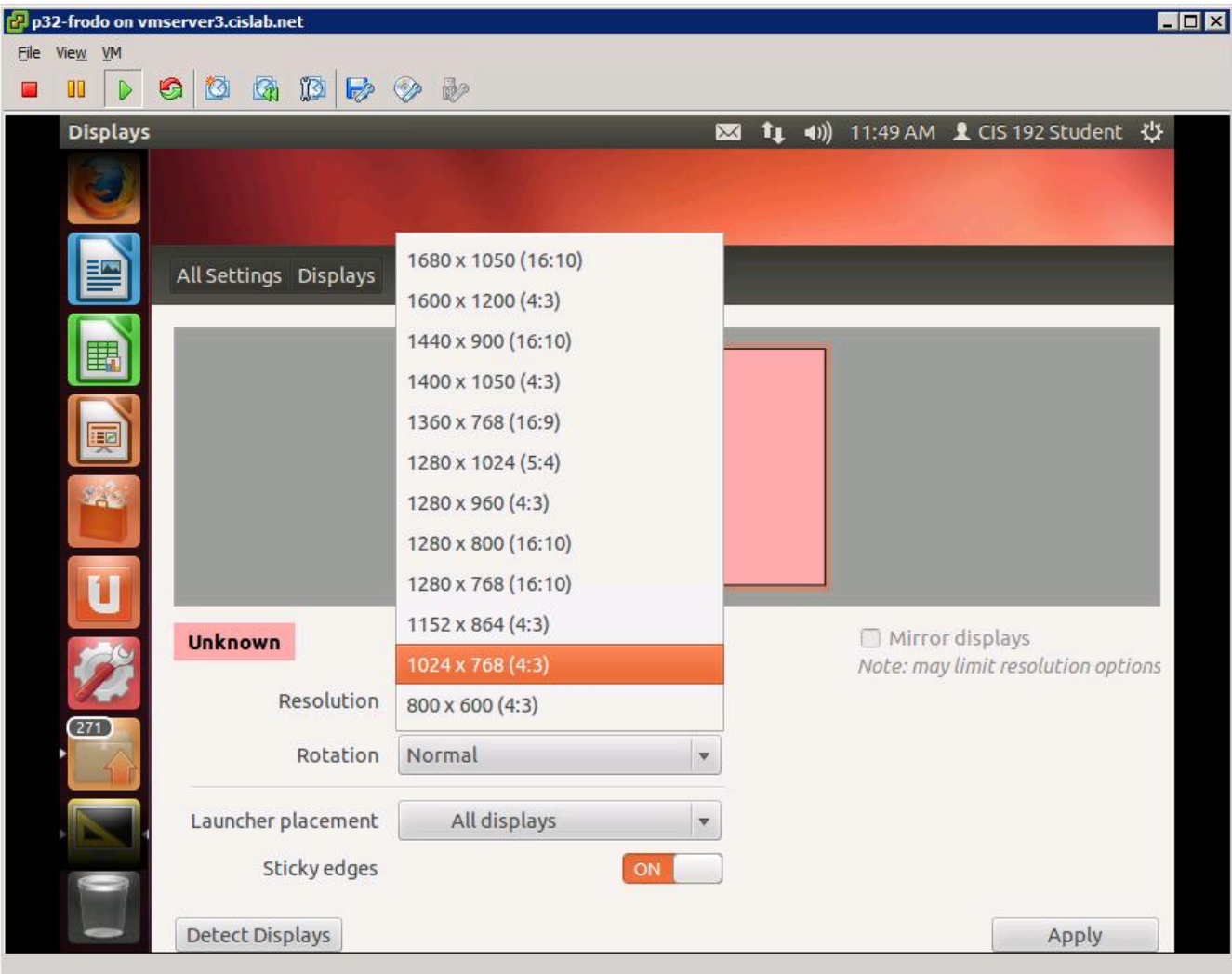

### *Select 1024 x 768 (4:3)*

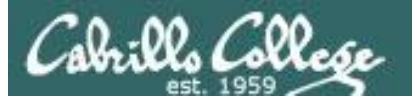

## VM Screen Resolution

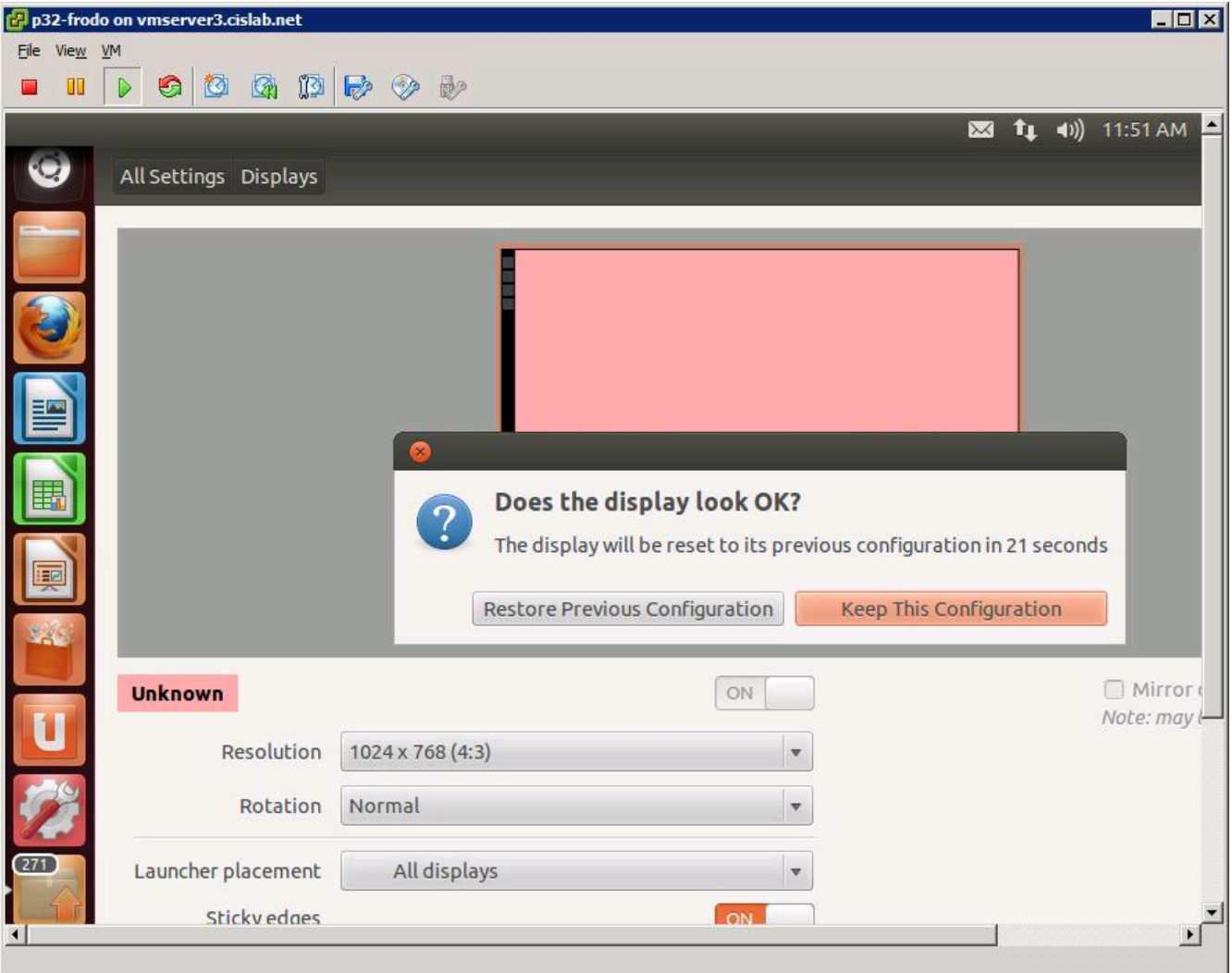

### *Click Keep This Configuration*

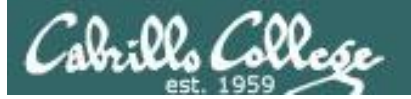

## VM Screen Resolution

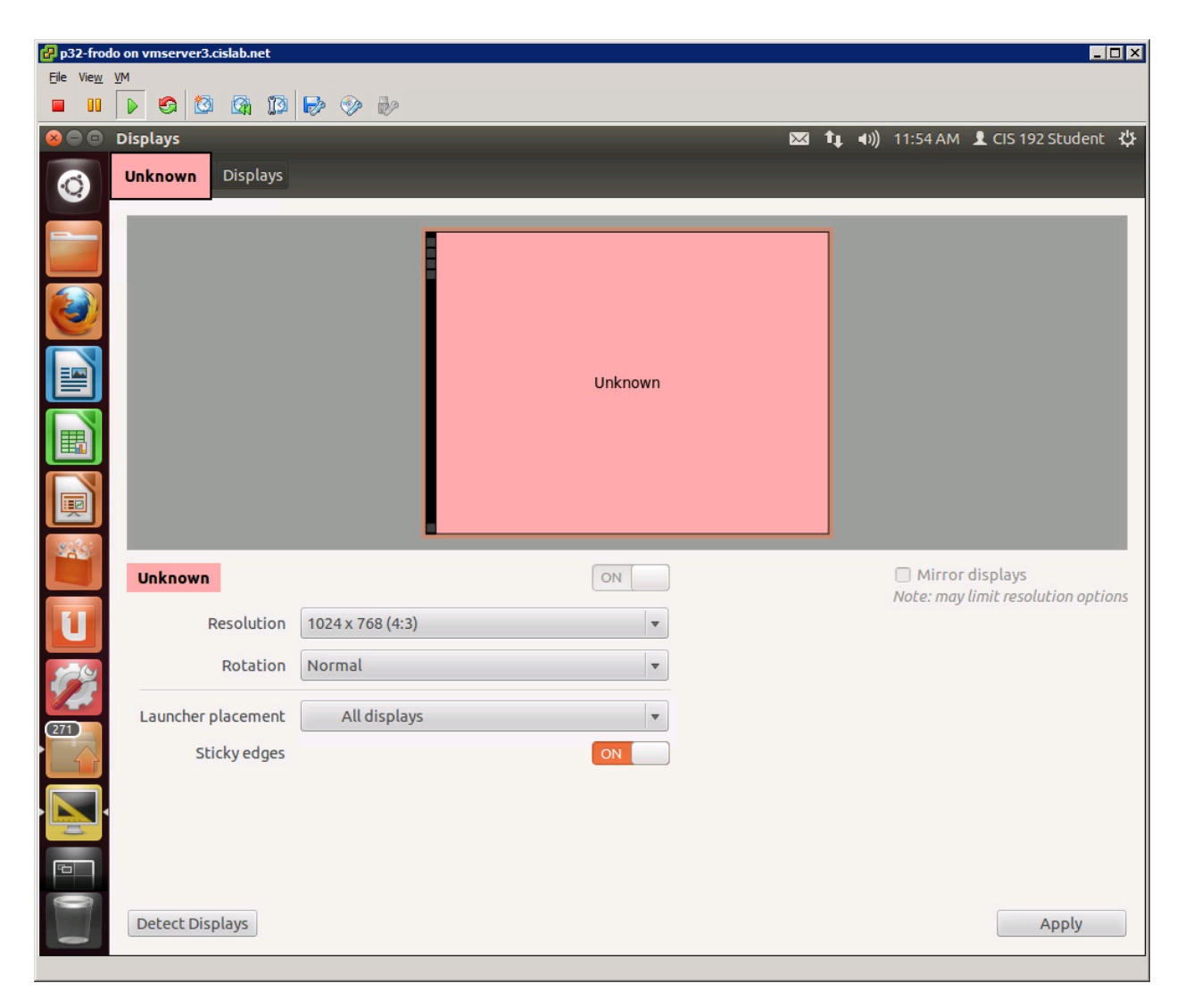

136 *Move mouse to upper left so red* x *appears and click to close*

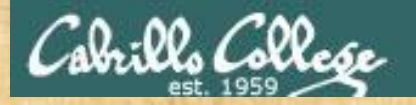

## VM Screen Size

#### **Configure the display settings on Frodo to be 1024 by 768**

# MUA Configuration

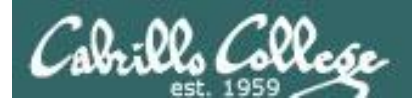

Configuring the MUA

## You will need the following information from your ISP to configure your MUA:

- username and password
- SMTP server hostname
- POP or IMAP server hostname

*There may also be special ports or security settings you may have to configure*

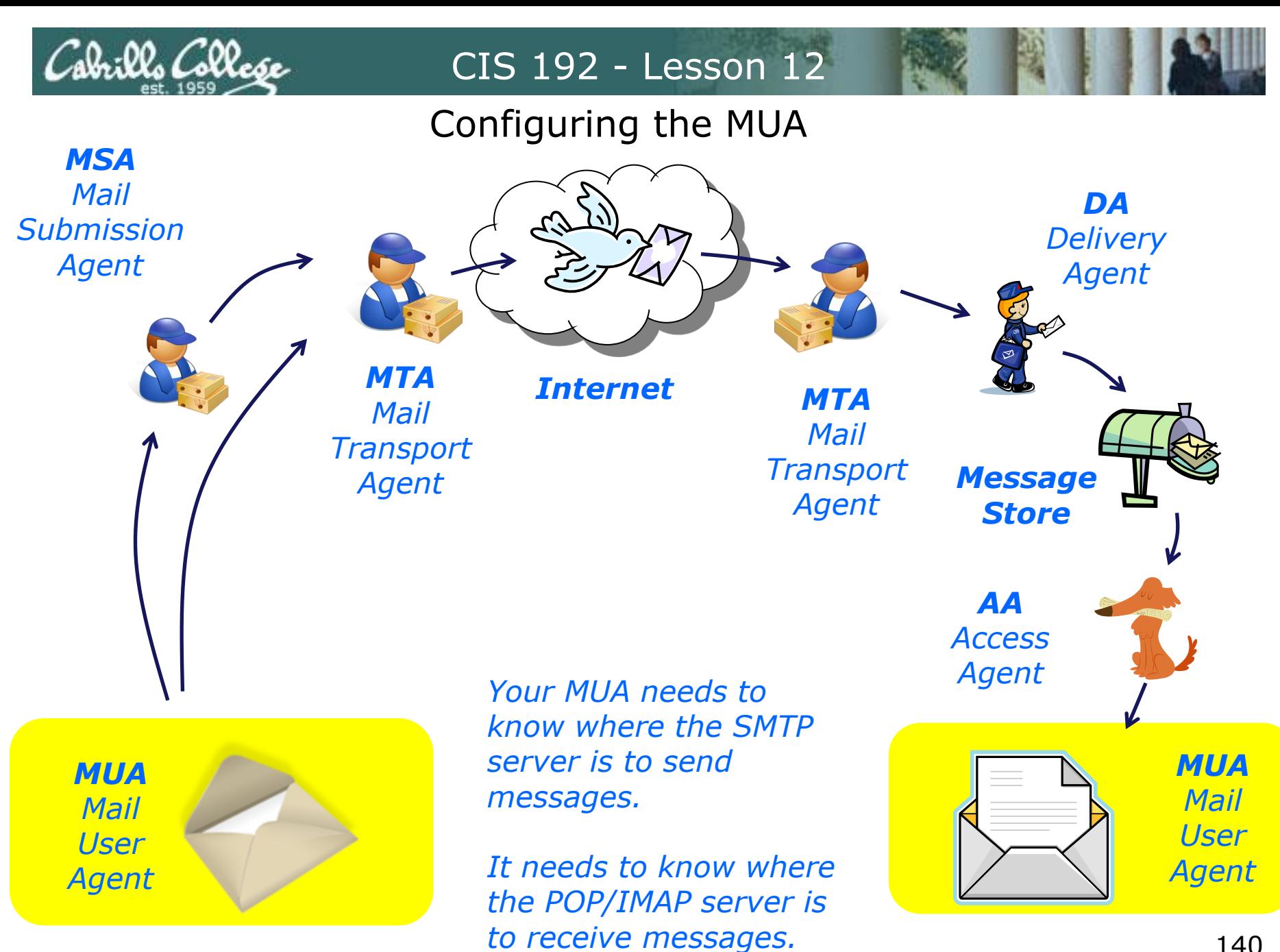

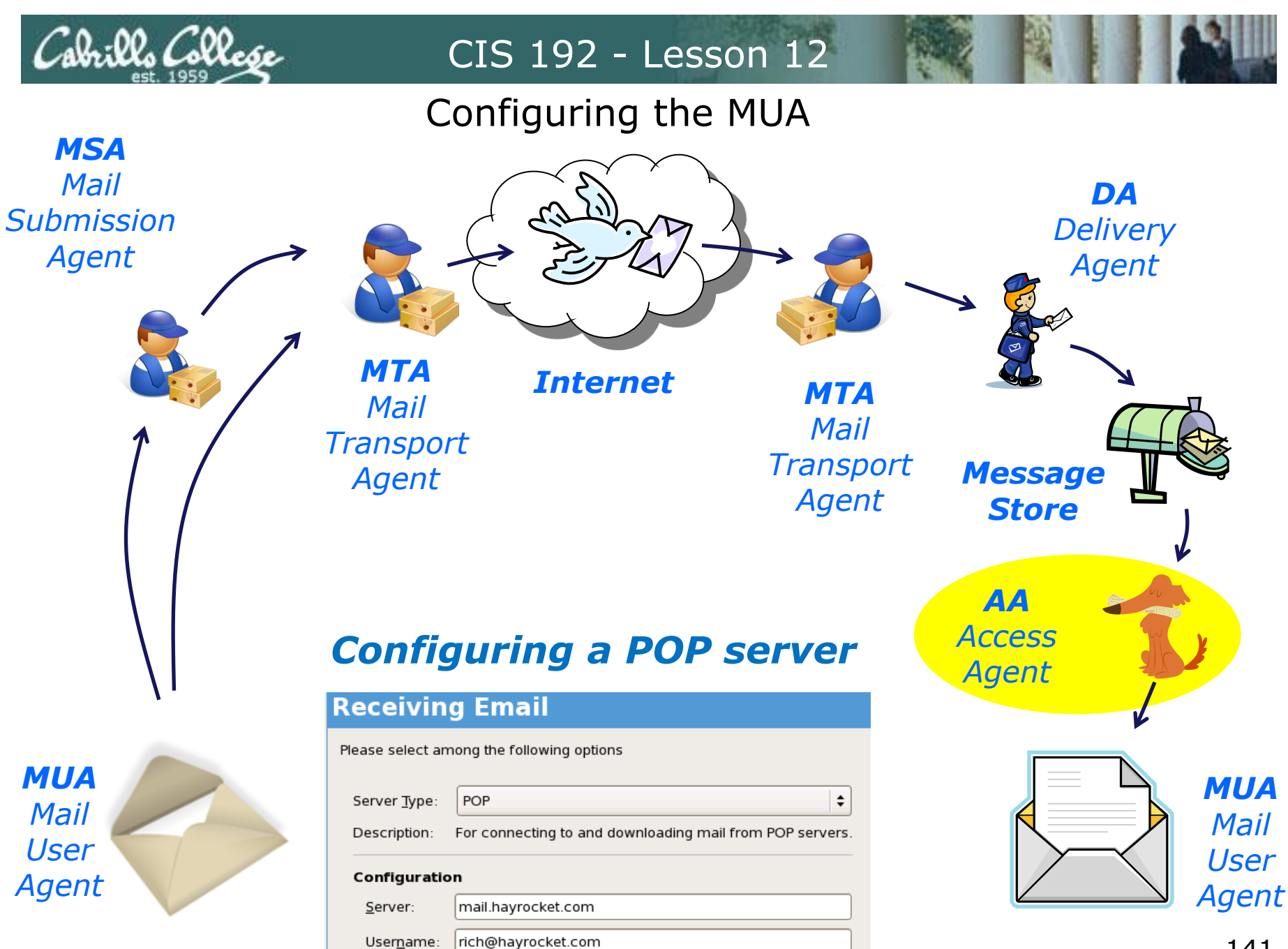

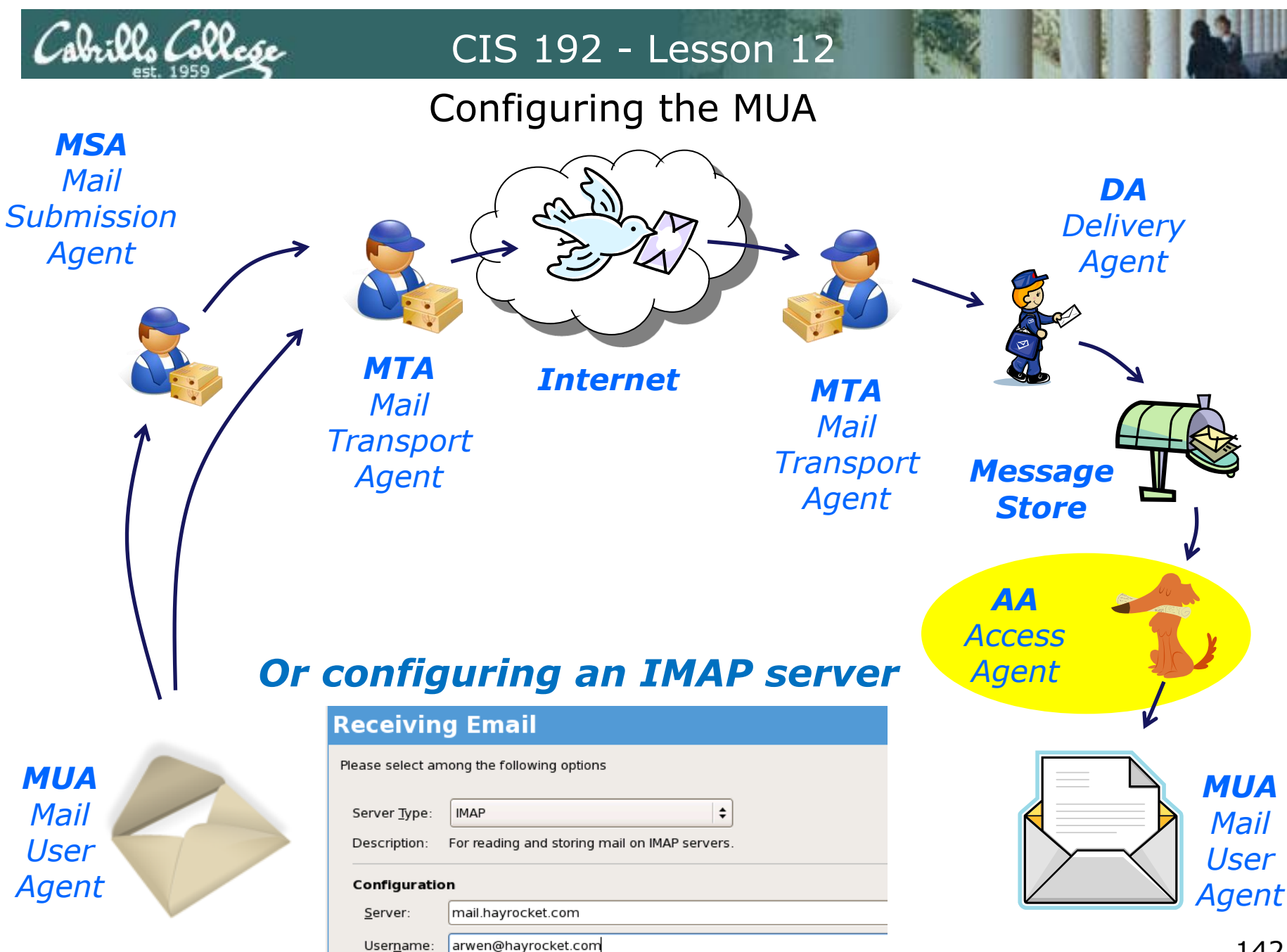

Username:

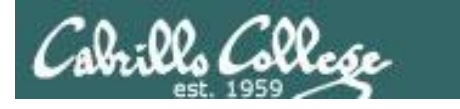

### Configuring the MUA

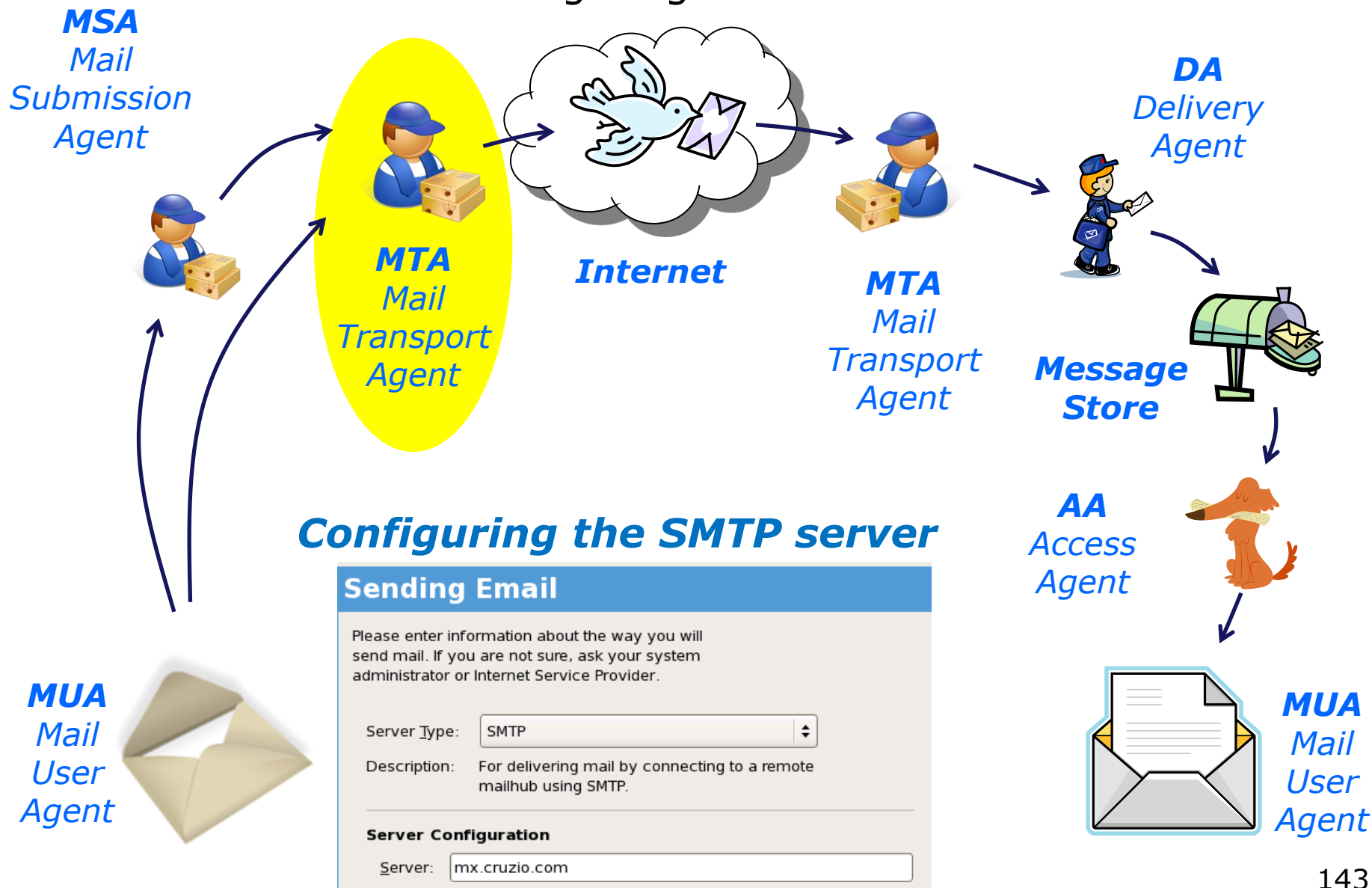

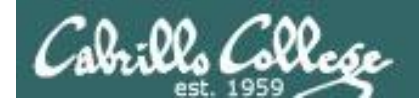

Configuring the MUA

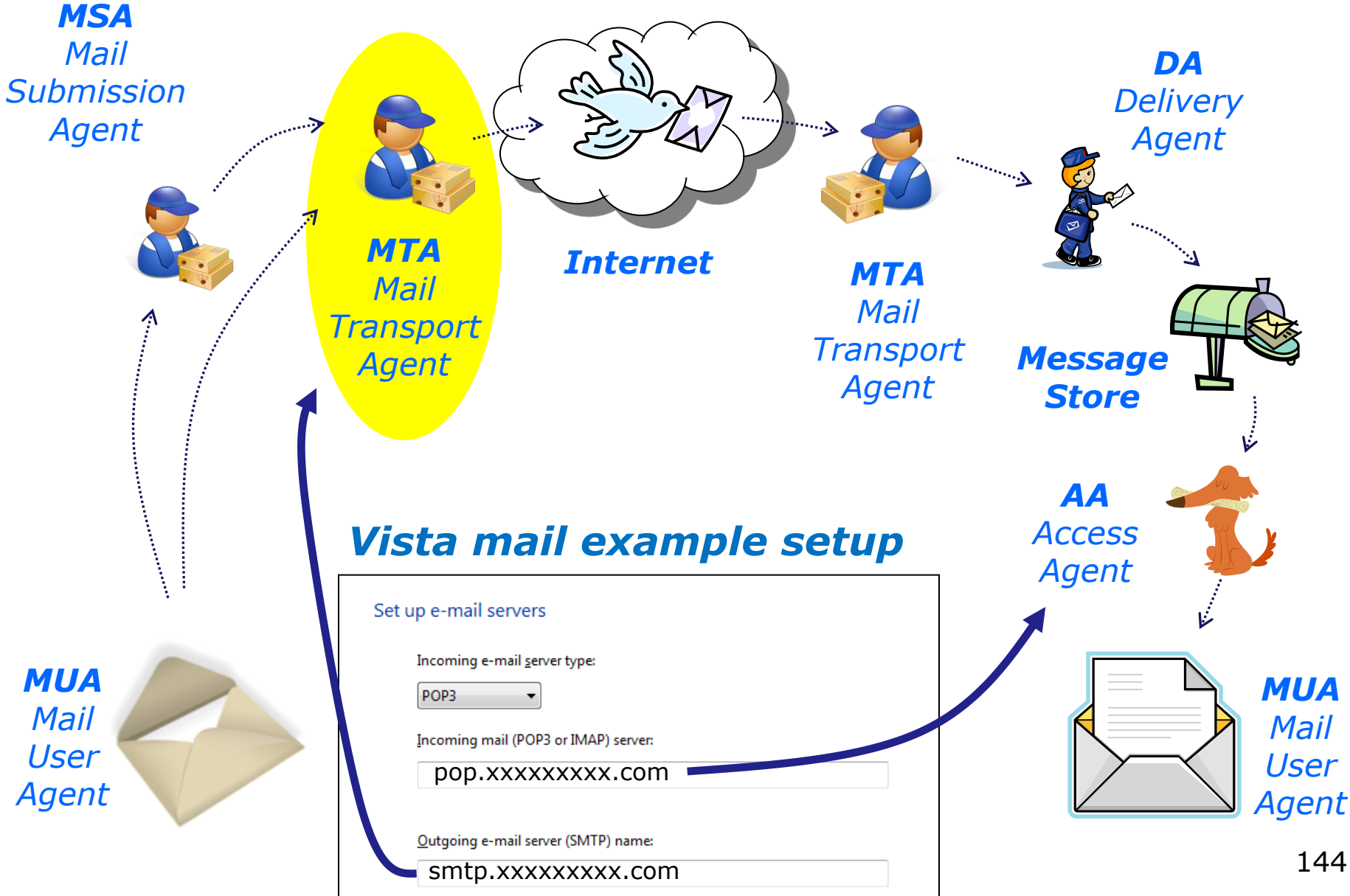
# Evolution MUA Configuration IMAP

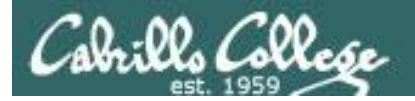

## MUA Configuration

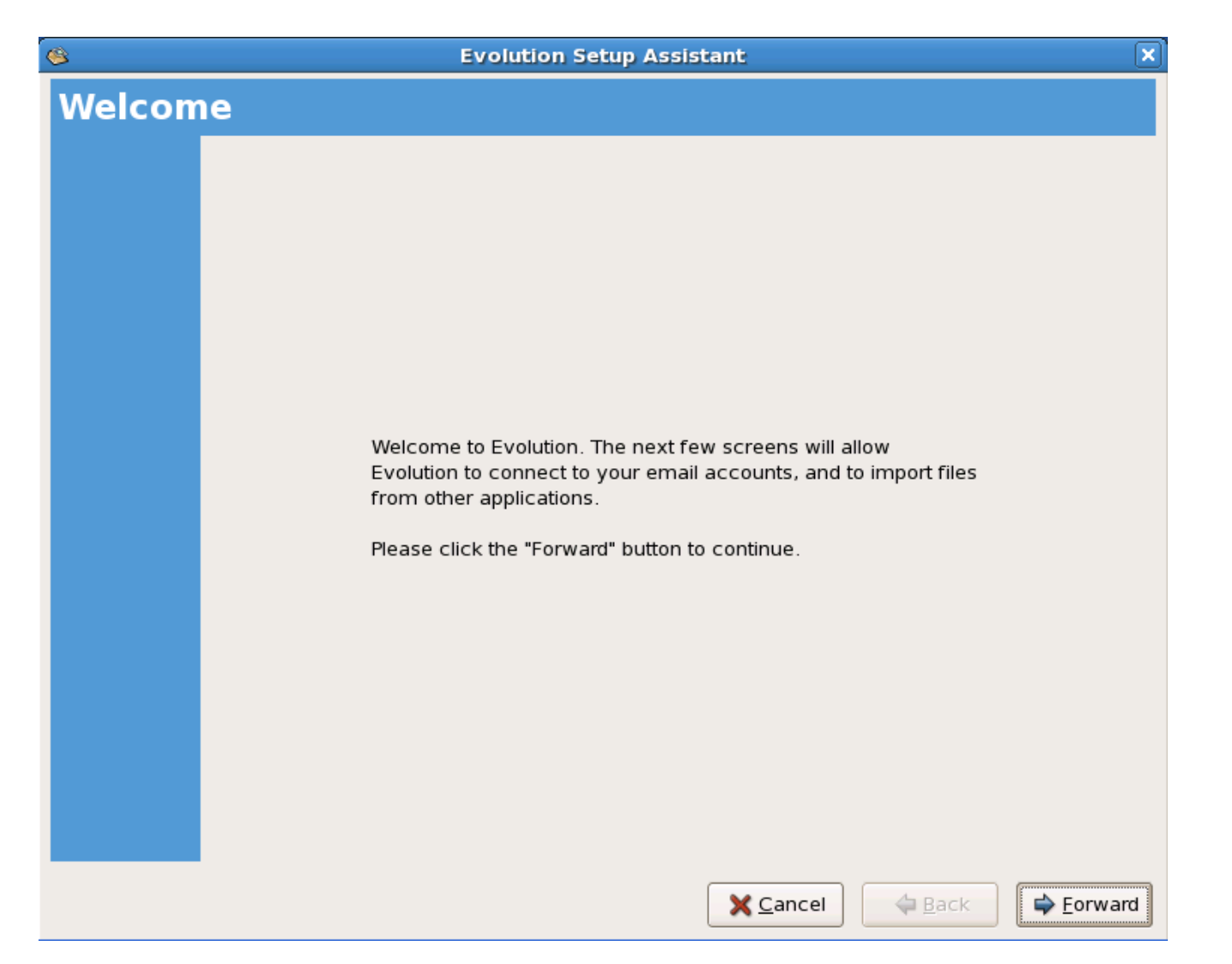

*Most MUAs use a wizard for first time configuration*

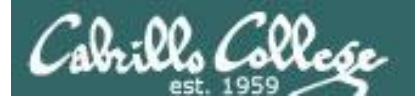

## MUA Configuration

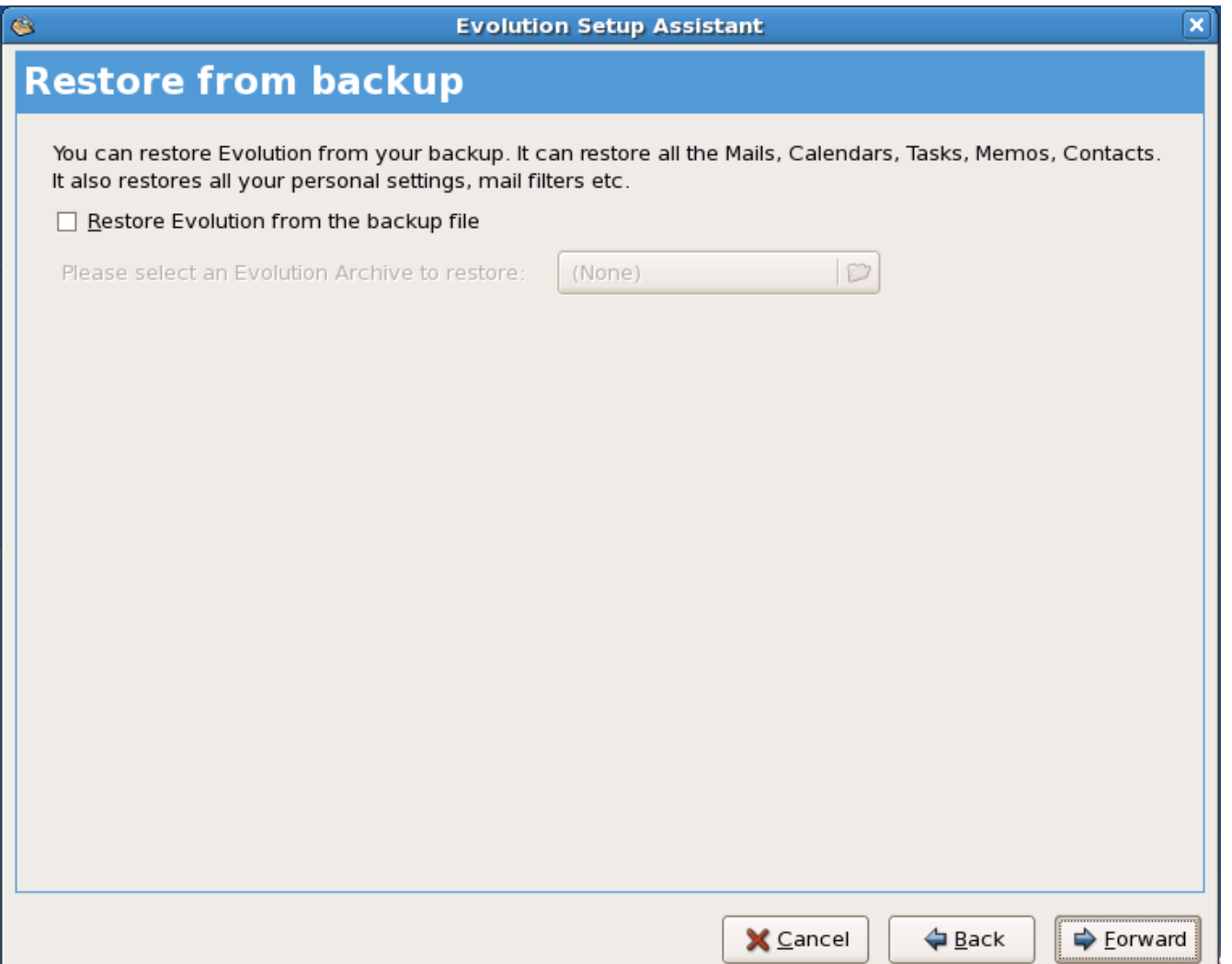

*Most MUAs allow configurations to be exported and imported*

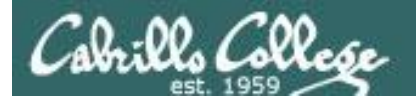

## MUA Configuration

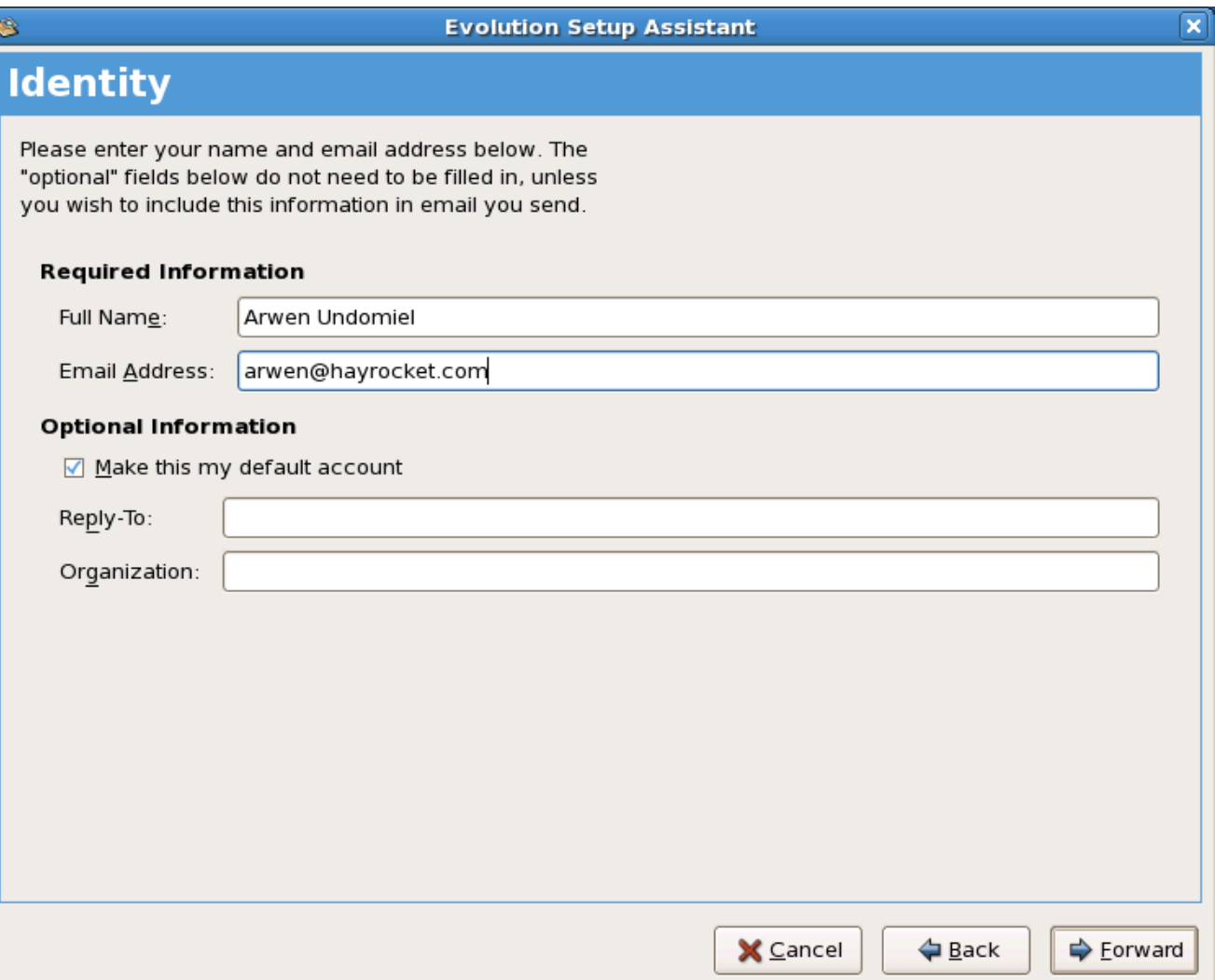

*This is used to identify you on messages you send*

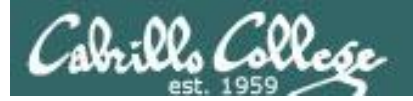

## MUA Configuration

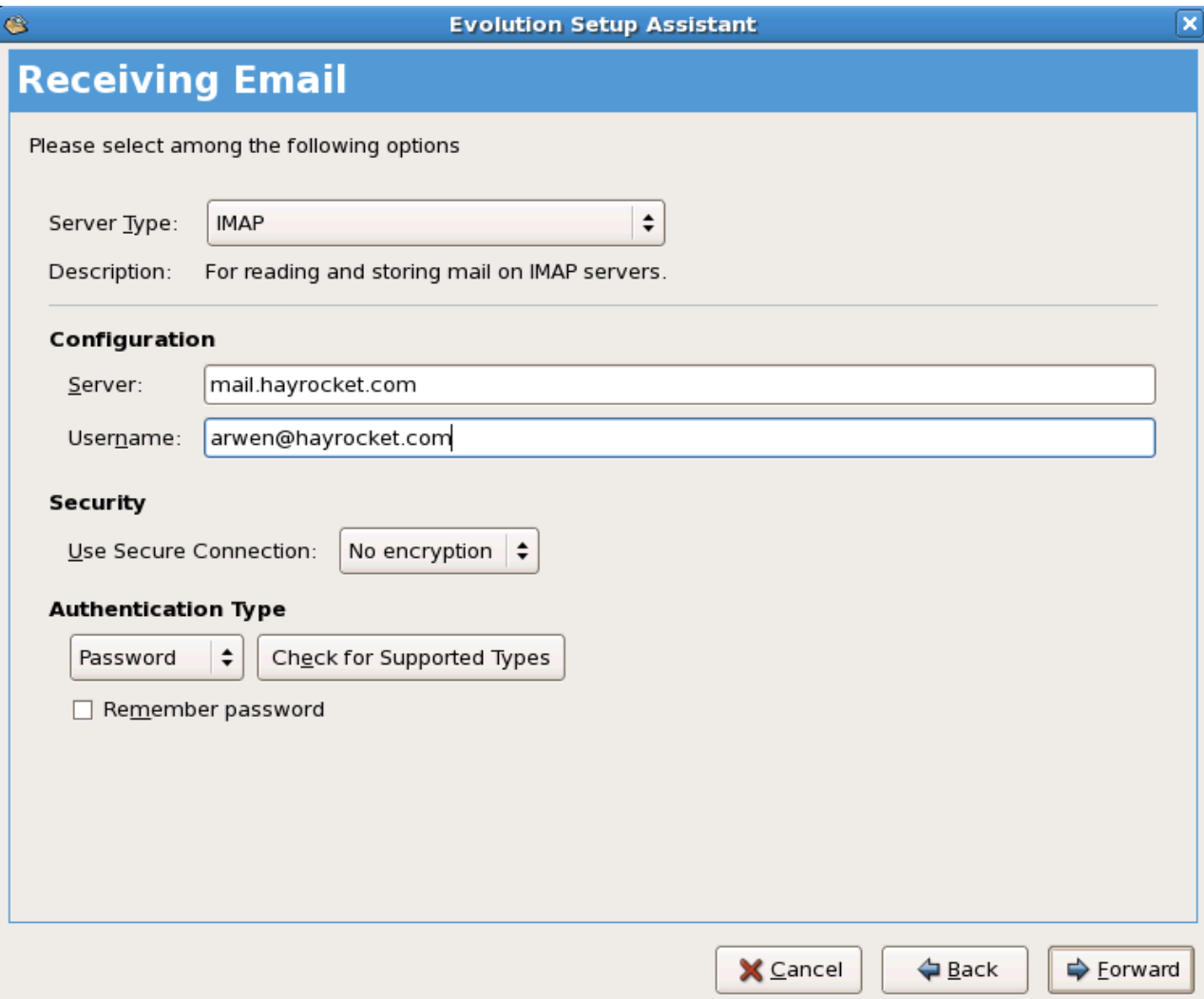

*To read mail you must specify either a POP or IMAP server.*

*The username is used for authentication*

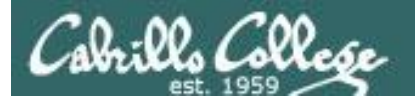

## MUA Configuration

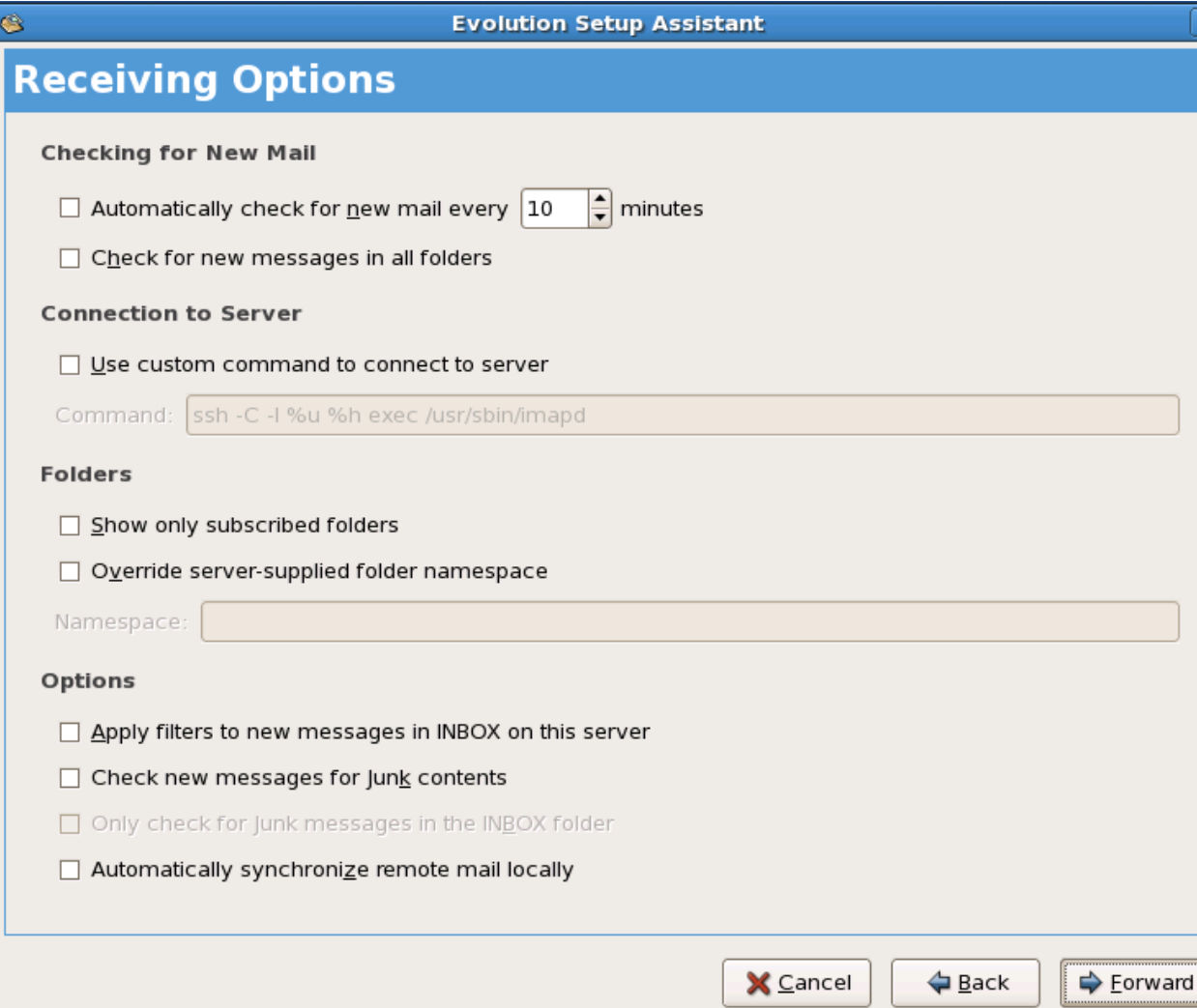

*Various options are available depending on whether you chose a POP or IMAP server*

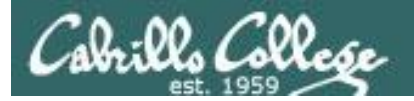

## MUA Configuration

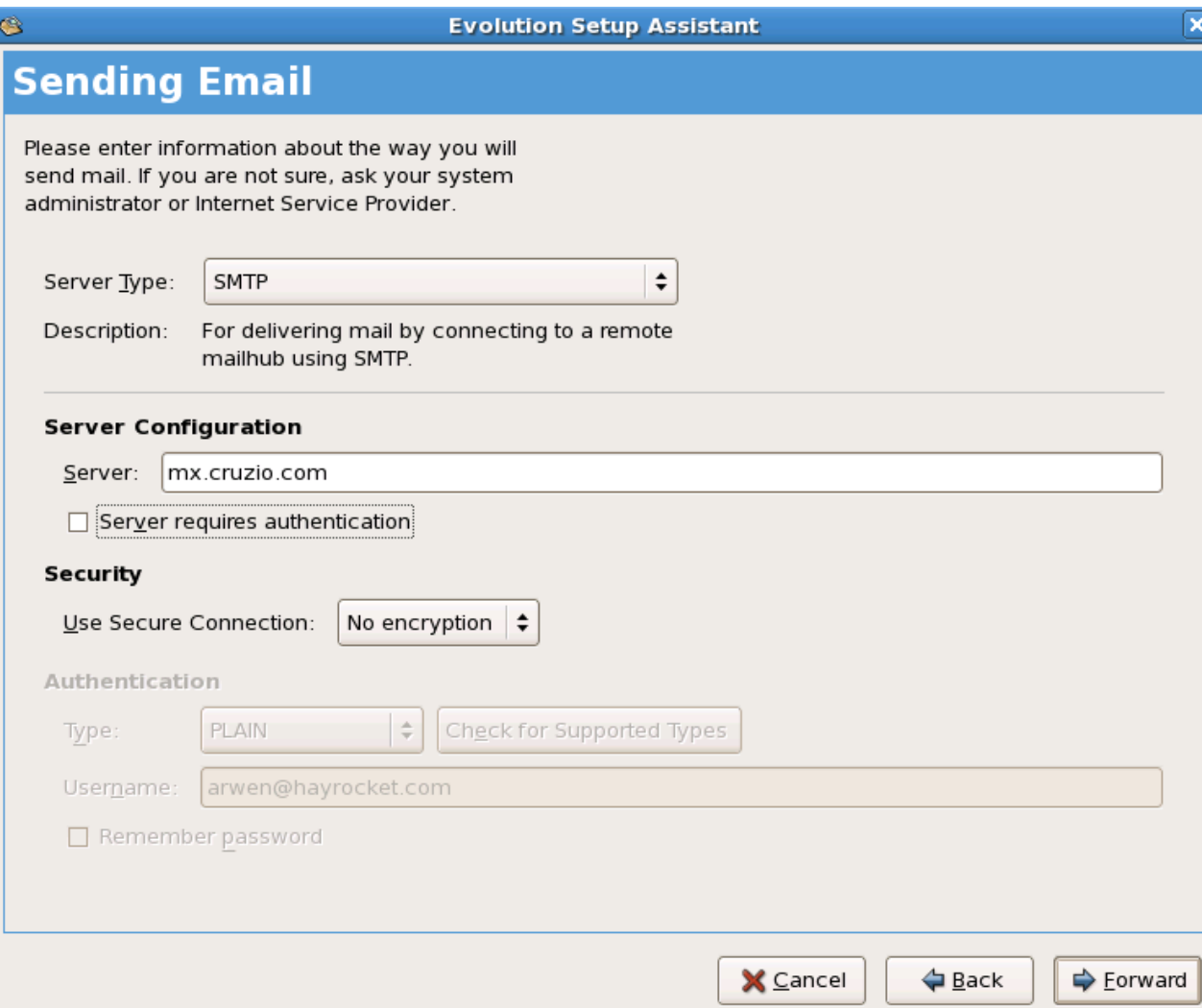

*Note: to use a different port than 25 append :nnn to the server name.*

*For example, to specify port 587 use mx.cruzio.com:587*

*Note, some ISPs (like Cruzio) will block sending messages using a non-ISP SMTP server.* 

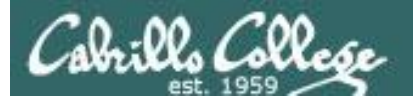

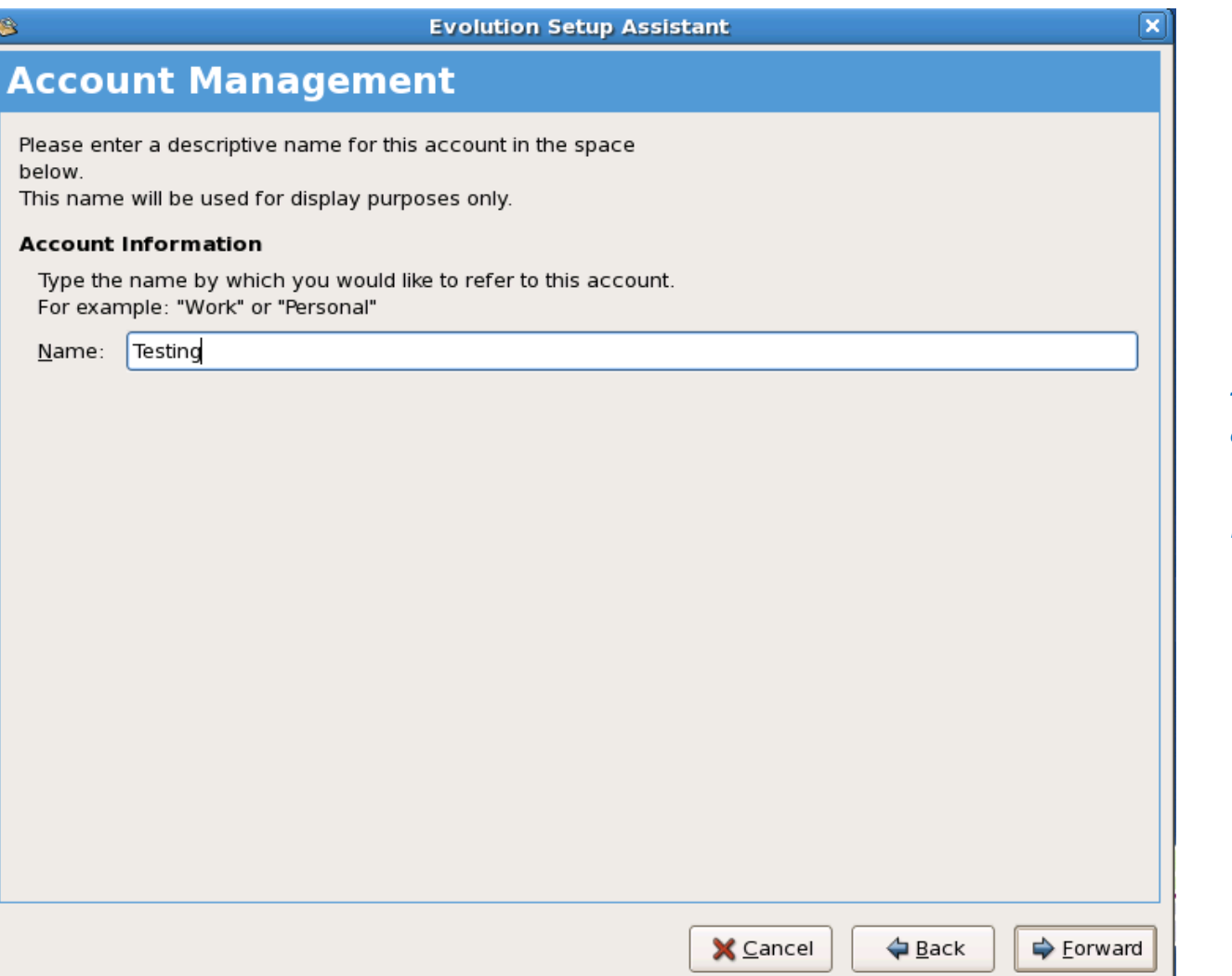

*If you have multiple accounts you can use a label to identify them*

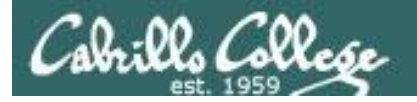

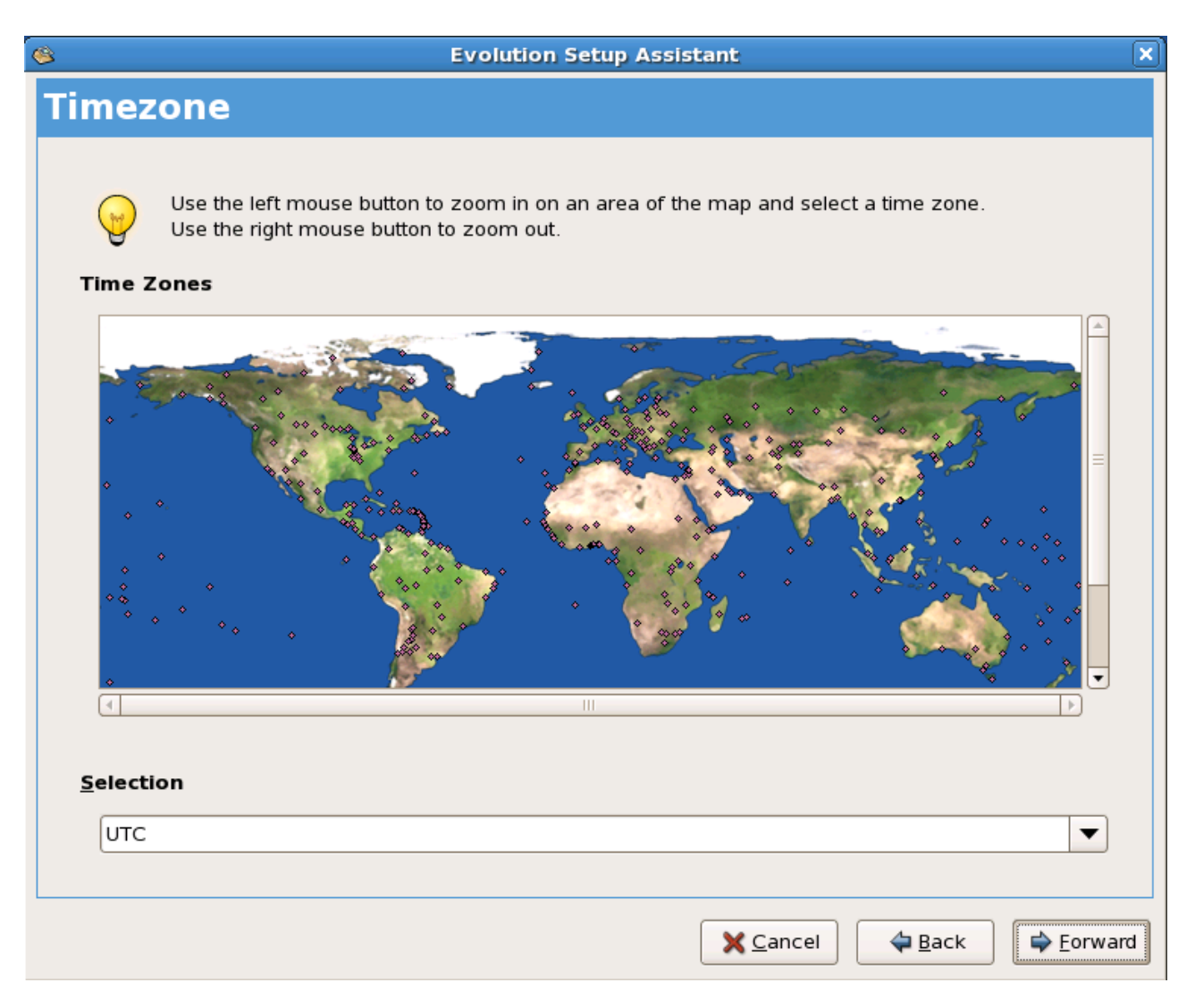

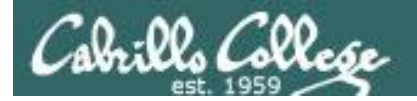

## MUA Configuration

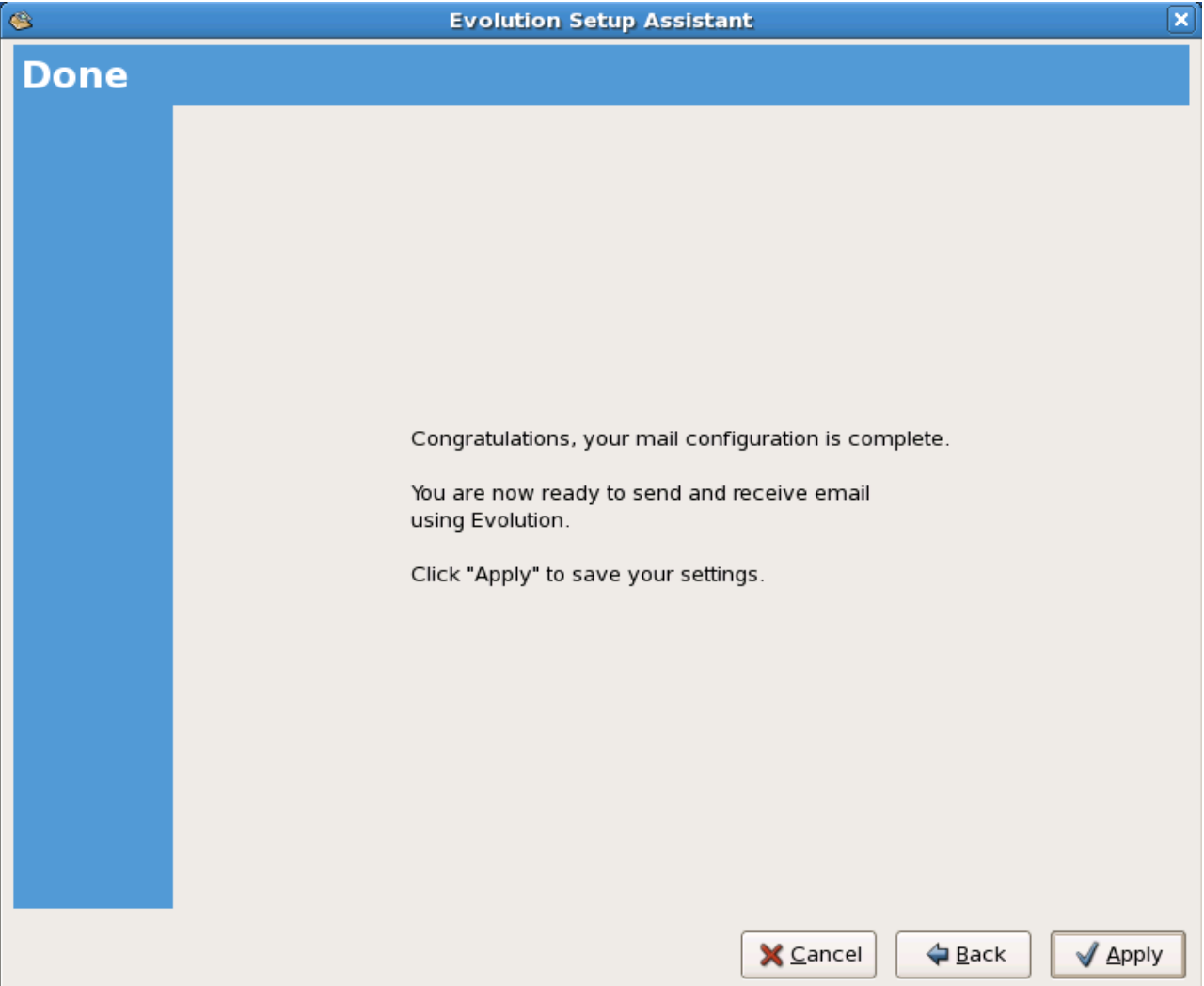

# Evolution MUA configuration POP

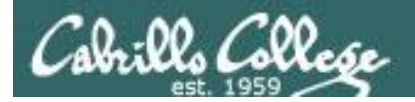

## MUA Configuration

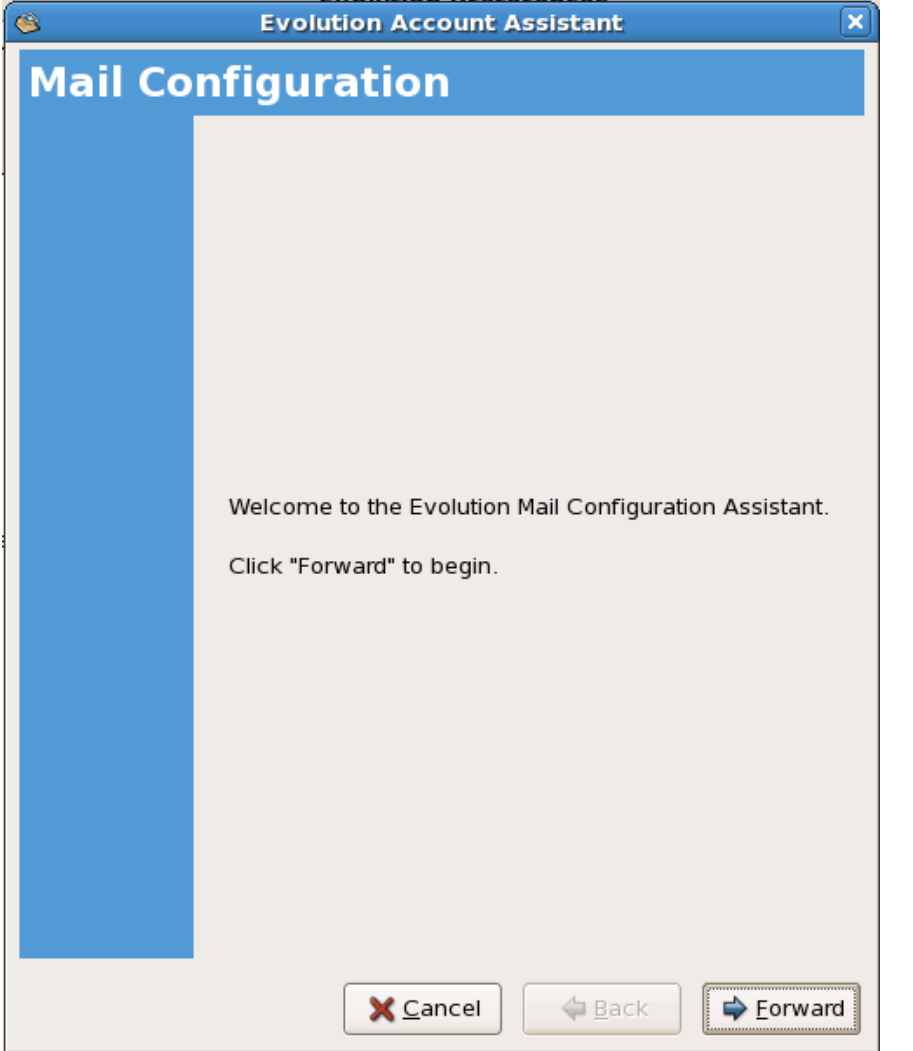

*Most MUAs use a wizard for configuration*

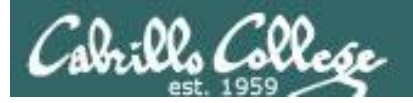

## MUA Configuration

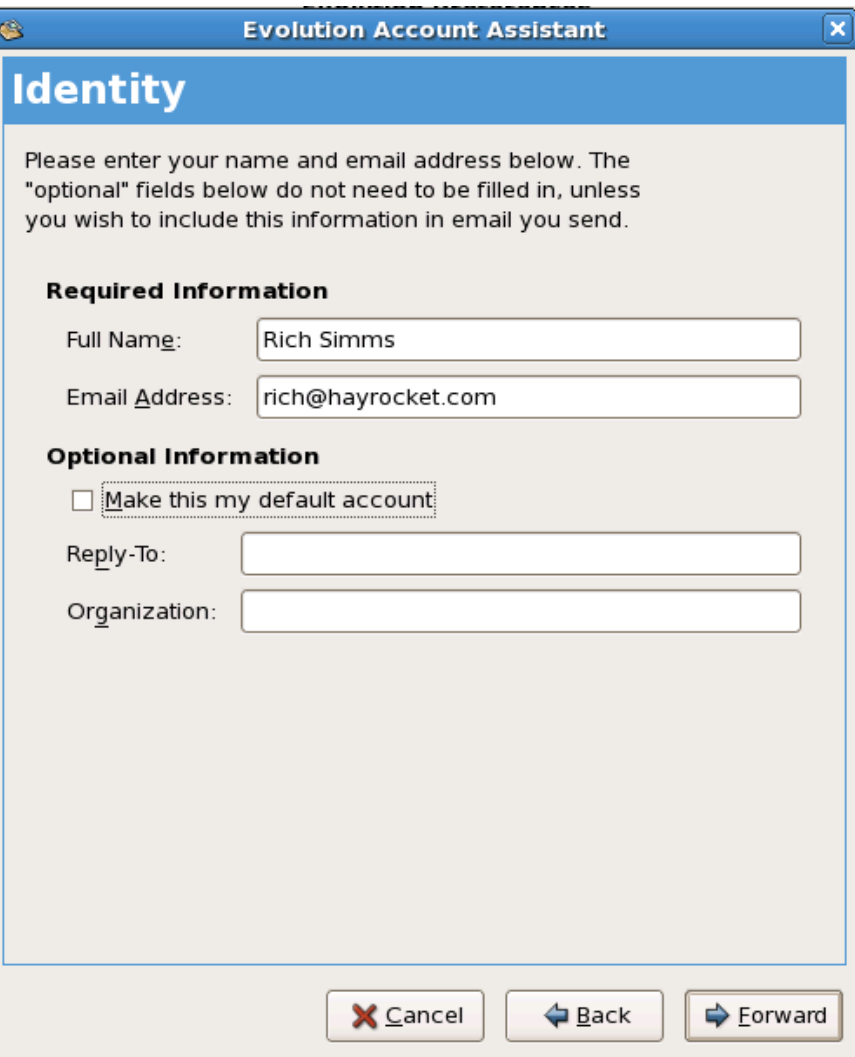

*This is used to identify you on messages you send*

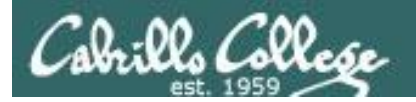

## MUA Configuration

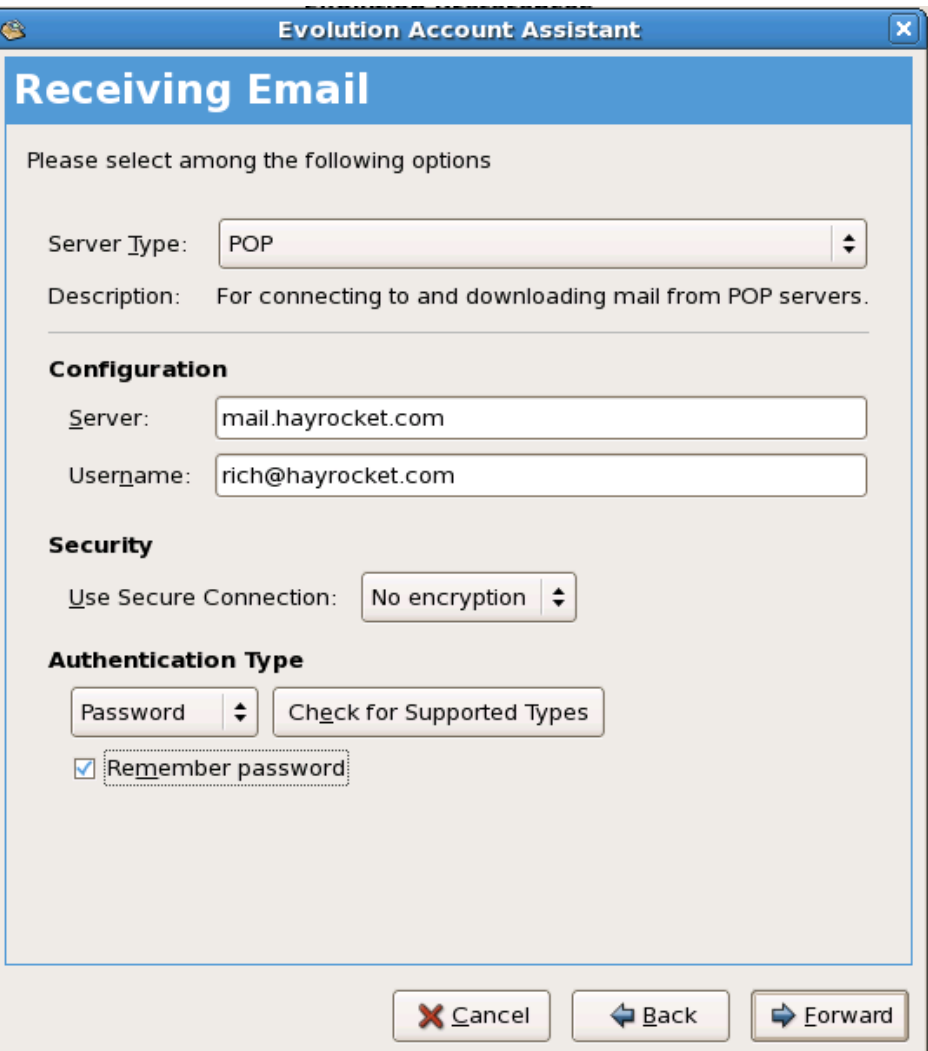

*To read mail you must specify either a POP or IMAP server.*

*The username is used for authentication*

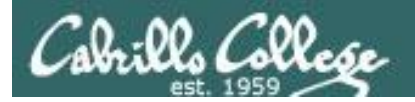

## MUA Configuration

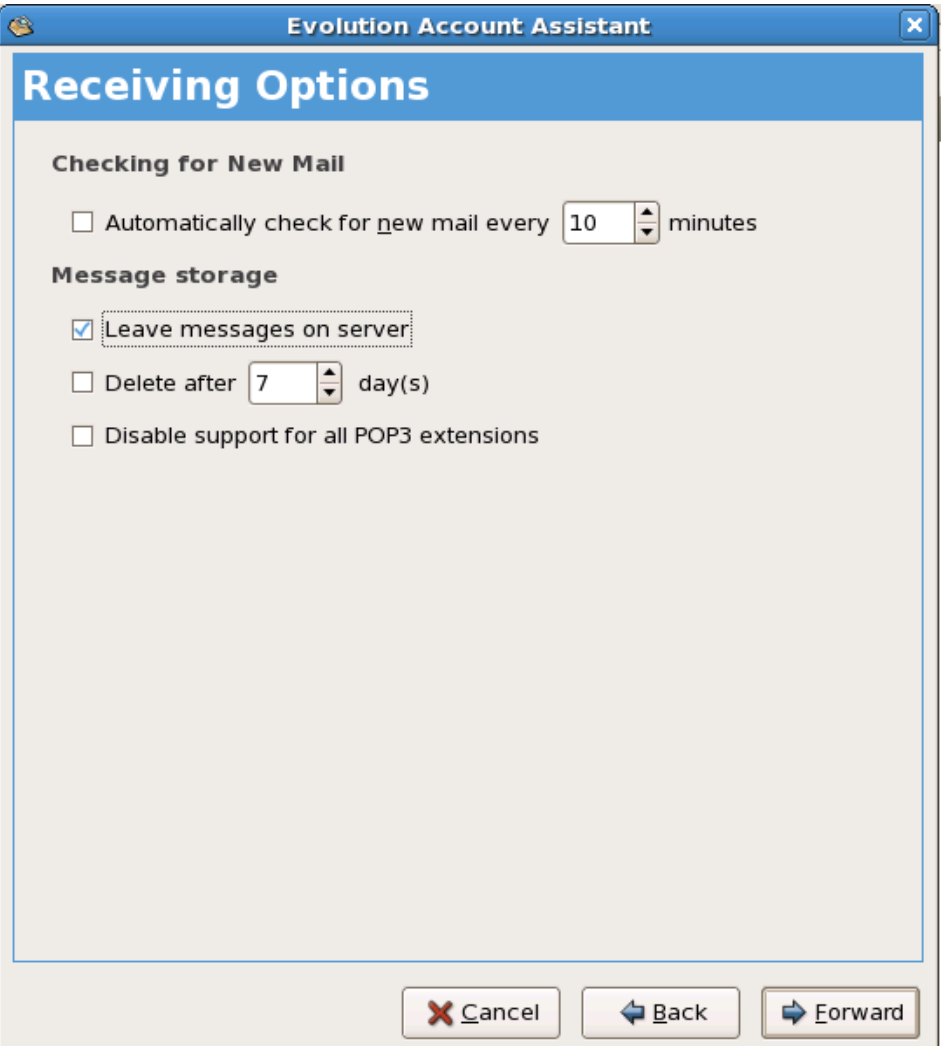

*Various options are available depending on whether you chose a POP or IMAP server*

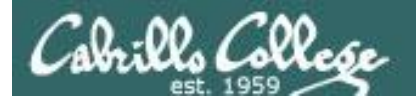

## MUA Configuration

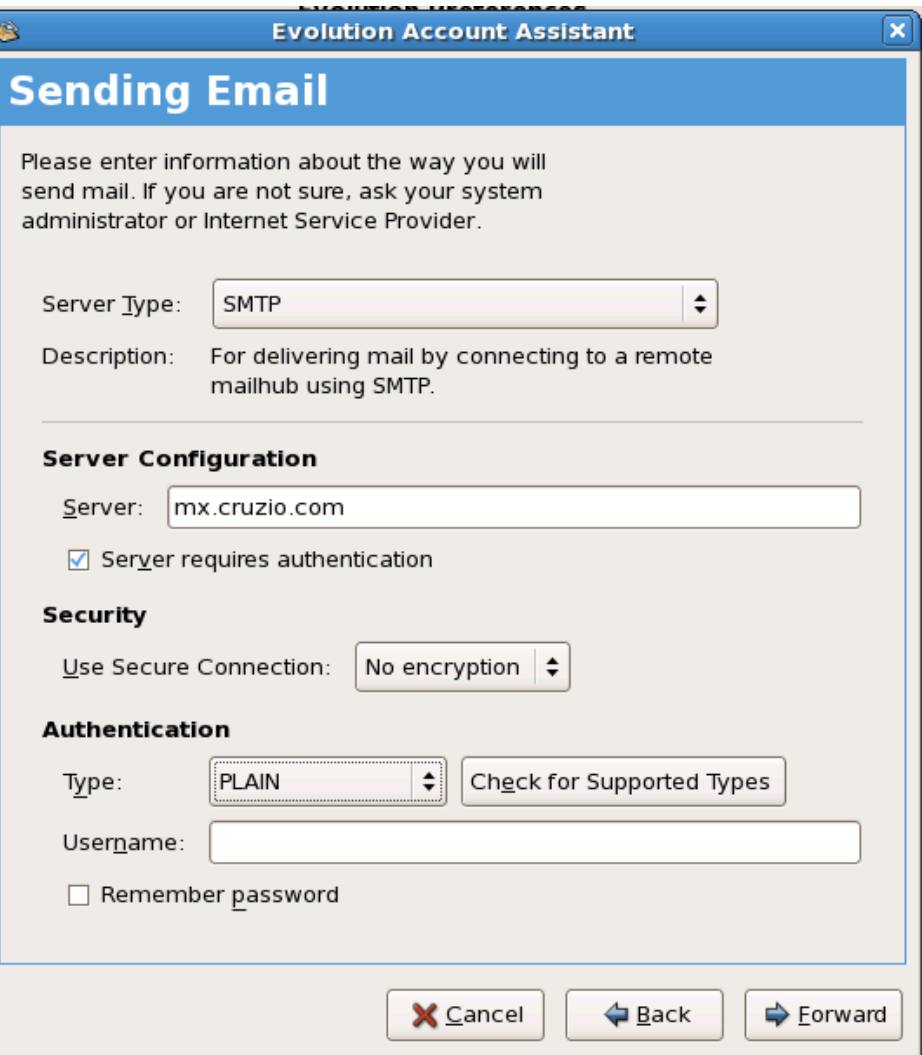

*Note: to use a different port than 25 append :nnn to the server name.*

*For example, to specify port 587 use mx.cruzio.com:587*

*Note, some ISPs (like Cruzio) will block sending messages using a non-ISP SMTP server.* 

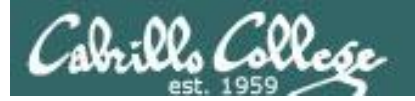

 $\mathbf x$ 

## MUA Configuration

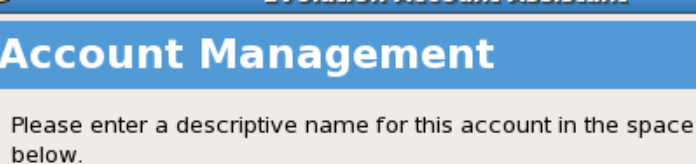

This name will be used for display purposes only.

#### **Account Information**

Type the name by which you would like to refer to this account. For example: "Work" or "Personal"

**Evolution Account Assistant** 

rich@hayrocket.com Name:

*If you have multiple accounts you can use a label to identify them*

**X** Cancel  $\triangle$  Back  $\Rightarrow$  Eorward

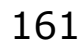

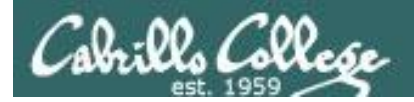

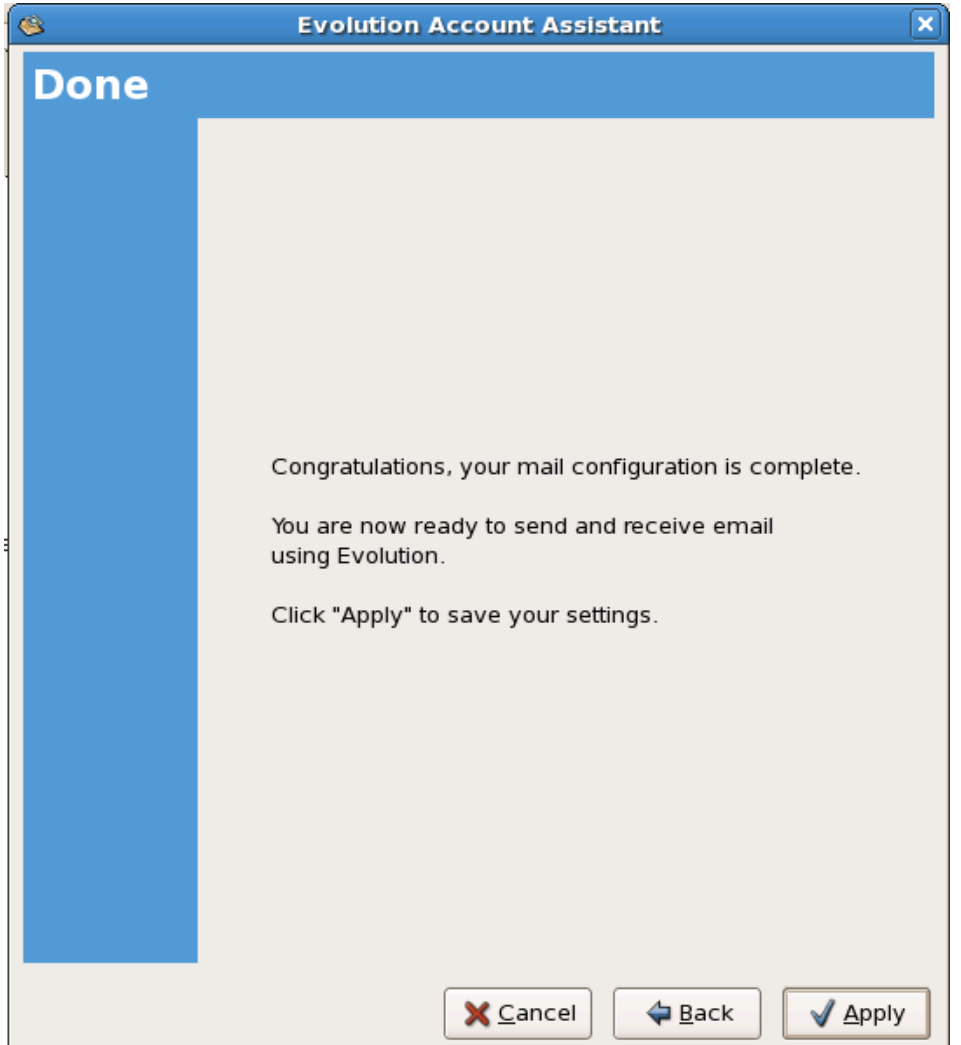

# Evolution MUA Views

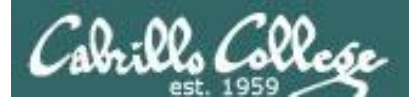

### *You should now be able to read your mail depending on your ISP access policies*

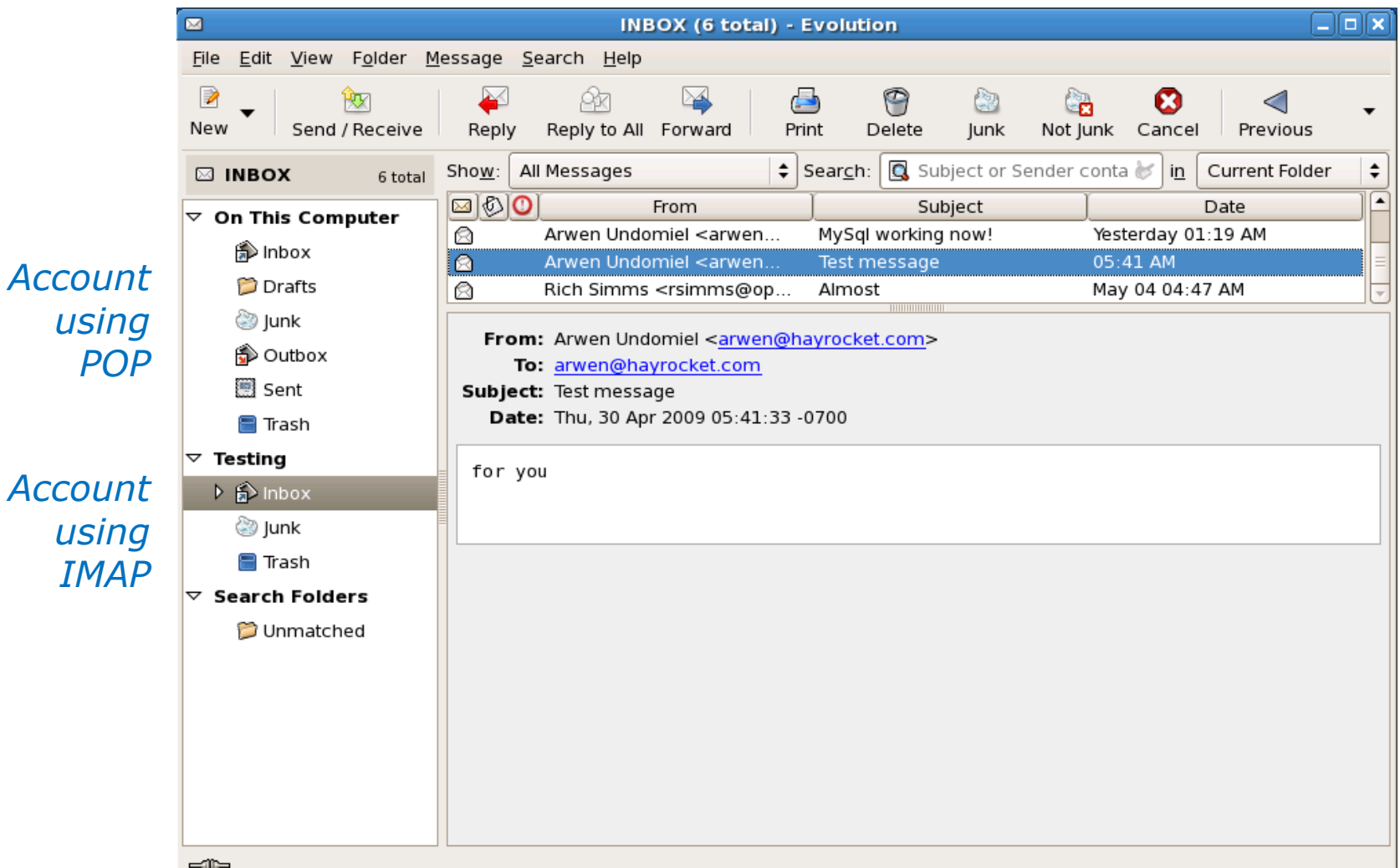

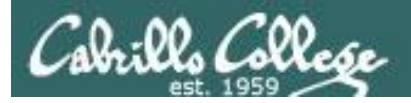

### *You should now be able to read your mail depending on your ISP access policies*

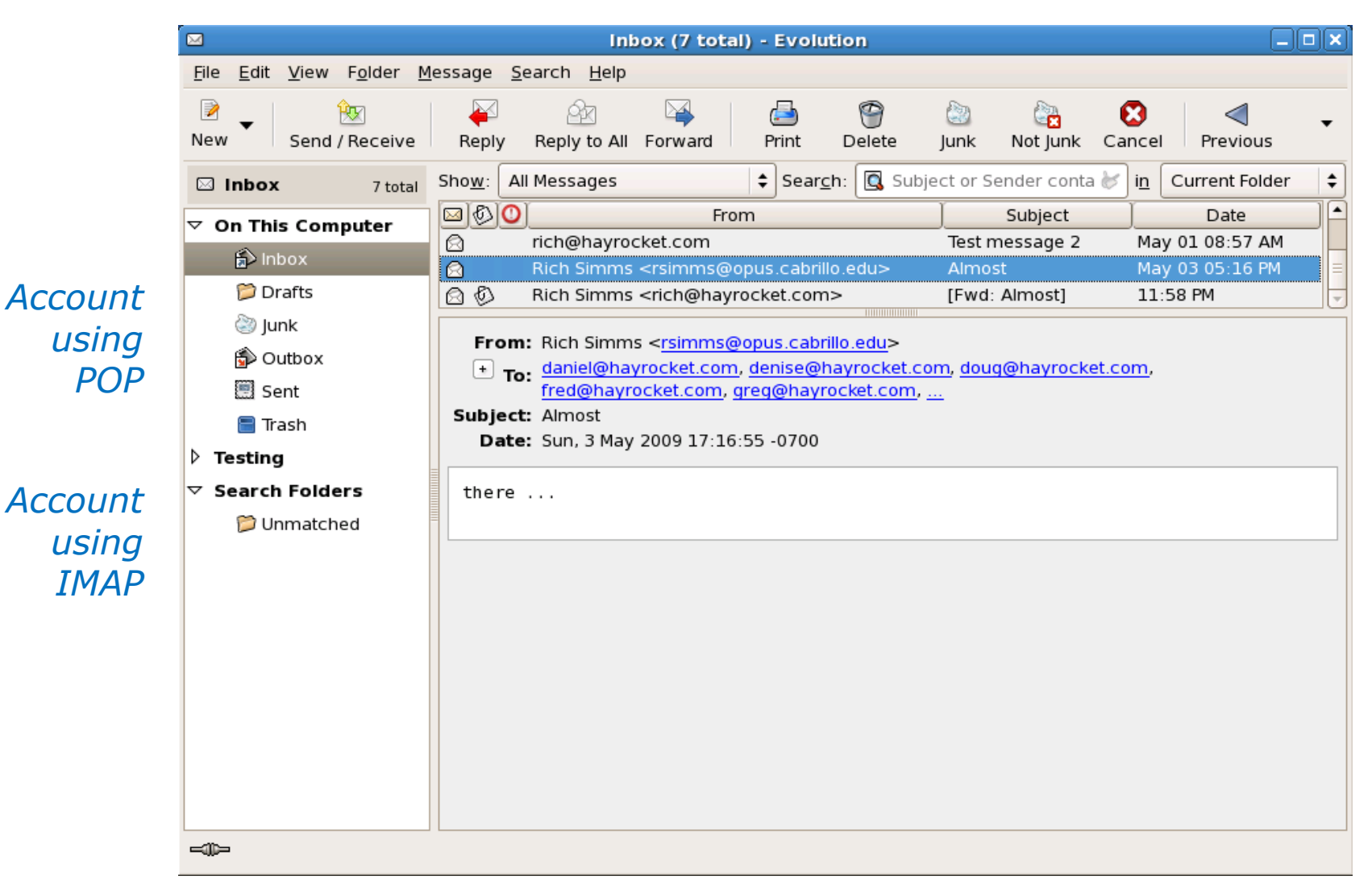

# Thunderbird MUA configuration POP

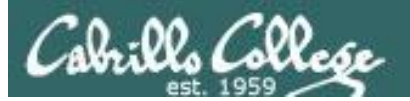

## MUA Configuration

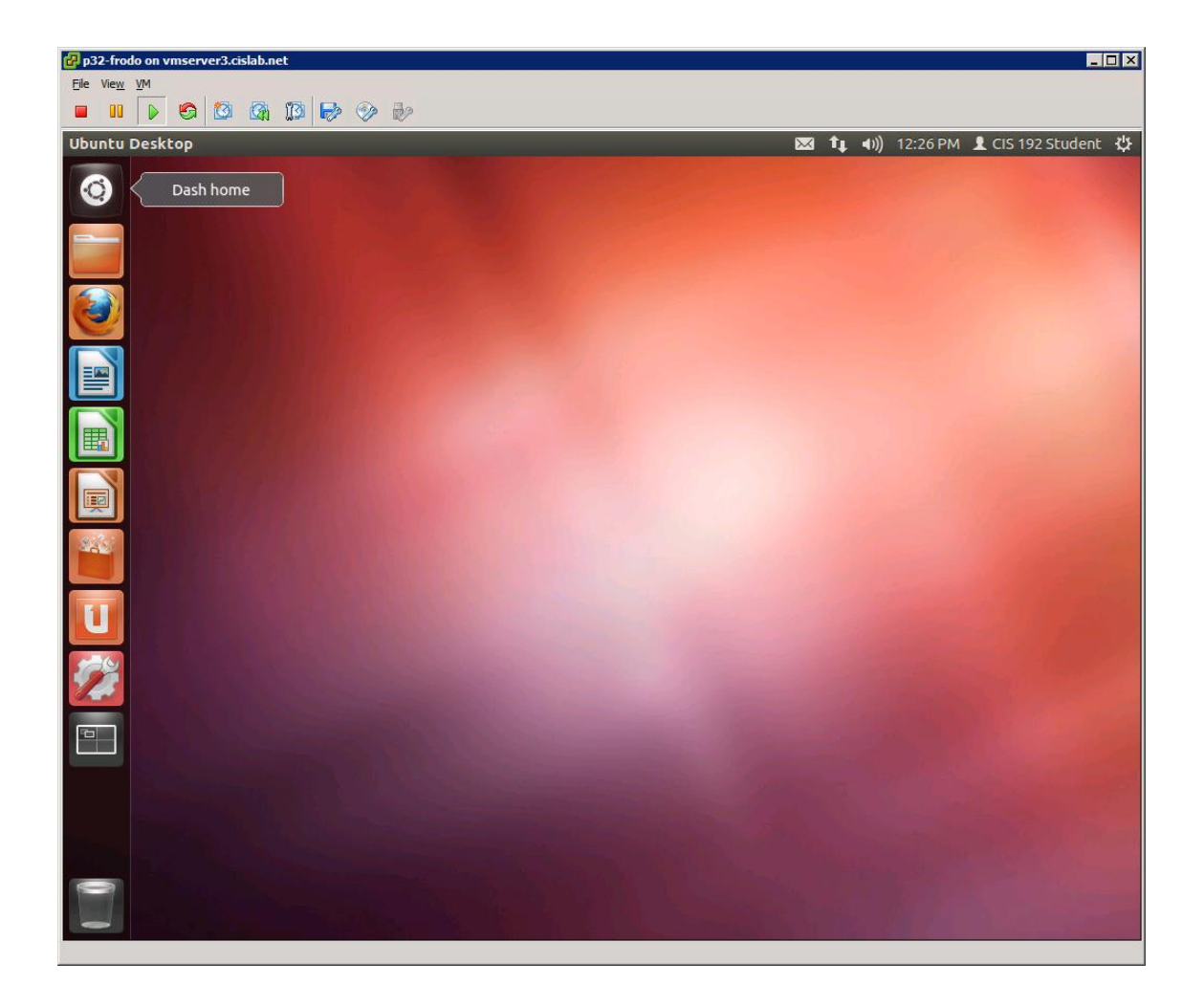

*Click the Dash Home icon*

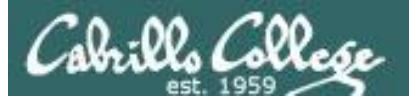

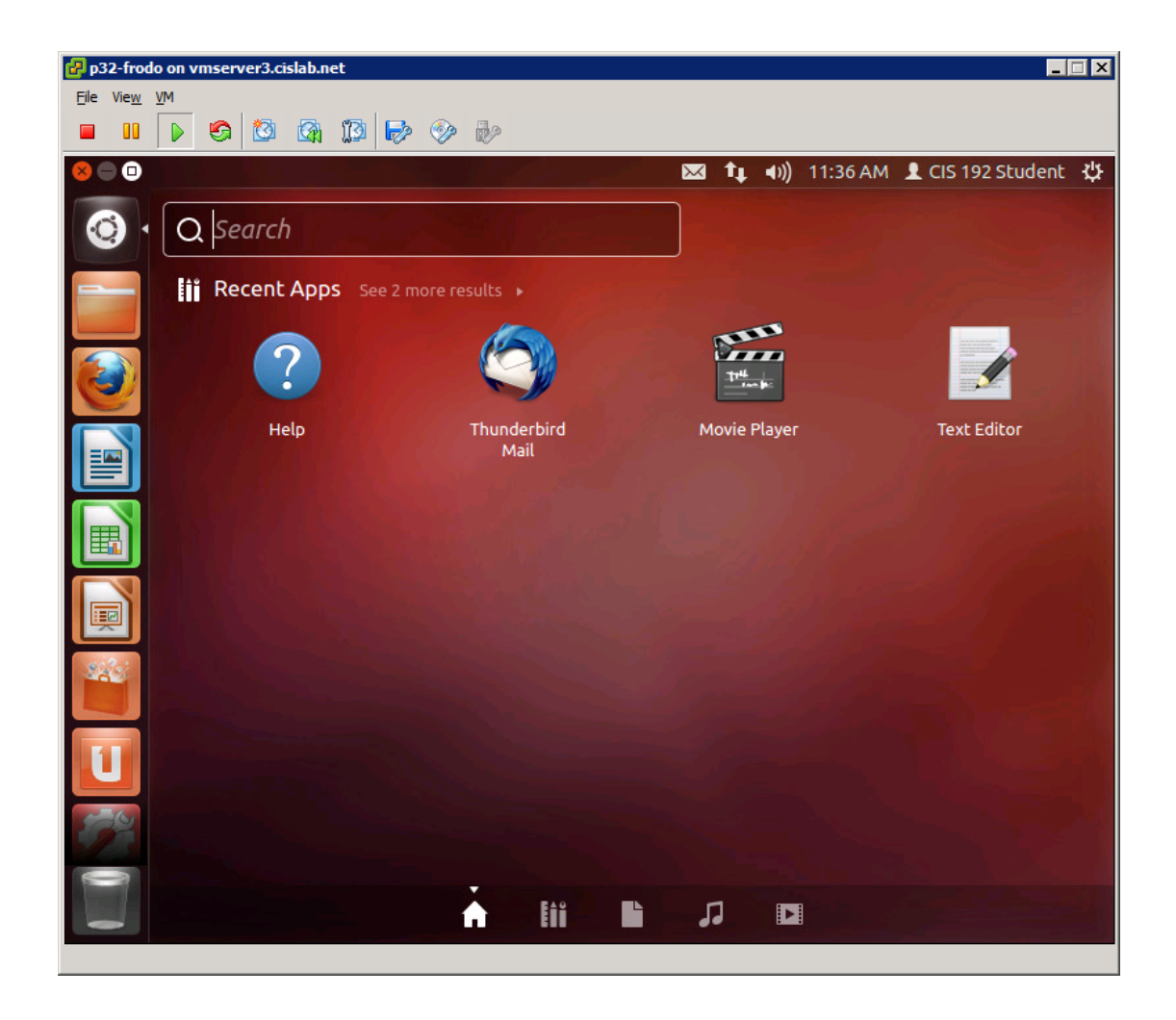

#### *Click the Thunderbird Mail icon*

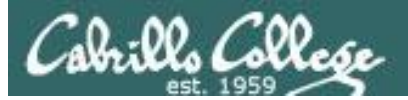

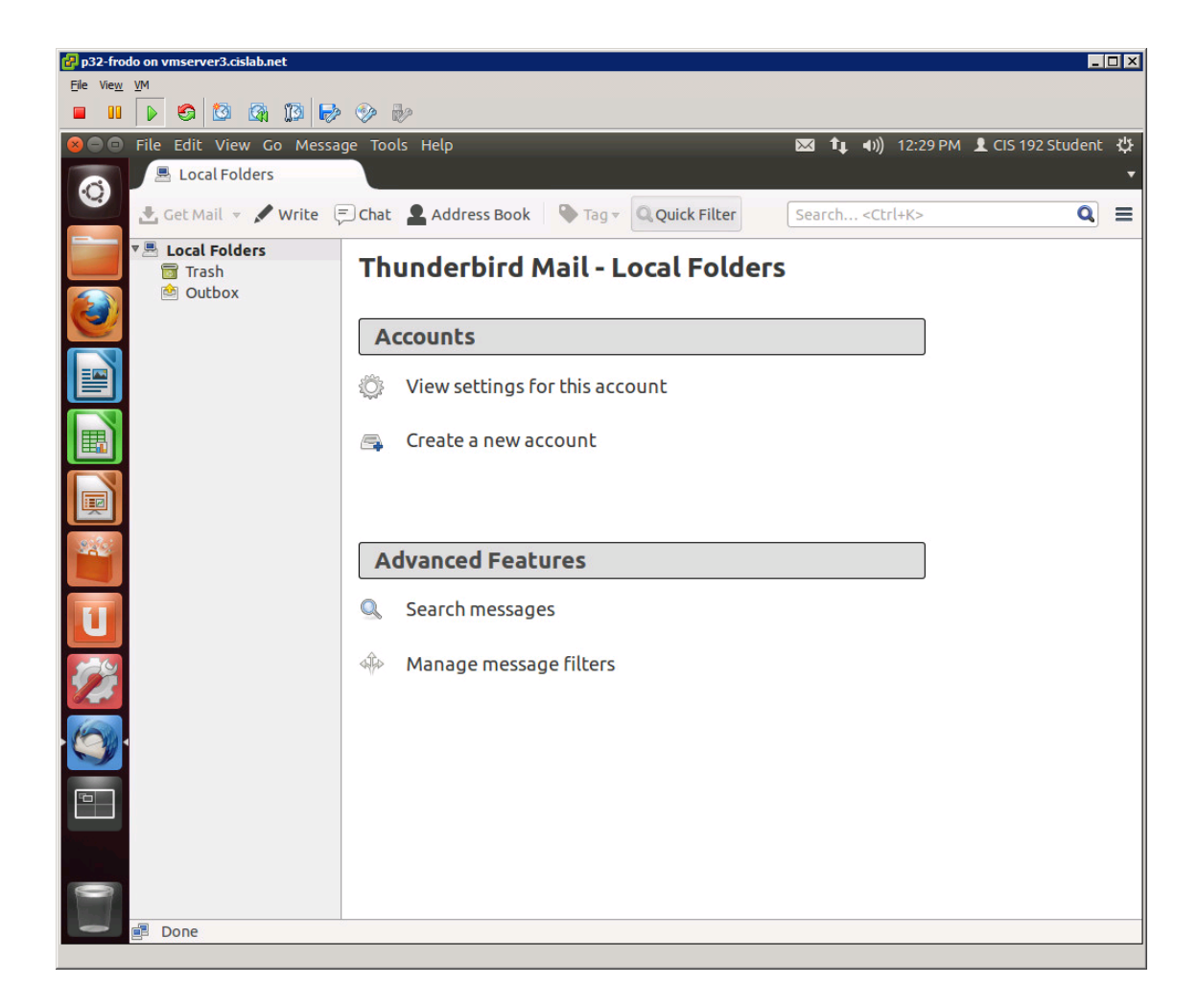

#### *Click Create a new account <sup>169</sup>*

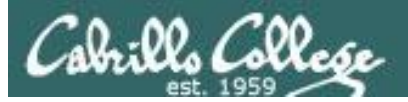

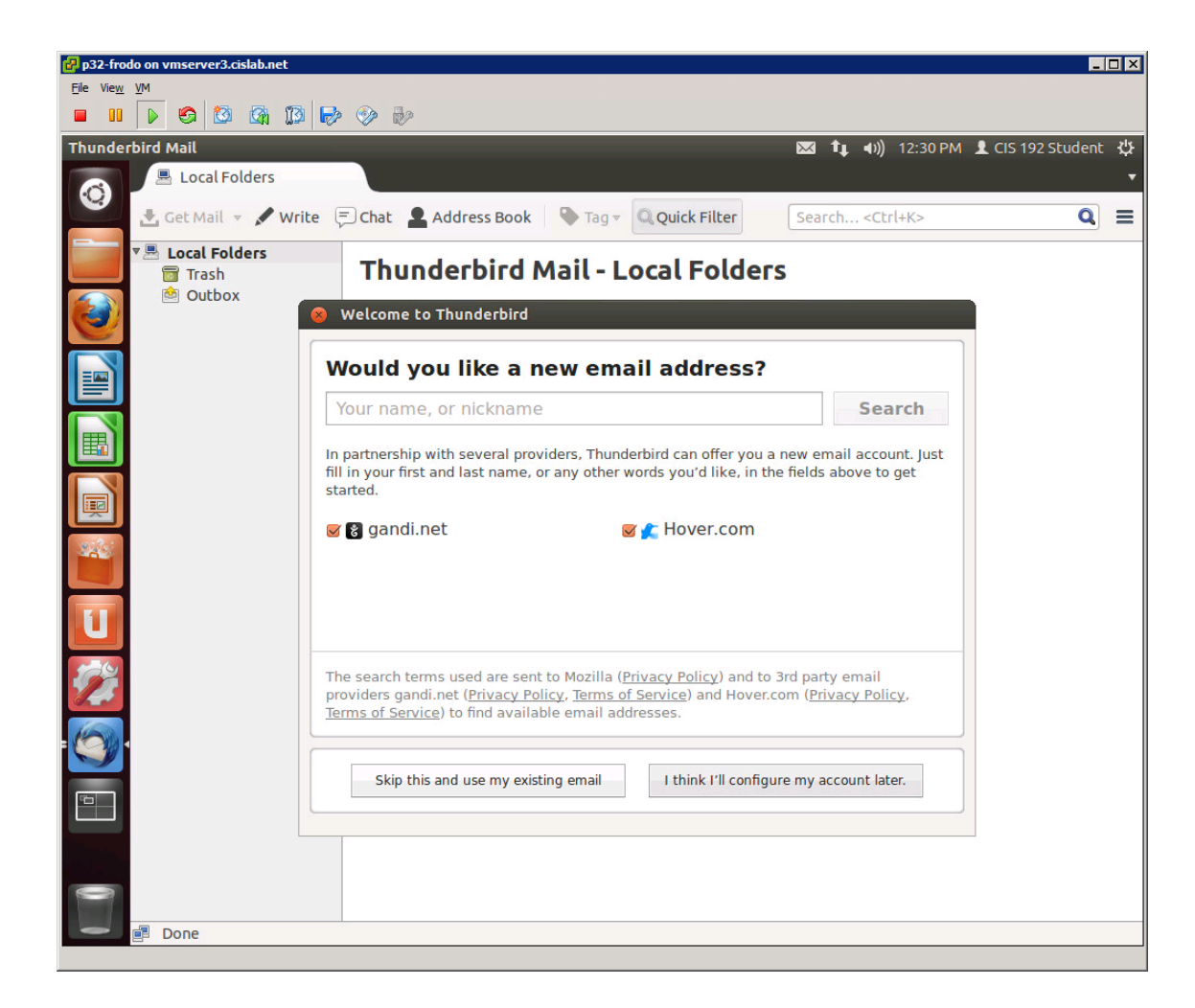

#### *Click Skip this and use my existing email*

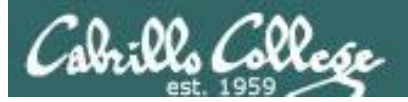

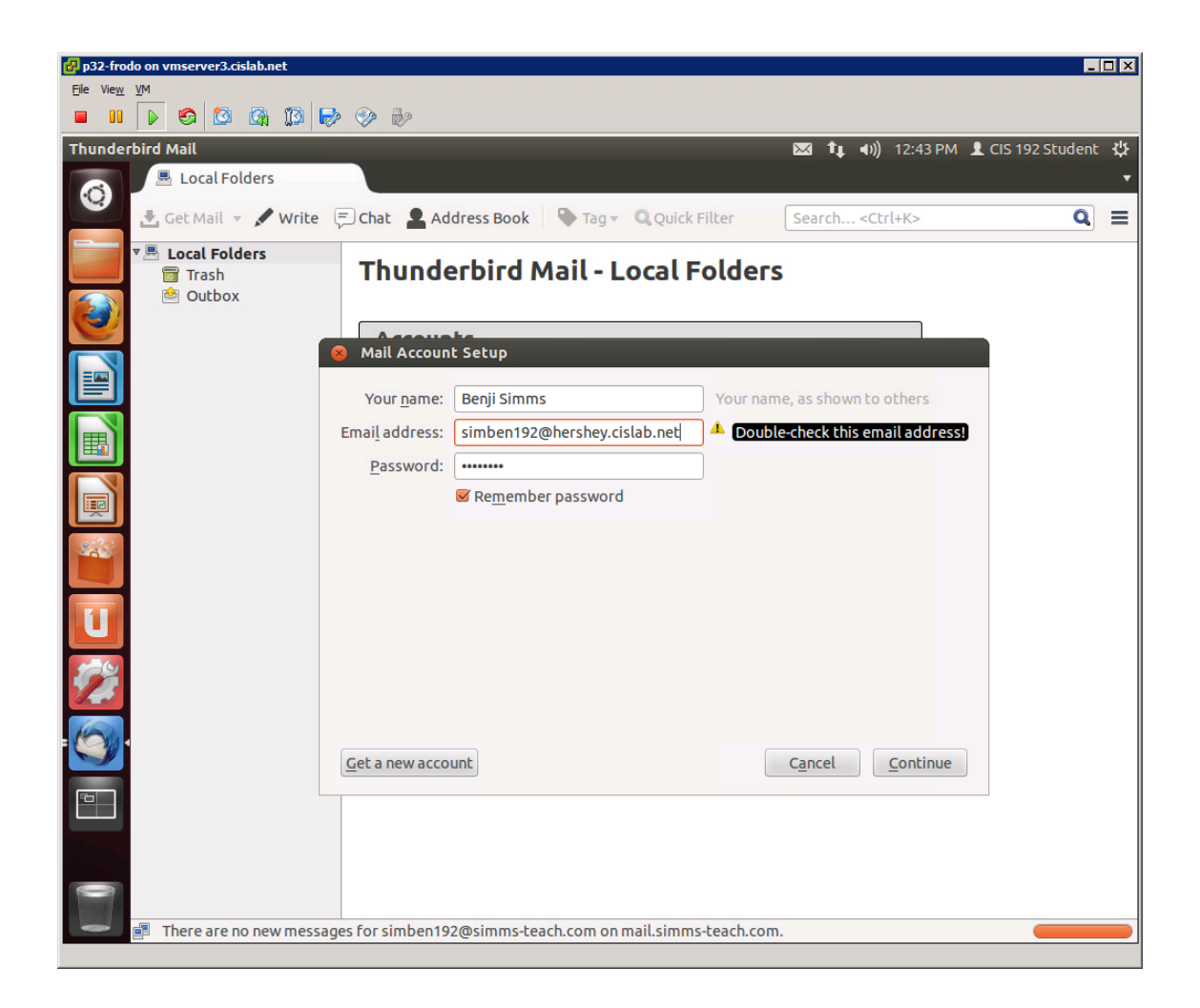

#### *Fill in dialog box*

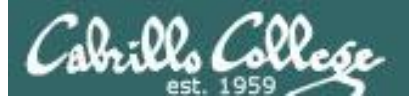

## MUA Configuration

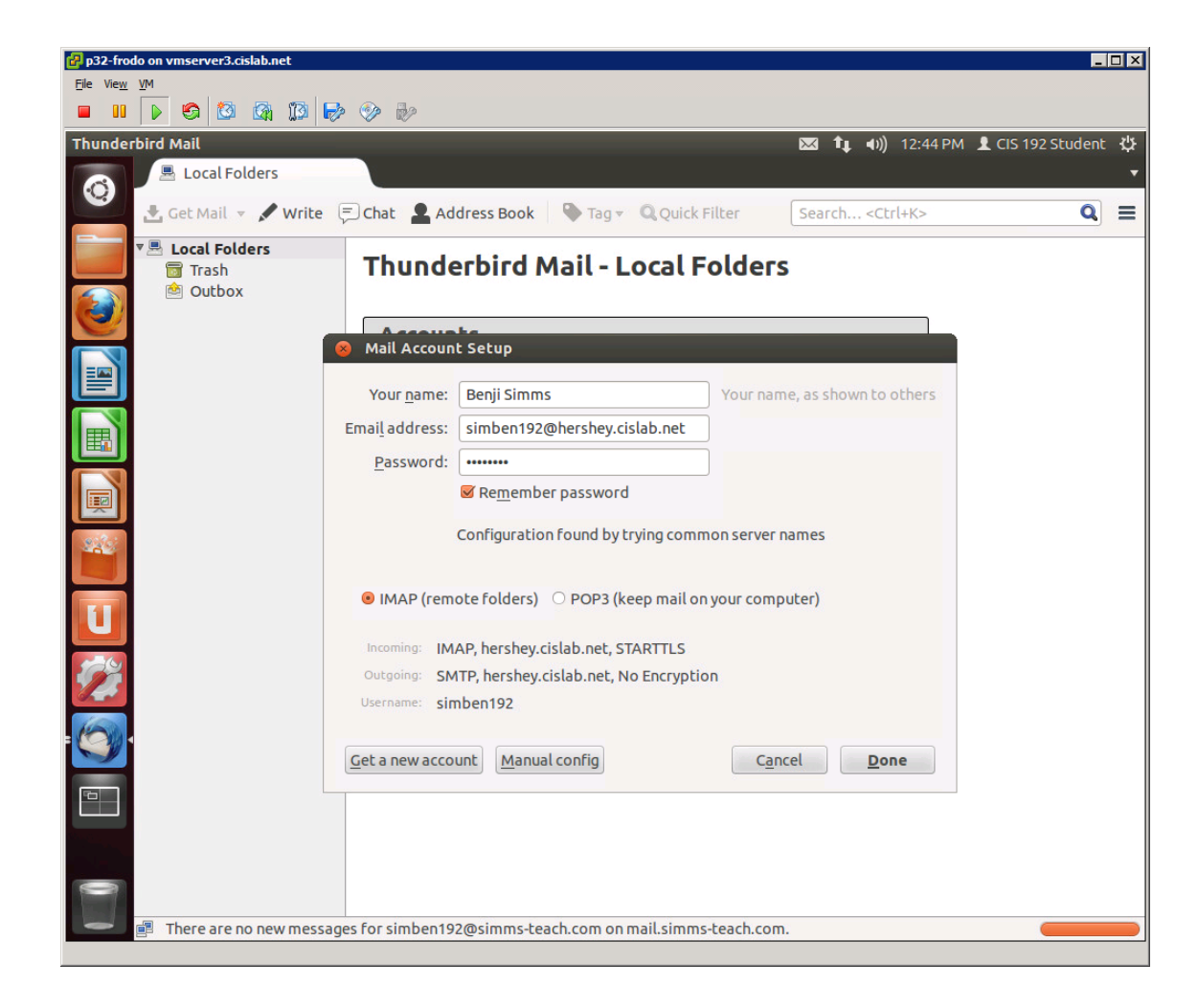

#### *Thunderbird will do an automatic configuration*

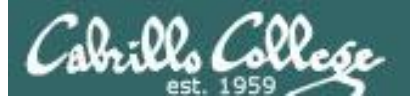

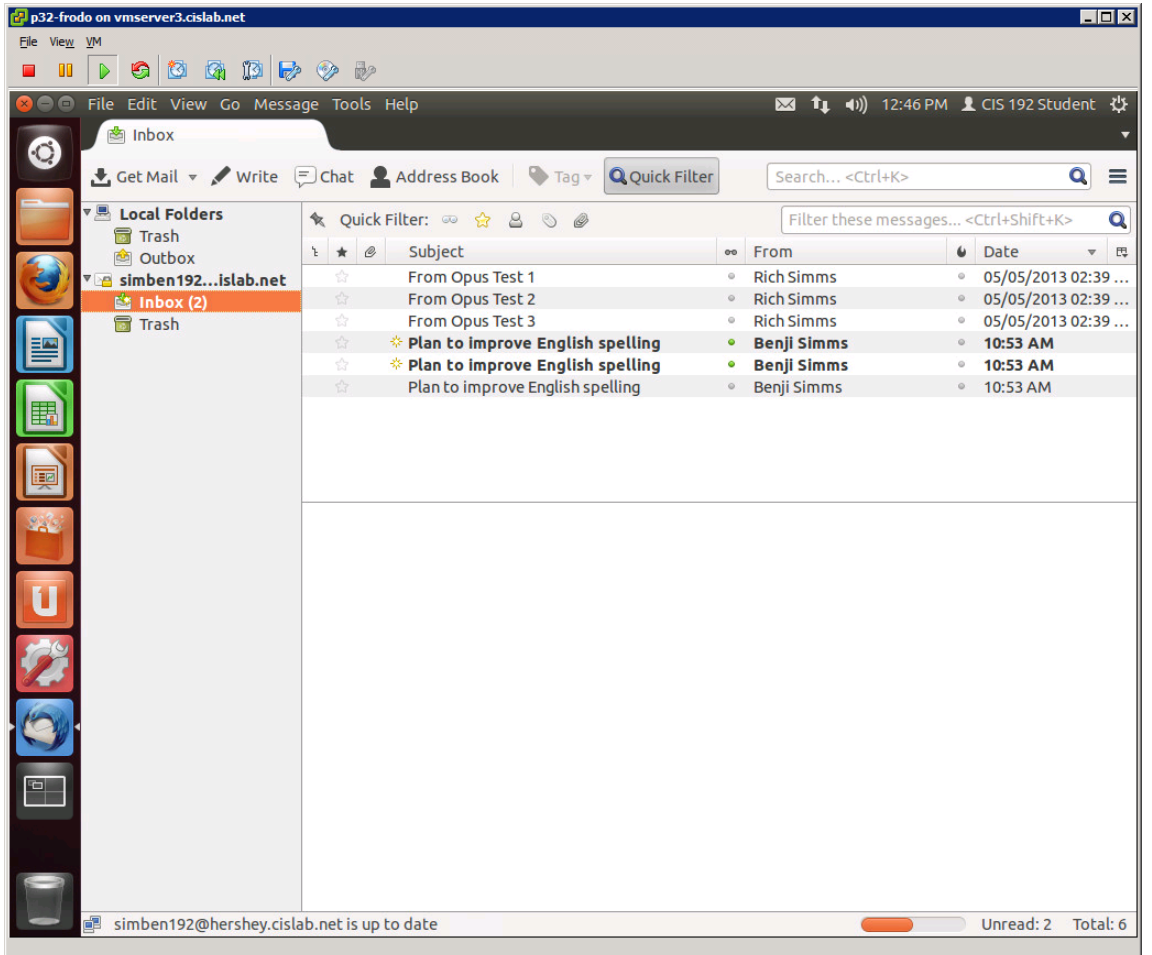

#### *View messages*

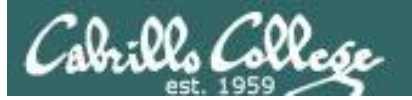

## MUA Configuration

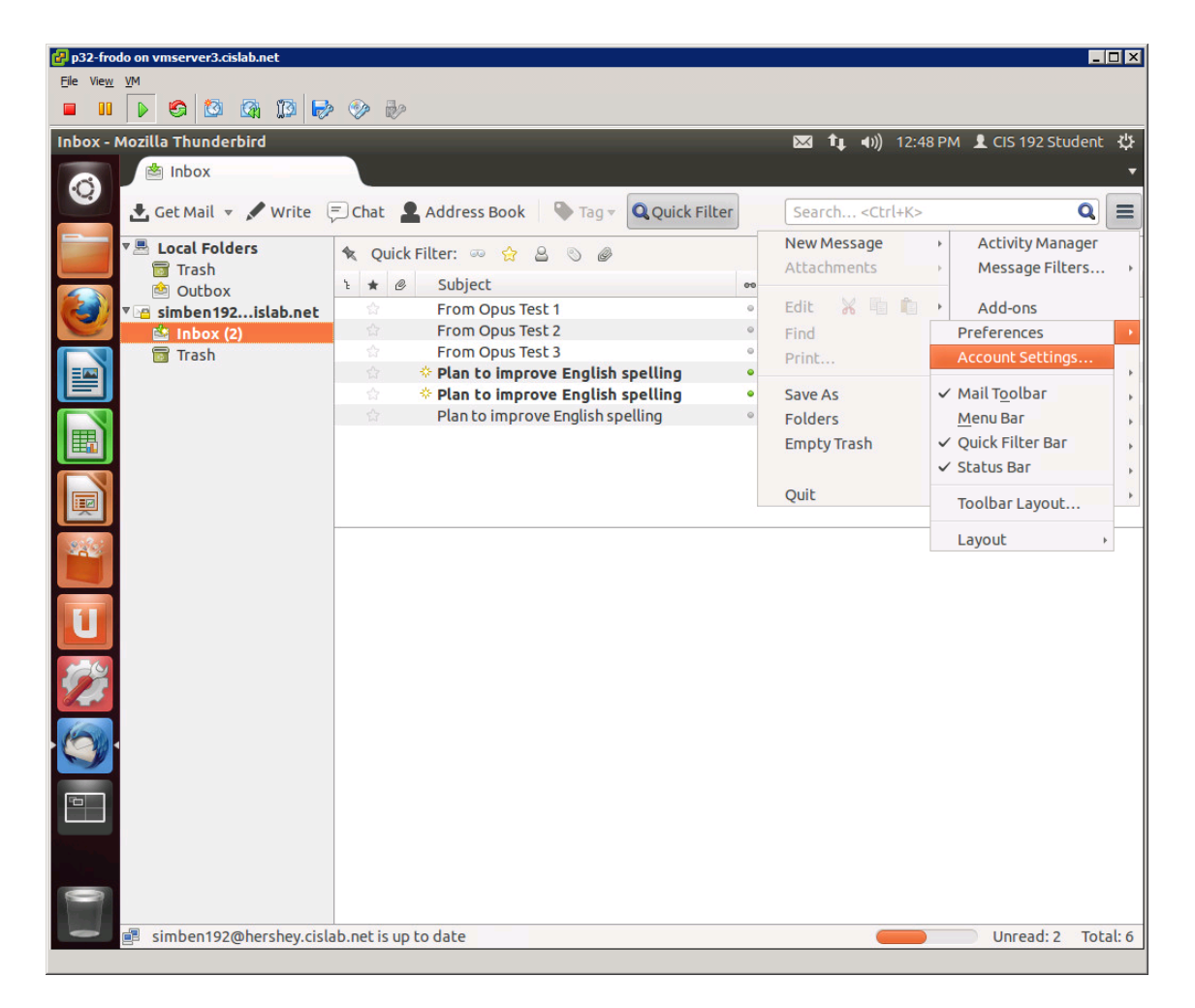

*To see account settings click grill icon on upper left > Preferences > Account Settings* 

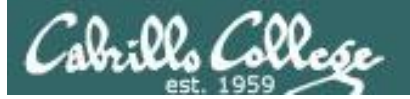

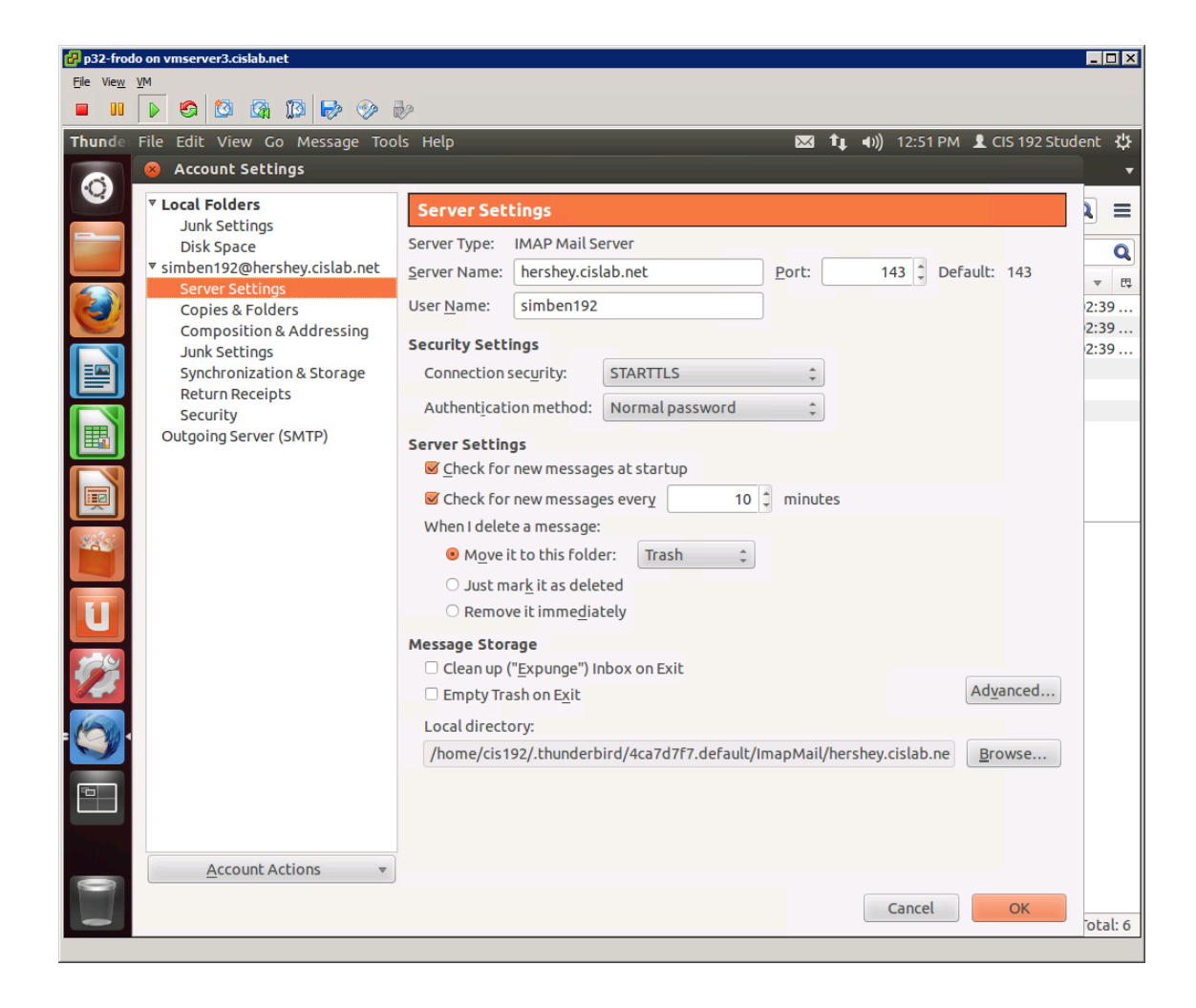

#### *The automatic configuration selected IMAP server*

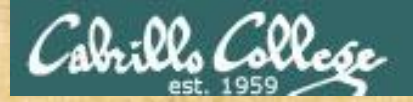

### MUA Configuration

*Try and set up the Thunderbird MUA on Frodo*

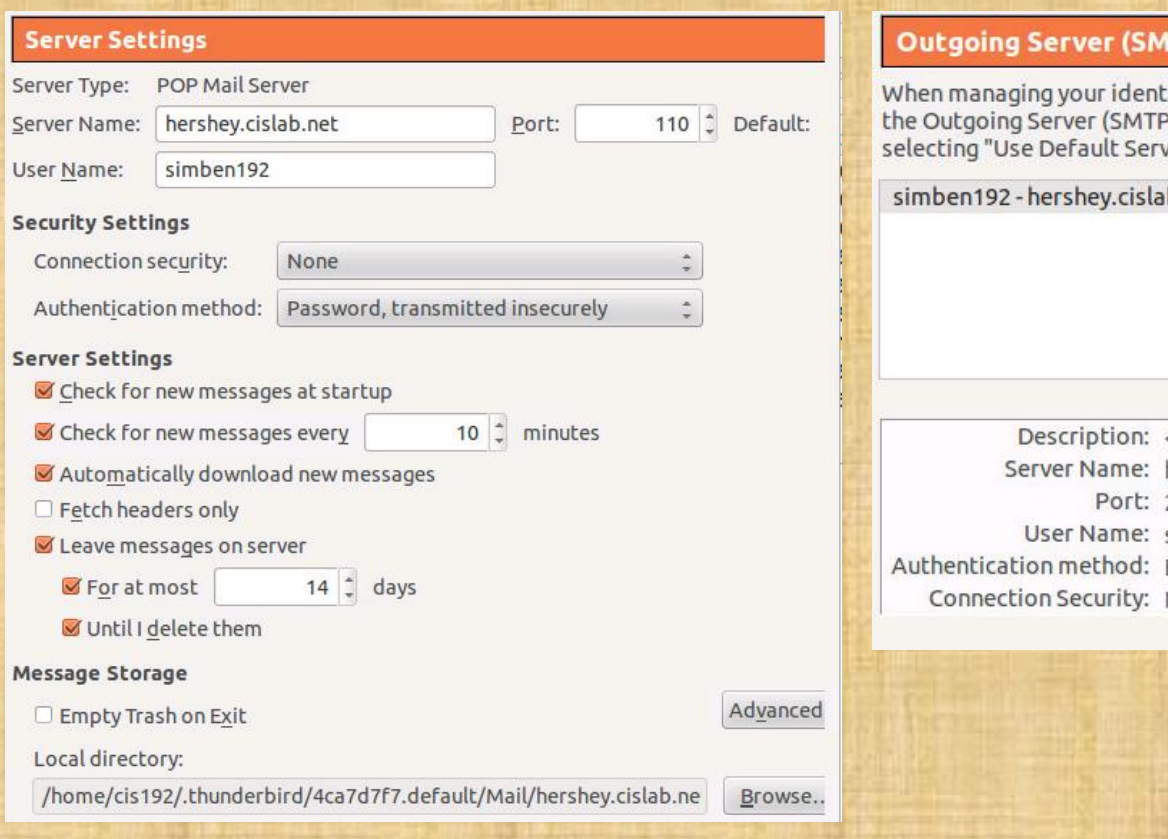

#### **TP) Settings**

tities you can use a server from this list by selecting it as ), or you can use the default server from this list by  $\text{ker}$ ".

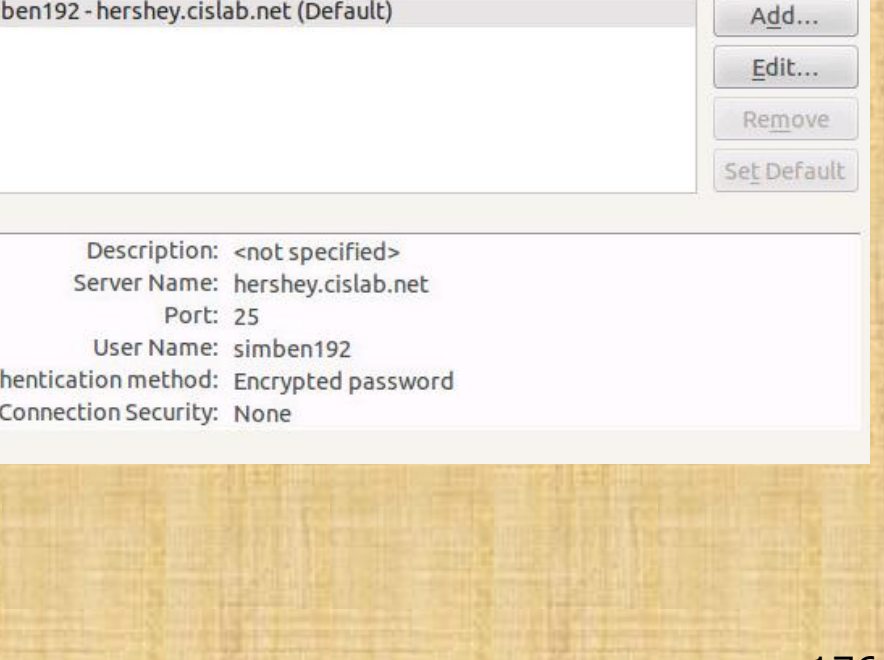

# Sendmail Configuration

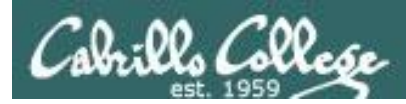

## Installing and Configuring Sendmail (Red Hat Family)

## **Sendmail**

- Uses port 25 (SMTP Simple Mail Transport Protocol)
- Mail router controlled by /etc/mail/sendmail.cf
- Aliases maintained in /etc/aliases
- Name resolution using DNS records and /etc/hosts files
- User options vacation notification and mail forwarding

[root@elrond  $\sim$ ]# cat /etc/services | grep -w 25

smtp 25/tcp mail smtp 25/udp mail <snipped>

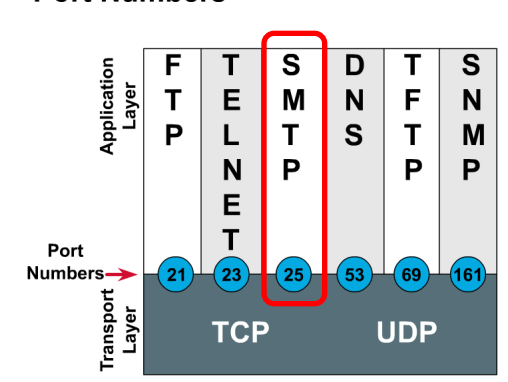

SMTP uses TCP port 25

**Port Numbers** 

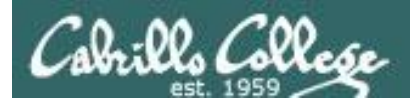

## Service Applications

### **Steps to installing services**

- 1. Install software package using **yum**, **rpm** or build from source code
- 2. Customize service's configuration file
- 3. Modify the firewall to allow access to the service
- 4. Customize SELinux context settings to allow use
- 5. Start the service
- 6. Configure service to automatically start when system boots
- 7. Monitor and verify service is running
- 8. Troubleshoot as necessary
- 9. Monitor log files as appropriate
- 10. Configure additional security

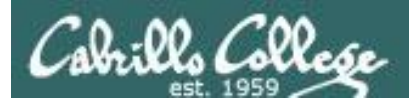

## Installing Sendmail

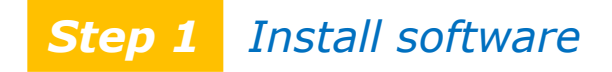

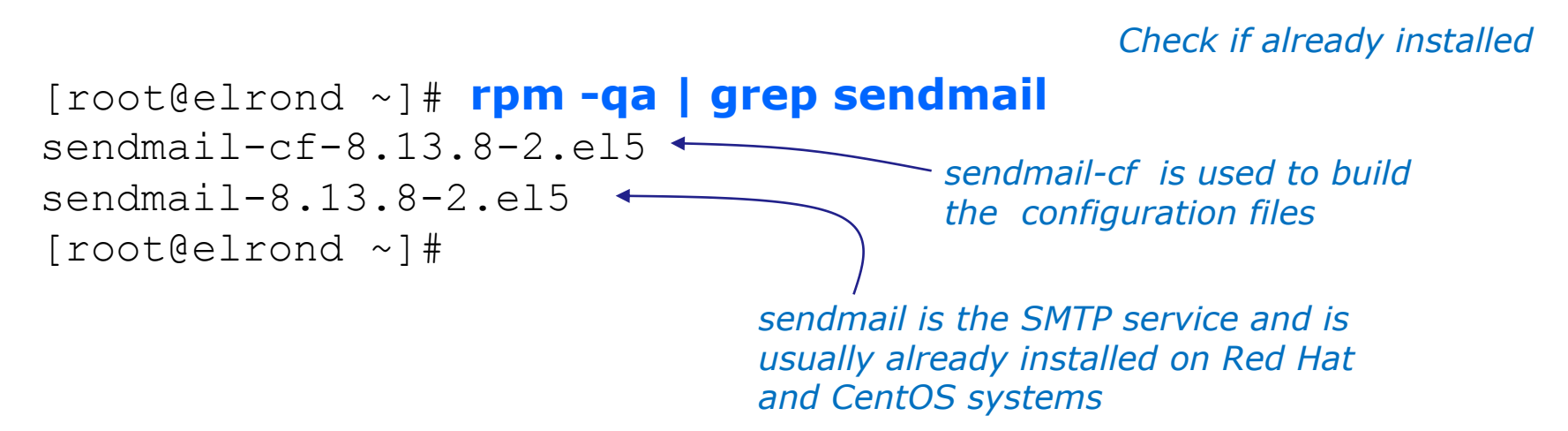

*If not installed use:* **yum install sendmail sendmail-cf**
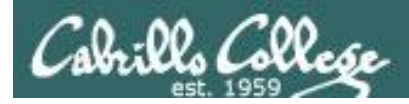

## sendmail

*Step 2 Customize the configuration files*

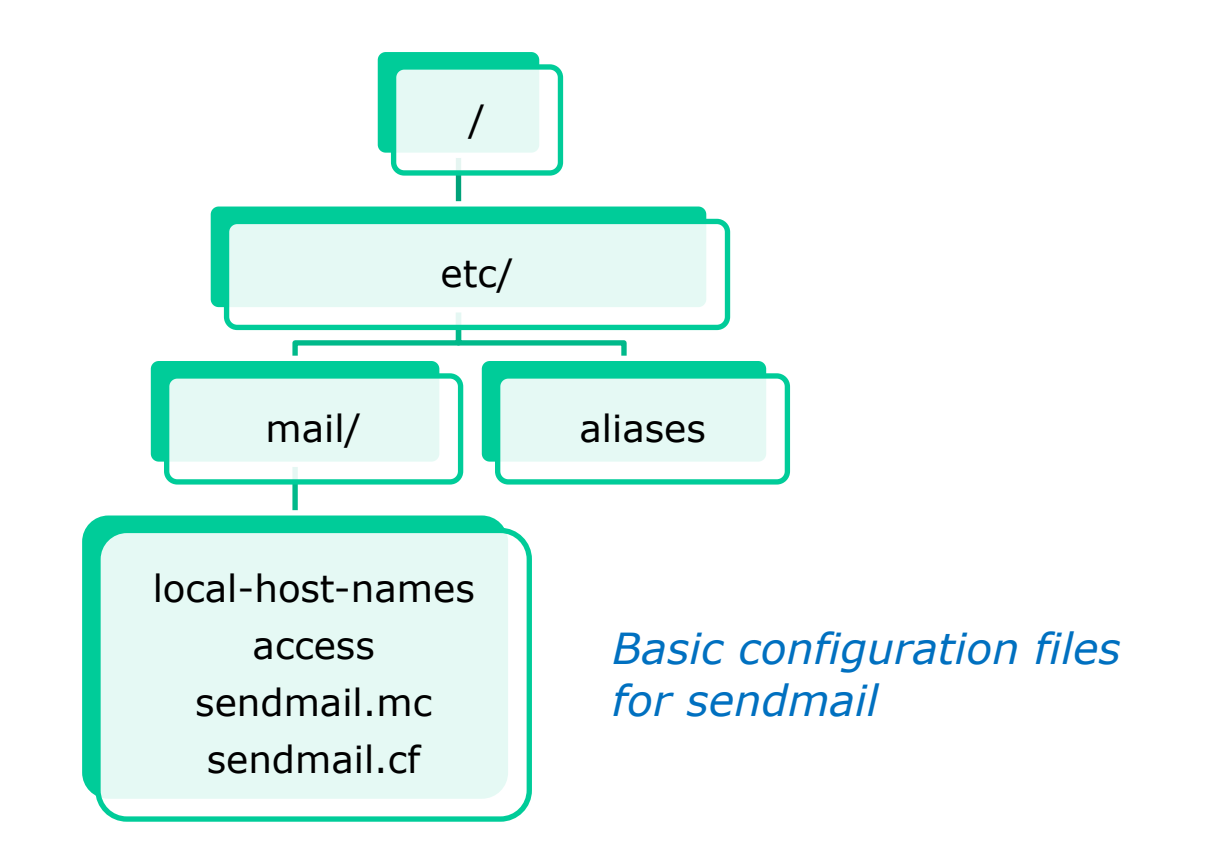

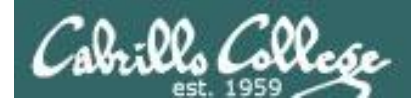

## **The default sendmail configuration**

Incoming mail:

- delivered locally if the destination exists
- rejected and returned to sender if the destination user does not exist
- forwarded to remote system if destined for another system (@hostname.dom)
- Mail to this system's postmaster is delivered to root.

Outgoing mail:

- delivered directly to the system in the address
- Append the FQDN to the sender's user name

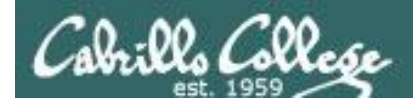

## **Modifying the sendmail configuration**

Must change the sendmail.cf file to do any of the following:

- To use a central mail server and you need to forward all mail to that server
- To configure your server as a central mail server
- To use other mail channels

#### *Mail channels*

- *badhost - for mail with un-resolvable destination hostname*
- *baduser - for non-existing users*
- *SMTP - for mail to be sent using SMTP*
- *UUCP - for mail to be sent using UNIX to UNIX Copy program*
- *local - for mail that is to be delivered locally*

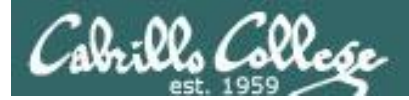

## *By hand using /etc/mail/sendmail.cf*

###################################################################### ###################################################################### ##### ##### SENDMAIL CONFIGURATION FILE ##### ##### built by mockbuild@builder5.centos.org on Wed Mar 14 20:00:26 EDT 2007 ##### in /builddir/build/BUILD/sendmail-8.13.8/cf/cf ##### using ../ as configuration include directory ##### ###################################################################### ##### ##### DO NOT EDIT THIS FILE! Only edit the source .mc file. ##### ###################################################################### ######################################################################

*Hmmm, it seems to be NOT recommended to hand edit this file!*

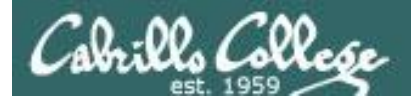

## *By hand using /etc/mail/sendmail.cf*

```
[root@arwen mail]# tail -20 sendmail.cf
#
SHdrToL
R$+ 6: $>AddDomain $1 add local domain if needed
R$* < @ *LOCAL* > $* $: $1 < @ $j . > $2
#
# Common code to add local domain name (only if always-add-domain)
#
SAddDomain
RS^* < 0 \, S^* > S^* \qquad \qquad \frac{1}{20} \, \frac{1}{20} \, \frac{1}{20} \, \frac{1}{20} \, \qquad \qquad \qquad \qquad \qquad \qquad \qquad \qquad \qquad \qquad \qquad \qquad \qquad \qquad \qquad \qquad \qquad \qquad \qquad \qquad \qquad \qquad \qquad R$+ \frac{1}{2} \frac{1}{2} \frac{1}{2} \frac{1}{2} \frac{1}{2} \frac{1}{2} \frac{1}{2} \frac{1}{2} \frac{1}{2} \frac{1}{2} \frac{1}{2} \frac{1}{2} \frac{1}{2} \frac{1}{2} \frac{1}{2} \frac{1}{2} \frac{1}{2} \frac{1}{2} \frac{1}{2} \frac{1}{2} \frac{1}{2} \frac{1Mlocal, P=/usr/bin/procmail, F=lsDFMAw5:/|@qSPfhn9, S=EnvFromL/HdrFromL, 
R=EnvToL/HdrToL,
                        T=DNS/RFC822/X-Unix,
                        A=procmail -t -Y -a $h -d $u
Mprog, P=/usr/sbin/smrsh, F=lsDFMoqeu9, S=EnvFromL/HdrFromL, R=EnvToL/HdrToL, 
D=5z:/,
                        T=X-Unix/X-Unix/X-Unix,
                        A=smrsh -c $u
[root@arwen mail]# 
                                      Its not binary but I wouldn't want to 
                                      edit this monster by hand!
```
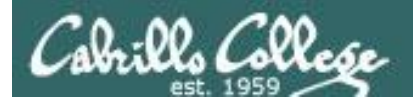

#### *Using M4 macros*

```
[root@p32-elrond ~]# head -25 /etc/mail/sendmail.mc
divert(-1)dnl
dnl #
dnl # This is the sendmail macro config file for m4. If you make changes to
dnl # /etc/mail/sendmail.mc, you will need to regenerate the
dnl # /etc/mail/sendmail.cf file by confirming that the sendmail-cf package is
dnl # installed and then performing a
dnl #
dnl # /etc/mail/make
dnl #
include(`/usr/share/sendmail-cf/m4/cf.m4')dnl
VERSIONID(`setup for linux')dnl
OSTYPE(`linux')dnl
dnl #
dnl # Do not advertize sendmail version.
dnl #
dnl define(`confSMTP_LOGIN_MSG', `$j Sendmail; $b')dnl
dnl #
dnl # default logging level is 9, you might want to set it higher to
dnl # debug the configuration
dnl #
dnl define(`confLOG_LEVEL', `9')dnl
dnl #
dnl # Uncomment and edit the following line if your outgoing mail needs to
dnl # be sent out through an external mail server:
dnl #
[root@p32-elrond ~]#
```
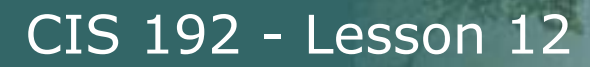

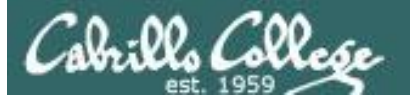

#### **Configure sendmail macro to listen to other hosts**

```
[root@p32-elrond ~]# vim /etc/mail/sendmail.mc
[root@p32-elrond ~]#
```
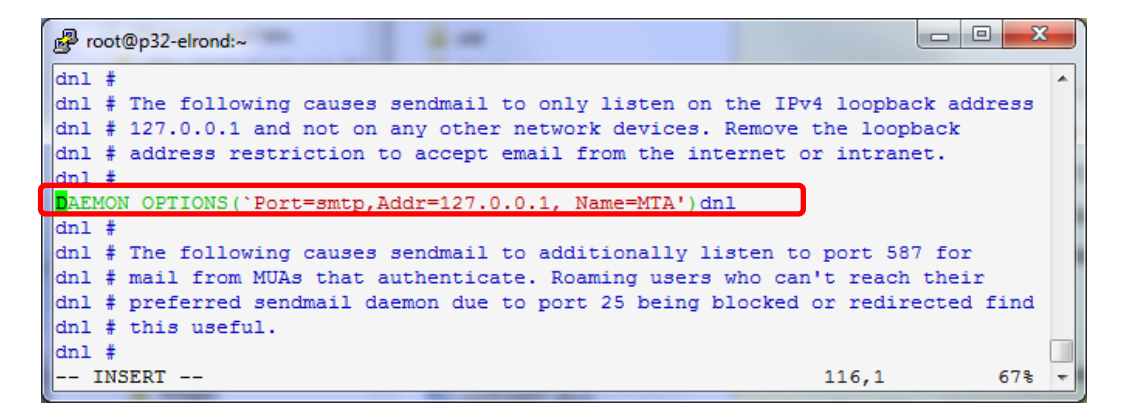

#### **Comment out line 116 in /etc/mail/sendmail.mc by inserting "dnl" to the beginning then save file**

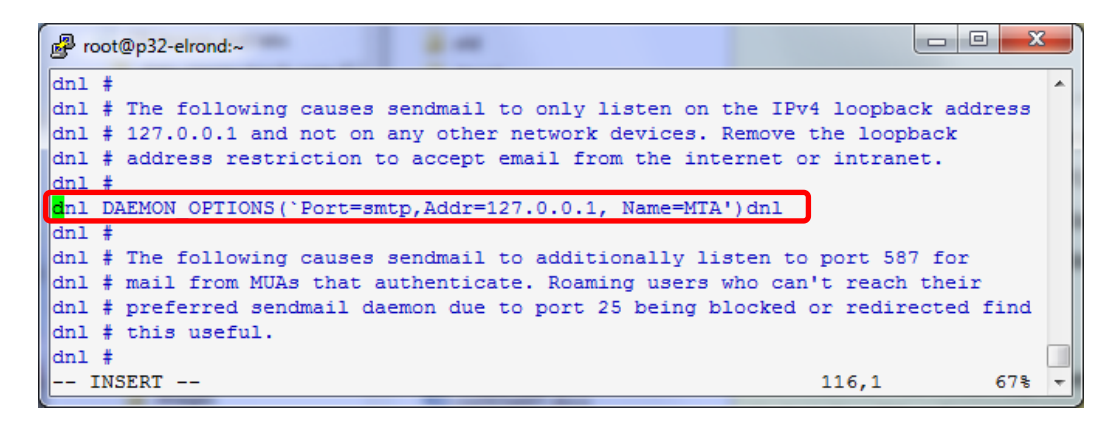

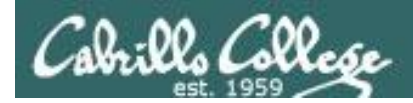

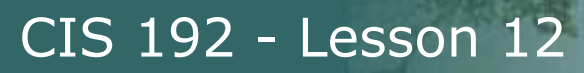

## *Make changes to /etc/mail/sendmail.mc then:*

[root@arwen mail]# **/etc/mail/make**

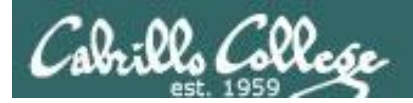

## Sendmail and the Firewall

*Step 3 Modify the firewall*

#### **Firewall ports used by sendmail**

#### TCP 25 *SMTP port*

## **iptables -I INPUT n -p tcp -m state --state NEW -m tcp --dport 25 -j ACCEPT**

*Insert above the reject rule at the end*

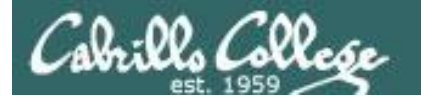

### Sendmail and the Firewall

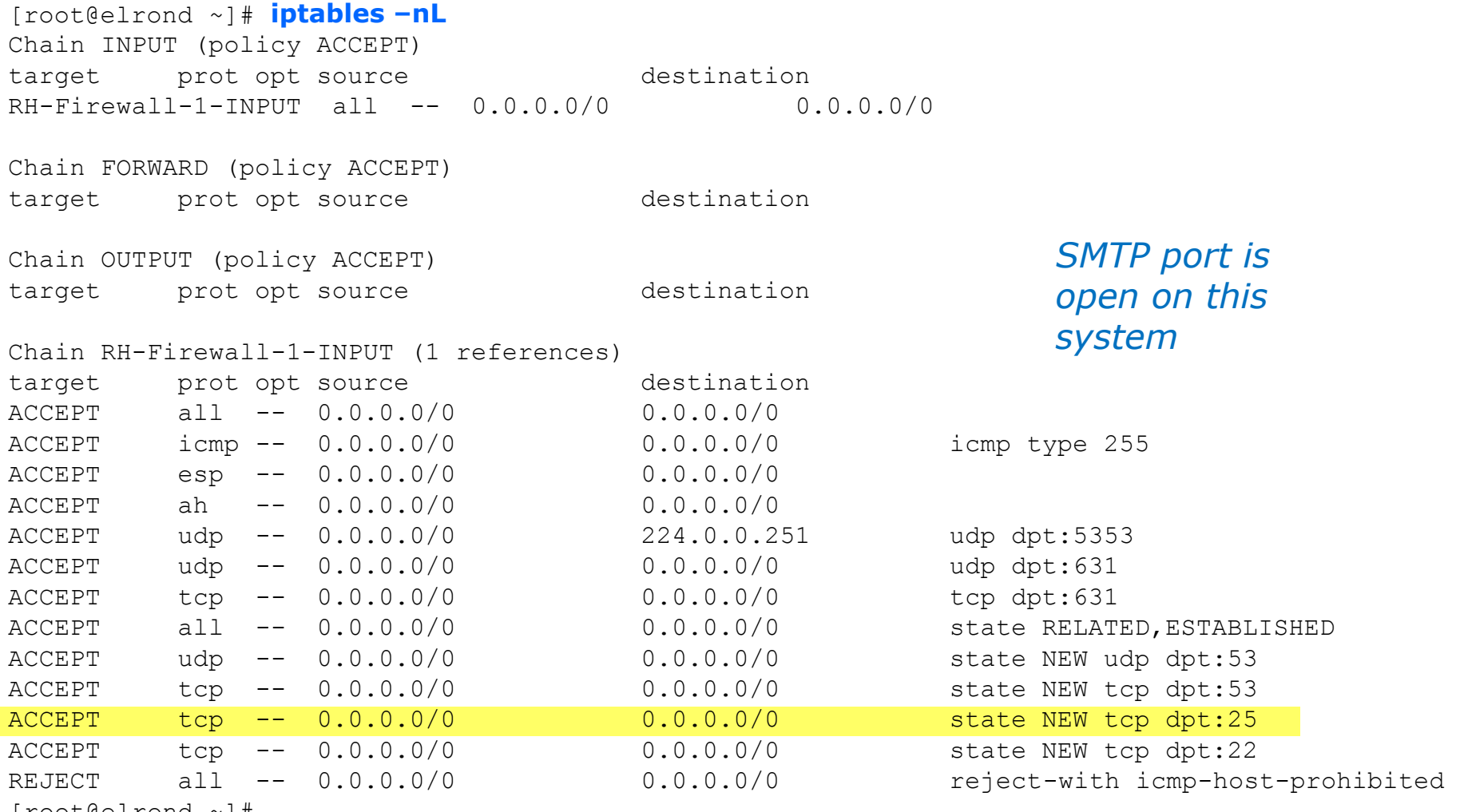

[root@elrond ~]#

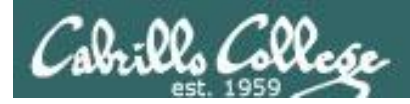

## Sendmail and SELinux

#### *Step 4 SELinux configuration*

#### Set permissive mode

[root@legolas ~]# **setenforce permissive** [root@legolas ~]# **getenforce** Permissive

#### Set enforcing mode

[root@legolas ~]# **setenforce enforcing** [root@legolas ~]# **getenforce** Enforcing

*No changes are needed for this lesson's activity*

*Keep SELinux in enforcing mode*

#### Show SELinux status

[root@legolas ~]# **sestatus** SELinux status: enabled SELinuxfs mount: /selinux Current mode: enforcing Mode from config file: enforcing Policy version: 21 Policy from config file: targeted

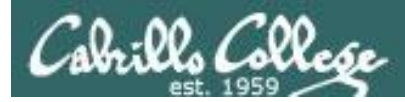

#### *Step 5 Start the service*

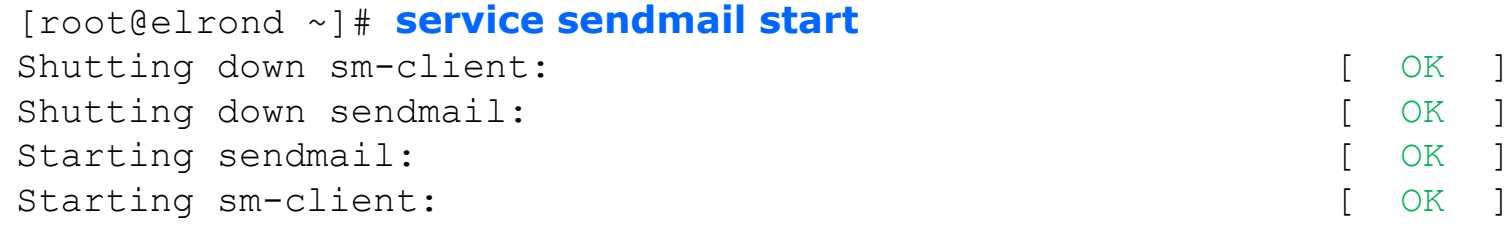

#### *Step 6 Start the service automatically during system startup*

[root@elrond var]# **chkconfig sendmail on** [root@elrond var]#

#### *Note, sendmail is already configured to startup on most Red Hat and CentOS systems*

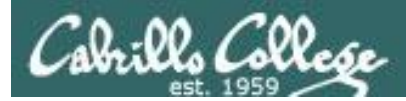

Sendmail

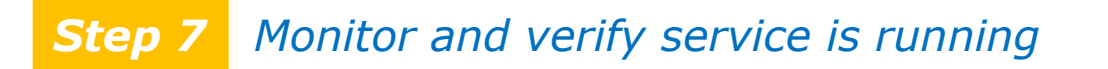

[root@elrond ~]# **service sendmail status** sendmail (pid 14720) is running... [root@elrond ~]#

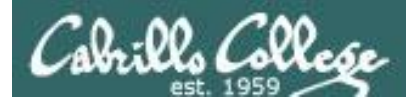

#### *Step 7 Monitor and verify service is running*

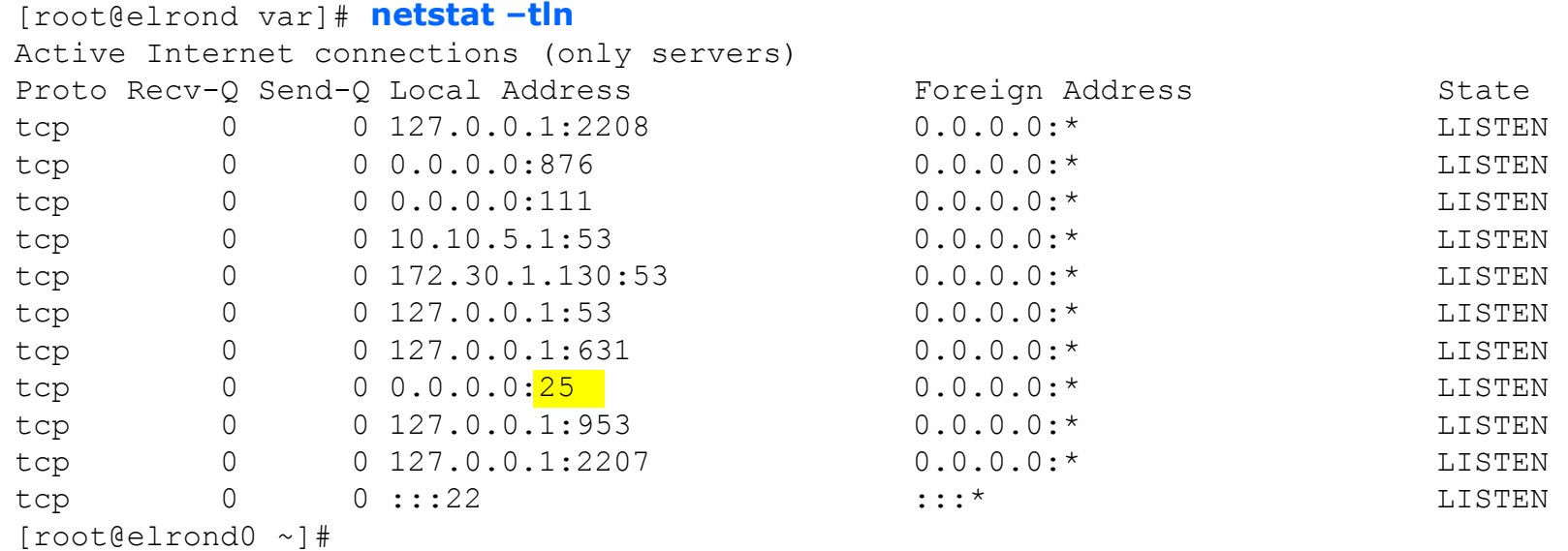

#### *Port 25 is used for SMTP (Simple Mail Transport Protocol)*

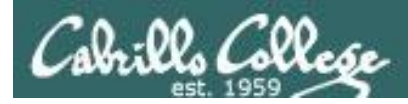

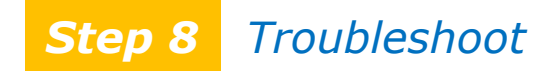

- *hostnames must match names in DNS!*
- *look at errors in returned messages for clues*
- *check firewall ports*
- *check DNS settings using host and dig*

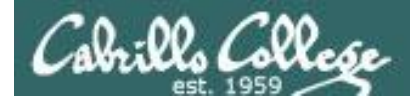

#### *Step 9 Monitor log files*

#### [root@elrond ~]# tail **/var/log/maillog**  [root@elrond0 ~]# tail /var/log/maillog May 4 17:19:33 arwen sendmail[14715]: /etc/aliases: 76 aliases, longest 10 bytes, 765 bytes total May 4 17:19:33 arwen sendmail[14720]: starting daemon (8.13.8): SMTP+queueing@01:00:00 May 4 17:19:33 arwen sm-msp-queue[14729]: starting daemon (8.13.8): queueing@01:00:00 May 4 17:21:14 arwen sendmail[14736]: o450LE1M014736: from=<root@elrond1.galaxy1.universe>, size=618, class=0, nrcpts=1, msgid=<201005050021.o450LDkf010712@elrond1.galaxy1.universe>, proto=ESMTP, daemon=MTA, relay=elrond1.galaxy1.universe.1.30.172.in-addr.arpa [172.30.1.126] (may be forged) May 4 17:21:14 arwen sendmail[14737]: o450LE1M014736: to=<root@elrond5.galaxy5.universe>, delay=00:00:00, xdelay=00:00:00, mailer=local, pri=30890, dsn=2.0.0, stat=Sent May 4 17:21:39 arwen sendmail[14740]: o450LcPp014740: from=root, size=104, class=0, nrcpts=2, msgid=<201005050021.o450LcPp014740@elrond5.galaxy5.universe>, relay=root@localhost May 4 17:21:39 arwen sendmail[14741]: o450Ldtc014741: from=<root@elrond5.galaxy5.universe>, size=386, class=0, nrcpts=2, msgid=<201005050021.o450LcPp014740@elrond5.galaxy5.universe>, proto=ESMTP, daemon=MTA, relay=elrond5.galaxy5.universe [127.0.0.1] May 4 17:21:39 arwen sendmail[14740]: o450LcPp014740: to=root@elrond5.galaxy5.universe,root@elrond1.galaxy1.universe, ctladdr=root (0/0), delay=00:00:01, xdelay=00:00:00, mailer=relay, pri=60104, relay=[127.0.0.1] [127.0.0.1], dsn=2.0.0, stat=Sent (o450Ldtc014741 Message accepted for delivery) May 4 17:21:39 arwen sendmail[14742]: o450Ldtc014741: to=<root@elrond5.galaxy5.universe>, ctladdr=<root@elrond5.galaxy5.universe> (0/0), delay=00:00:00, xdelay=00:00:00, mailer=local, pri=60598, dsn=2.0.0, stat=Sent May 4 17:21:39 arwen sendmail [14742]: o450Ldtc014741: to=<root@elrond1.galaxy1.universe>, ctladdr=<root@elrond5.galaxy5.universe> (0/0), delay=00:00:00, xdelay=00:00:00, mailer=esmtp, pri=60598, relay=elrond1.galaxy1.universe. [172.30.1.126], dsn=2.0.0, stat=Sent (o450LdlG010718 Message accepted for delivery) [root@elrond0 ~]#

196

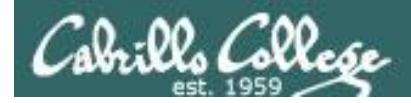

*Step 9 Monitor log files*

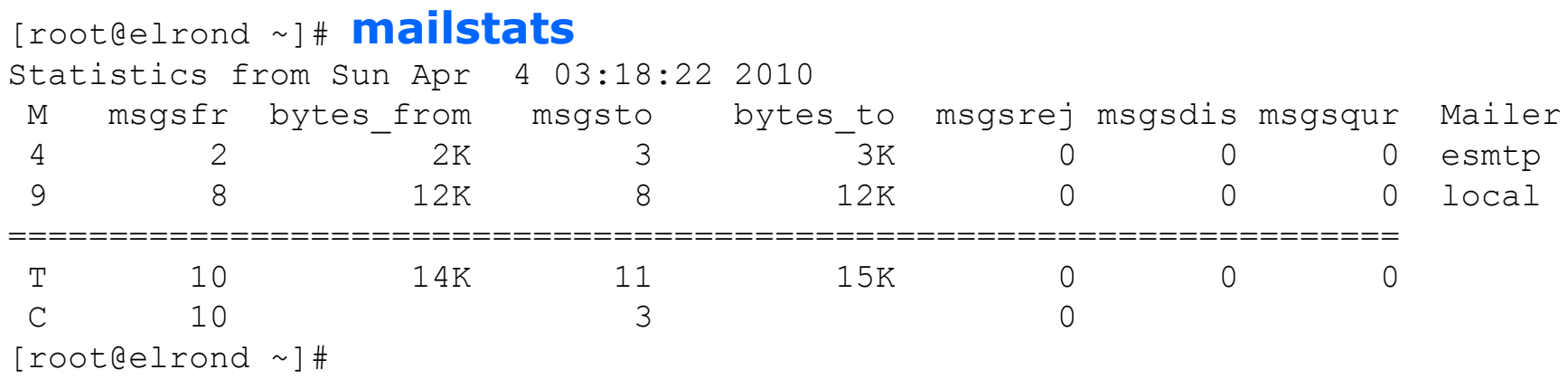

#### *The mailstats command displays mail statistics kept in /var/log/mail/statistics*

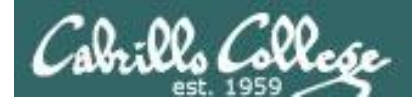

Sendmail

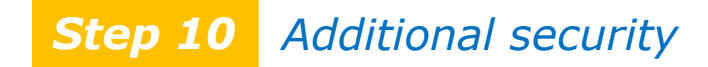

*See section 18.12 in the textbook*

## Do we dare

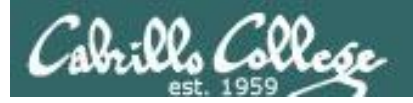

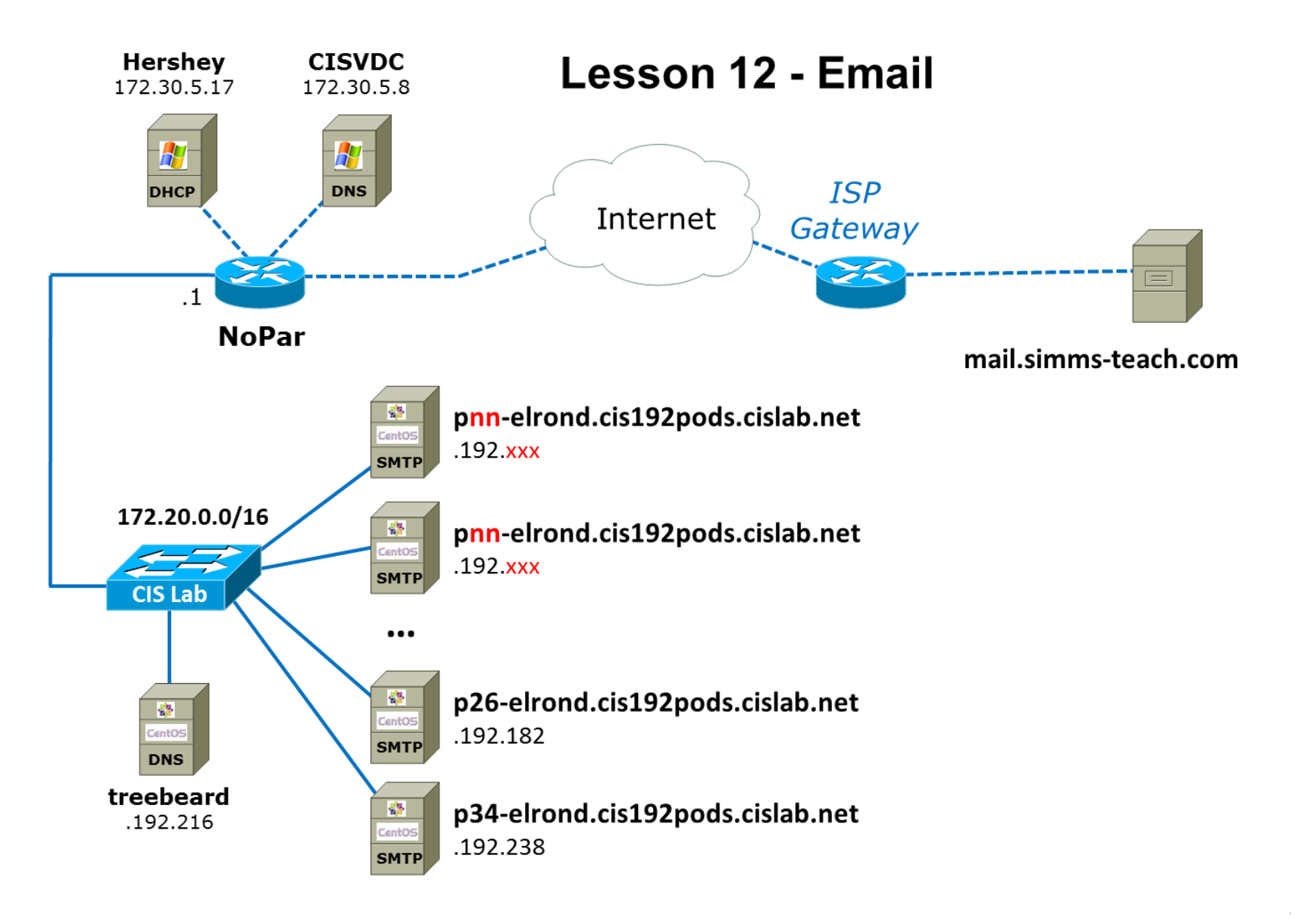

## Local DNS Server for 192 pods

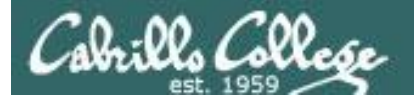

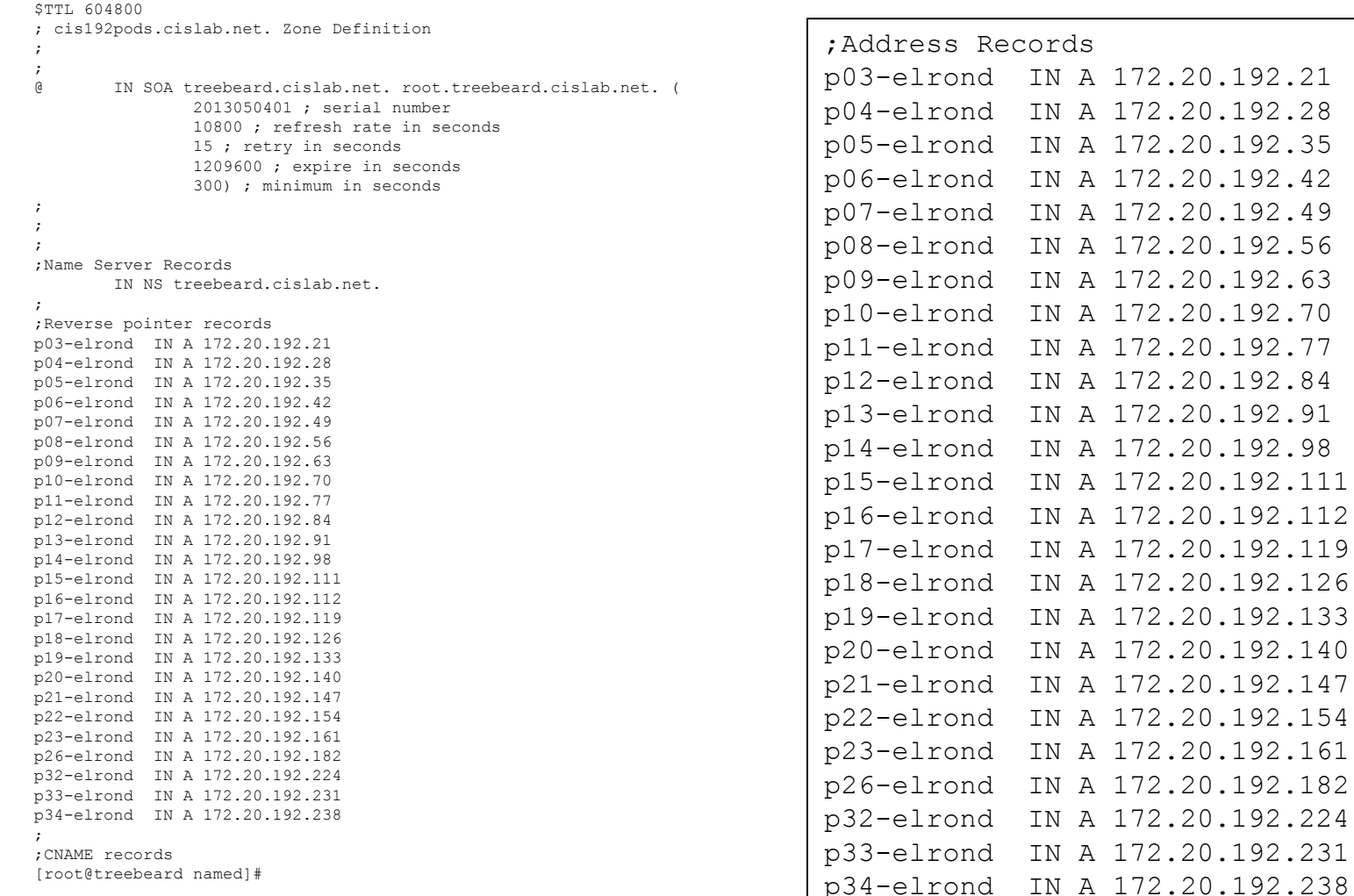

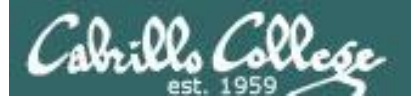

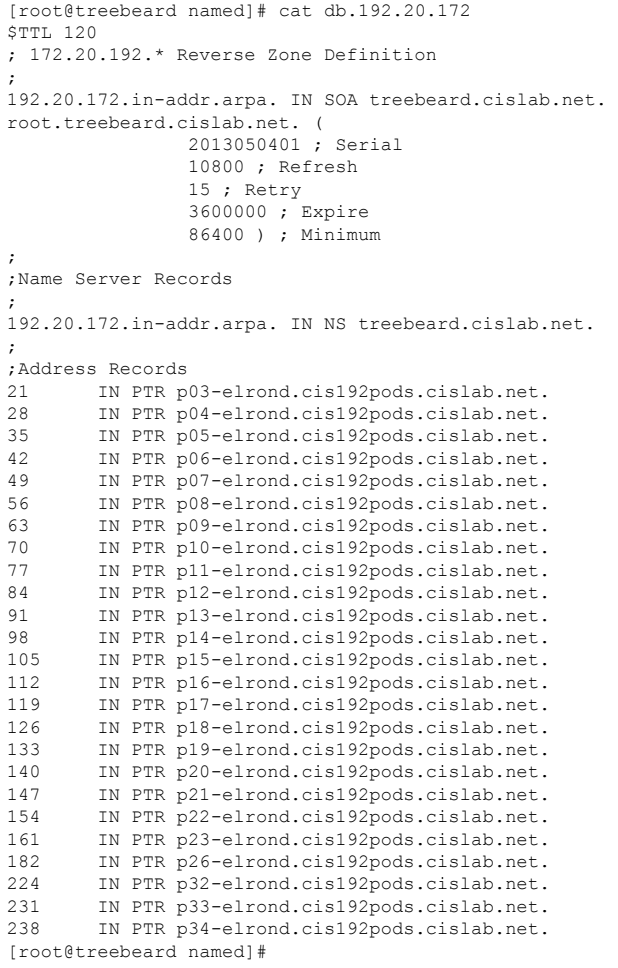

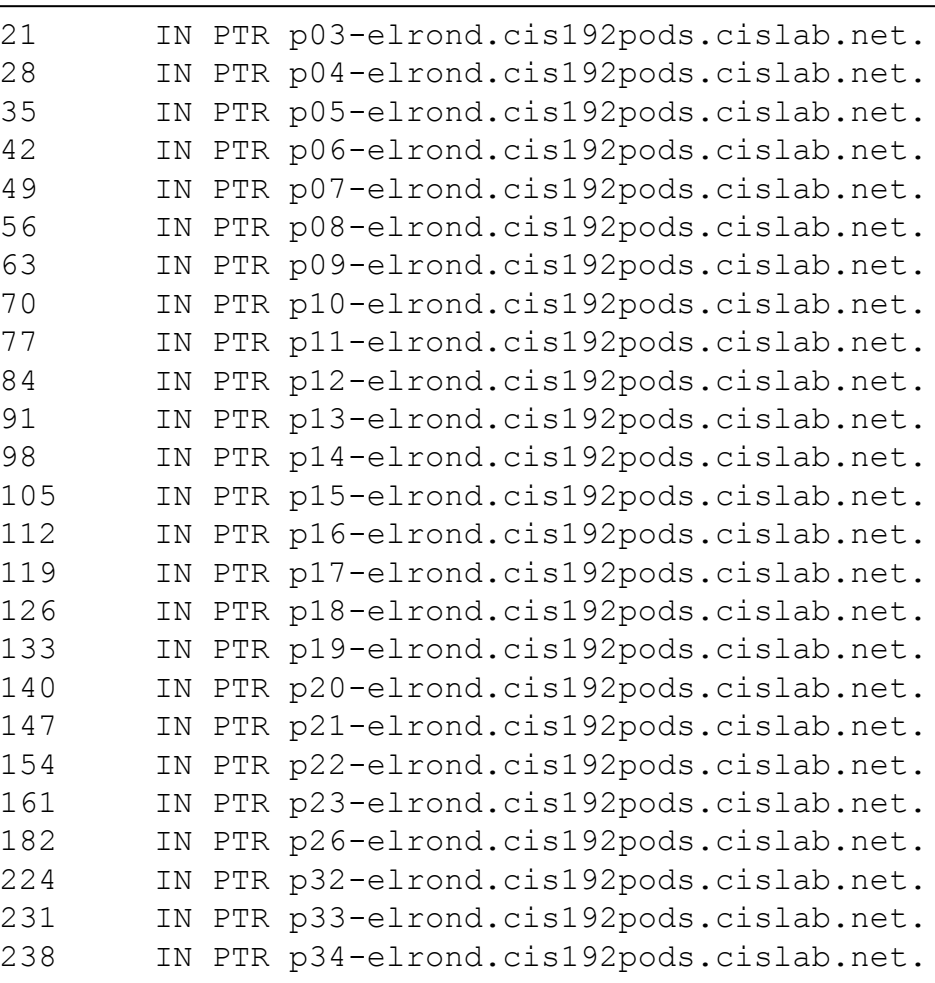

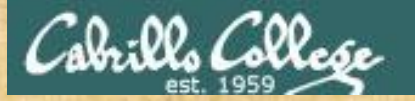

simben192@p26-elrond:~

[simben192@p26-elrond ~]\$ mail simben192@hershey Subject: Hello from Pod 26 How goes life? - Benji EOT  $[simben192@p26-elrond ~1$ 

#### *See if you can send an email to your account on Hershey*

```
|-|e,
simben192@hershey:~
[simben192@hershey ~]$ mail
Mail version 8.1 6/6/93. Type ? for help.
"/var/spool/mail/simben192": 6 messages
  1 rsimms@oslab.cabrill Sun May 5 14:39 26/1072 "From Opus Test 2"
    2 rsimms@oslab.cabrill Sun May 5 14:39 25/1071 "From Opus Test 3"
    3 simben192@oslab.cabr Tue May 7 10:53 40/2191 "Plan to improve Engli"
    4 simben192@oslab.cabr Tue May 7 10:53 40/2188 "Plan to improve Engli"
    5 simben192@oslab.cabr Tue May 7 10:53 40/2192
                                                      "Plan to improve Engli"
    6 simben192@p26-elrond Tue May 7 15:20 26/1224 "Hello from Pod 26"
6 ها
Message 6:
From simben192@p26-elrond.cis192pods.cislab.net Tue May 7 15:20:27 2013
From: Benji Simms <simben192@p26-elrond.cis192pods.cislab.net>
Date: Tue, 07 May 2013 15:11:06 -0700
To: simben192@hershey.cislab.net
Subject: Hello from Pod 26
User-Agent: Heirloom mailx 12.4 7/29/08
MIME-Version: 1.0
Content-Type: text/plain; charset=us-ascii
Content-Transfer-Encoding: 7bit
X-UID: 7
How goes life?
- Benji
\vert a
```
-9

D.

 $\mathbf{x}$ 

۸

## Lab 9

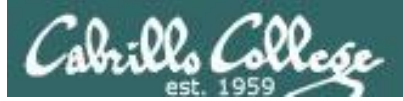

Lab 9

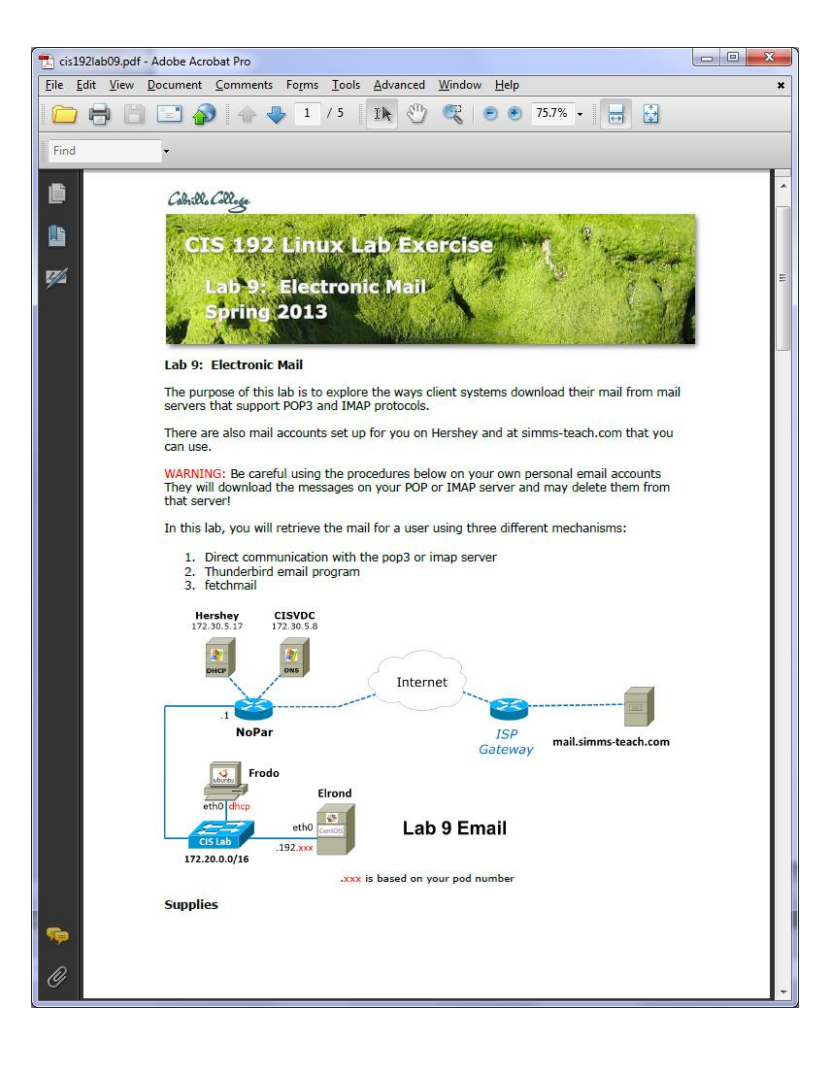

- Talk to a POP server directly with Telnet
- Talk to a POP server directly with Telnet
- Configure a MUA
- Use fetchmail to pull messages from a mail server to your local mailbox

206

# Wrap

## References

#### **Jim Griffin**

• http://www.cabrillo.edu/~jgriffin/CIS192/files/lesson13.html

#### **MIME**

• http://en.wikipedia.org/wiki/MIME

#### **SMTP**

• http://www.the-welters.com/professional/smtp.html

#### **Delivery Agents**

- http://www.catb.org/~esr/writings/cathedral-bazaar/cathedral-bazaar/index.html
- http://fetchmail.berlios.de/fetchmail-FAQ.html#G1
- http://publib.boulder.ibm.com/infocenter/systems/index.jsp?topic=/com.ibm.aix.cmds/doc/aixcmd s5/smrsh.htm

#### **sendmail configuration**

- http://www.surveymain.com/how-to-configure-sendmail-on-centos-5-215.html/
- http://www.solarum.com/library/configuring-sendmail-on-linux/printpage/

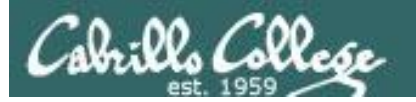

#### **IMAP commands:**

telnet hershey 143 a001 login username password a002 list "" "\*" a003 select INBOX a004 fetch 1 full a005 fetch 1 body[text] a006 logout

#### **POP commands:**

telnet hershey 110 user yourname pass yourpassword list retr 1 quit telnet hershey 25

#### **SMTP commands:**

ehlo arwen mail from: yourname@middleearth.net rcpt to: yourname data Date: May 5, 2009 From: yourname Reply -to: yourname Message -ID: one Subject: Manual SMTP message Hi yourname, Almost there ... - yourname

quit

.

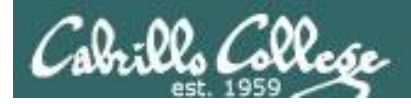

## Next Class

Assignment: Check Calendar Page <http://simms-teach.com/cis192calendar.php>

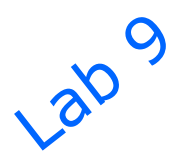

Quiz questions for next class:

- What port is used by an IMAP server?
- Is sendmail a (DA) Delivery Agent or a (MTA) Mail Transport Agent?
- What record types are used in DNS to route email over the Internet?

# Backup